# Adaptiva Läromedel

- Digital matematikbok för högstadiet

Axel Hammarlund & Kristofer Axelsson

2015

Master's Thesis

Department of Design Sciences Lund University

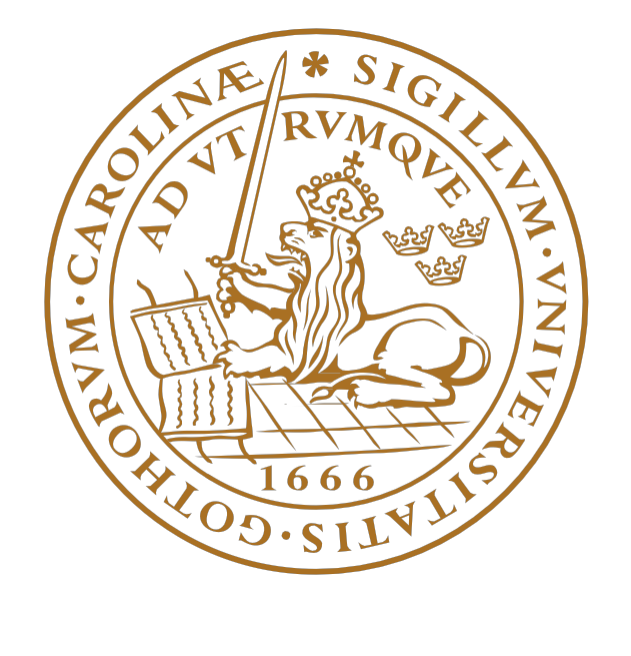

# Adaptiva Läromedel

Digital matematikbok för högstadiet

Axel Hammarlund & Kristofer Axelsson

Designvetenskaper Lunds Tekniska Högskola Lunds Universitet Sverige 2016-01-12

"Till slut så kan jag bara konstatera att det går att klara sig på att va' en i raden. För det finns faktiskt folk ute på landet som förstår — att bönderna dom finns i huvudstaden."

— Errol Norstedt

# Sammanfattning

Trots att vi lever i ett samhälle med kraftigt ökad digitalisering fortsätter svenska elevers skolresultat att sjunka. Fler elever har idag tillgång till egen dator och internet än någon föregående generation. Samtidigt som de digitala läromedlen blir allt fler har många ännu inte kvalitet nog att ersätta traditionella läroböcker. Inom matematiken har man bland annat valt att scanna av bokformen, för att skapa en produkt som är mindre effektiv än dess föregångare. För att lyckas med att skapa ett bra digitalt läromedel behövs, förutom programmering och användbarhetsdesign, ett nära samarbete med erfarna pedagoger.

Vi vill visa att man för att lyckas med ett bra digitalt läromedel inom matematiken måste börja från grunden. Vi började därför med en noggrann kartläggningsfas där vi analyserade ett antal befintliga läromedel, räkneuppgifter och lektionsstruktur. Vi observerade lektioner och lärde oss om klassrumskulturen och vår målgrupp, tillräckligt för att kunna skapa arketyper i form av personas. Funktionsbehov diskuterades med erfarna lärare utifrån de personas vi tagit fram. Denna information kompletterades med övriga observationer vi gjort under arbetet.

Utifrån vår kartläggning skapade vi scenarion som vi använde för att skapa en lågnivåprototyp. Prototypen utvecklades under arbetets gång och en utvärdering skedde med input från elever och lärare. Utifrån dessa tester skapades och utvärderades en högnivåprototyp för att tydligare visa vilken nytta ett digitalt läromedel kan bistå med. Vi valde att försöka utforma vårt gränssnitt så simpelt och effektivt som möjligt, samtidigt som vi försökte lyfta fram de funktioner och möjligheter som inte går att åstadkomma med en traditionell lärobok.

# Abstract

In a society where information is increasingly available through digital means, the performance of Swedish students is at a decline. The amount of students with access to their own computer and the internet is higher than any generation before them. Even though the amount of digital teaching tools increase rapidly many still lack the necessary quality to replace traditional teaching tools. An attempt has been made with mathematics by scanning the books, which in turn lead to a less effective tool than the physical book. To successfully develop a digital teaching tool, a collaboration between programmers, usability designers and seasoned educators is mandatory.

We want to show that if you wish to succeed with a digital teaching tool within mathematics it is necessary to start from the very beginning. We have therefore started with thoroughly analyzing some of the currently available tools, the way questions are designed and how an average math class is composed. An observation of math classes taught us about classroom culture and our target audience enough to make up our archetypes in the form of personas. The functionality needed was discussed with seasoned educators from the point of view of the personas we created. This information was then complemented by various observations that were made during our development.

From our analysis and observations we developed scenarios that we incorporated in the development of our low level prototype. The prototype was continuously improved during the duration of our thesis and an evaluation was made with input from both students and teachers. These evaluations led to the development of our high level prototype which was developed to show the benefits and possibilities of a digital teaching tool. We chose to design our interface as simple and effective as possible while bringing forth the functions and possibilities that are not available with a traditional teaching tool.

# Erkännande

- Joakim Eriksson, handledare.
- Lise Jensen, handledare.
- Gerd Johansson, examinator.
- Fredrik Lindholm, opponent.
- Jonathan Knorn, opponent.
- Viktor Braage, korrekturläsning.
- Roger Nilsson, motiverande faktor.

# Innehåll

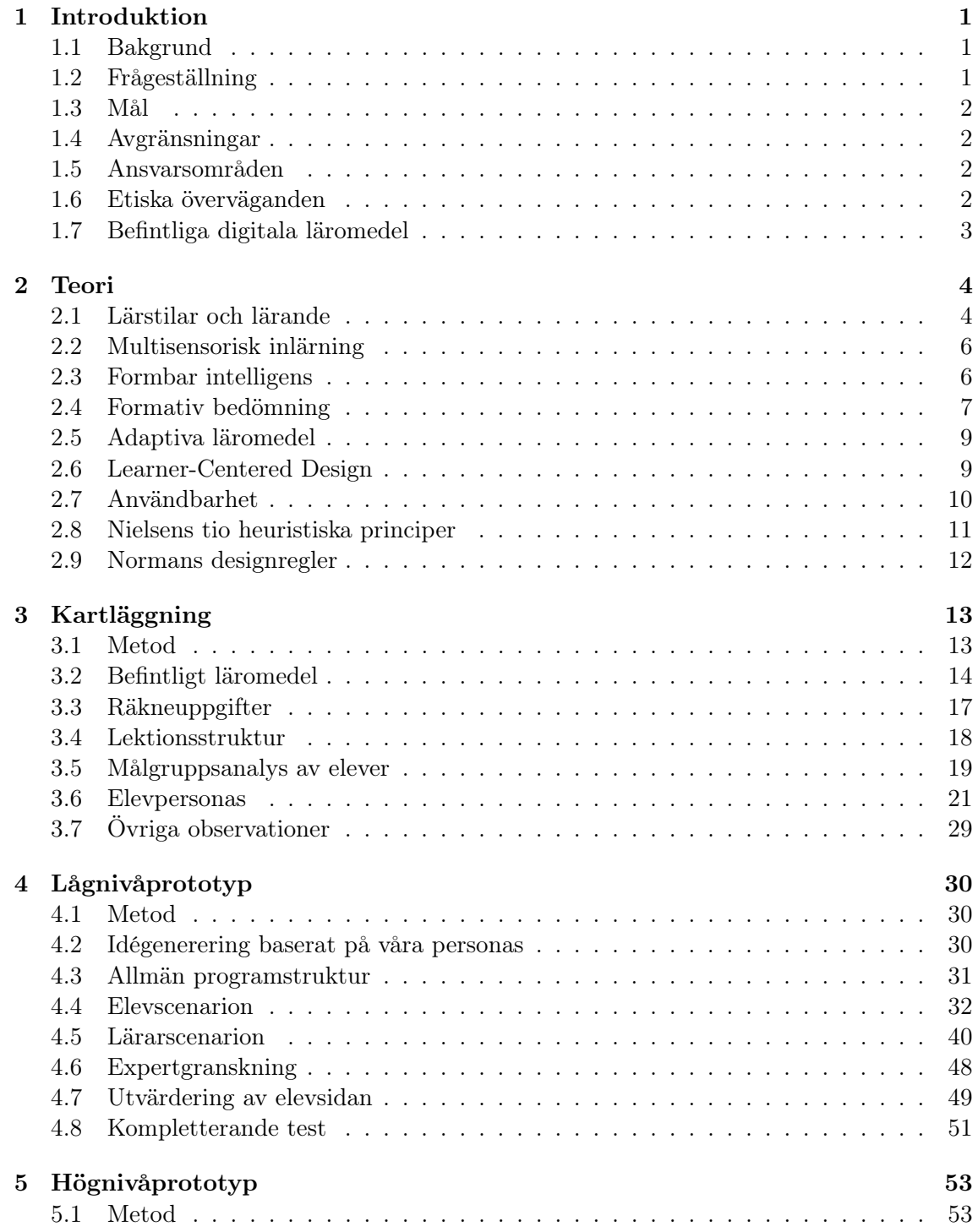

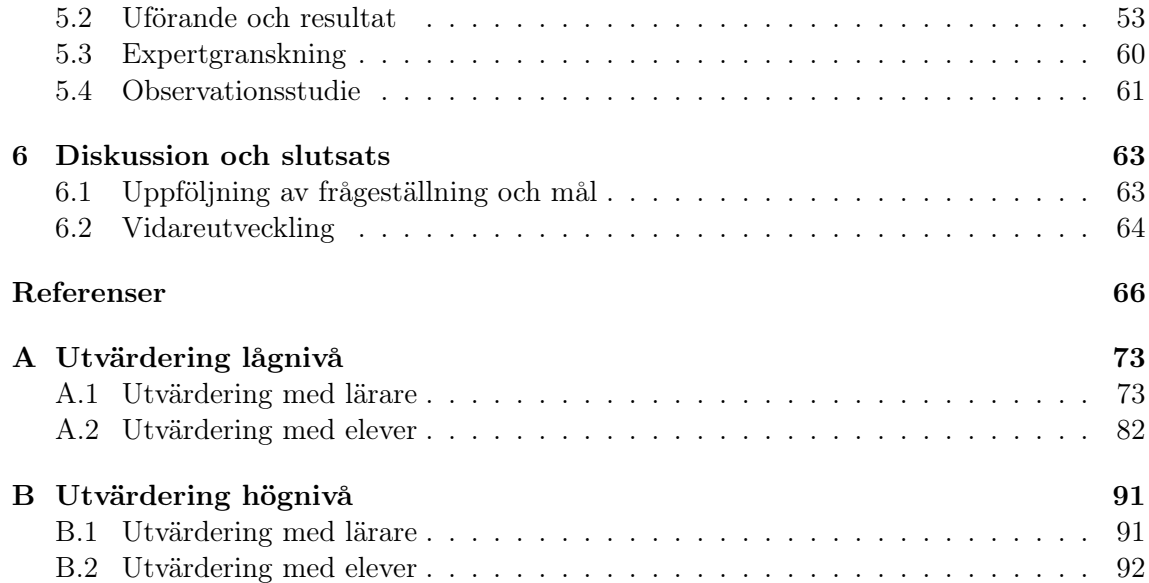

# Figurer

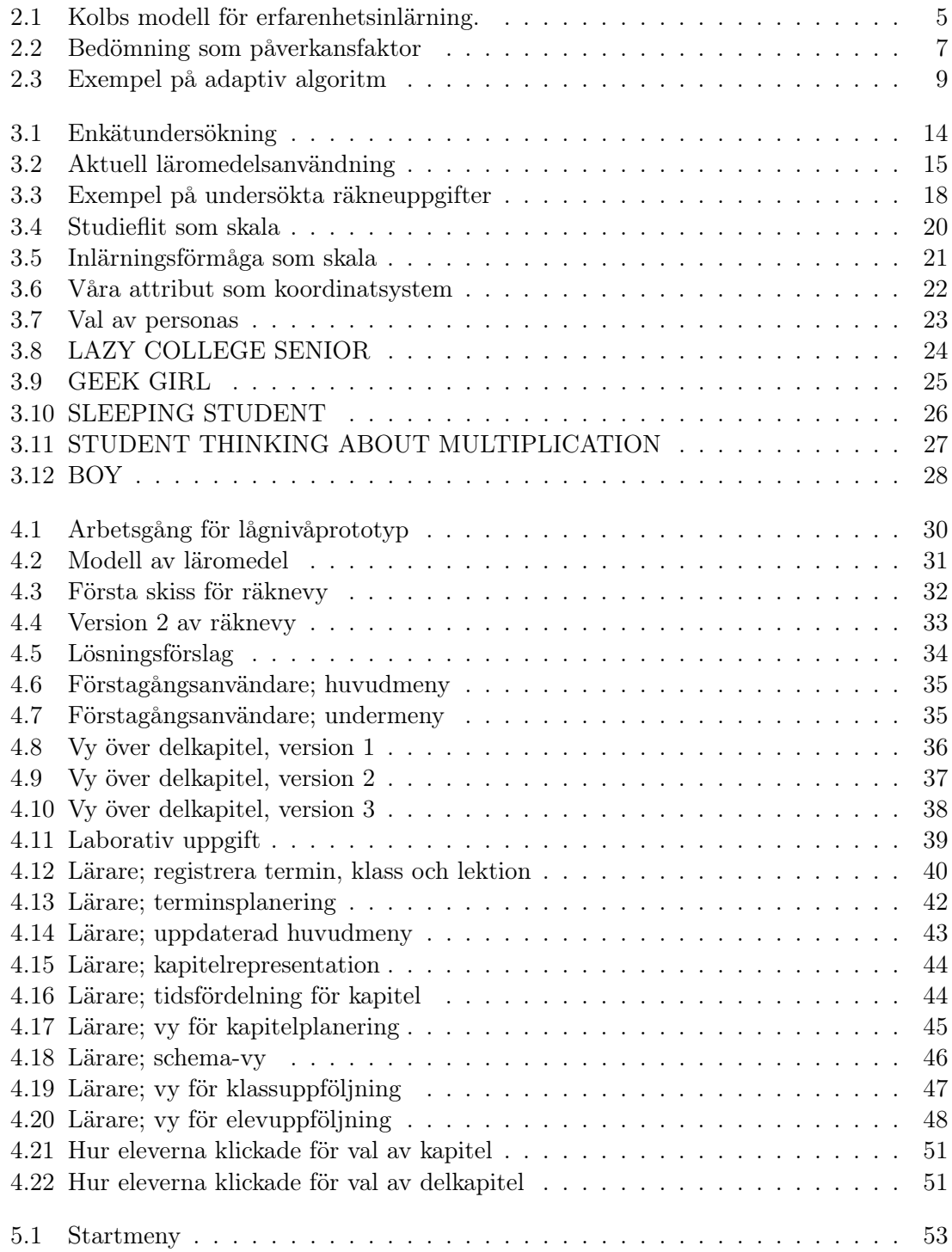

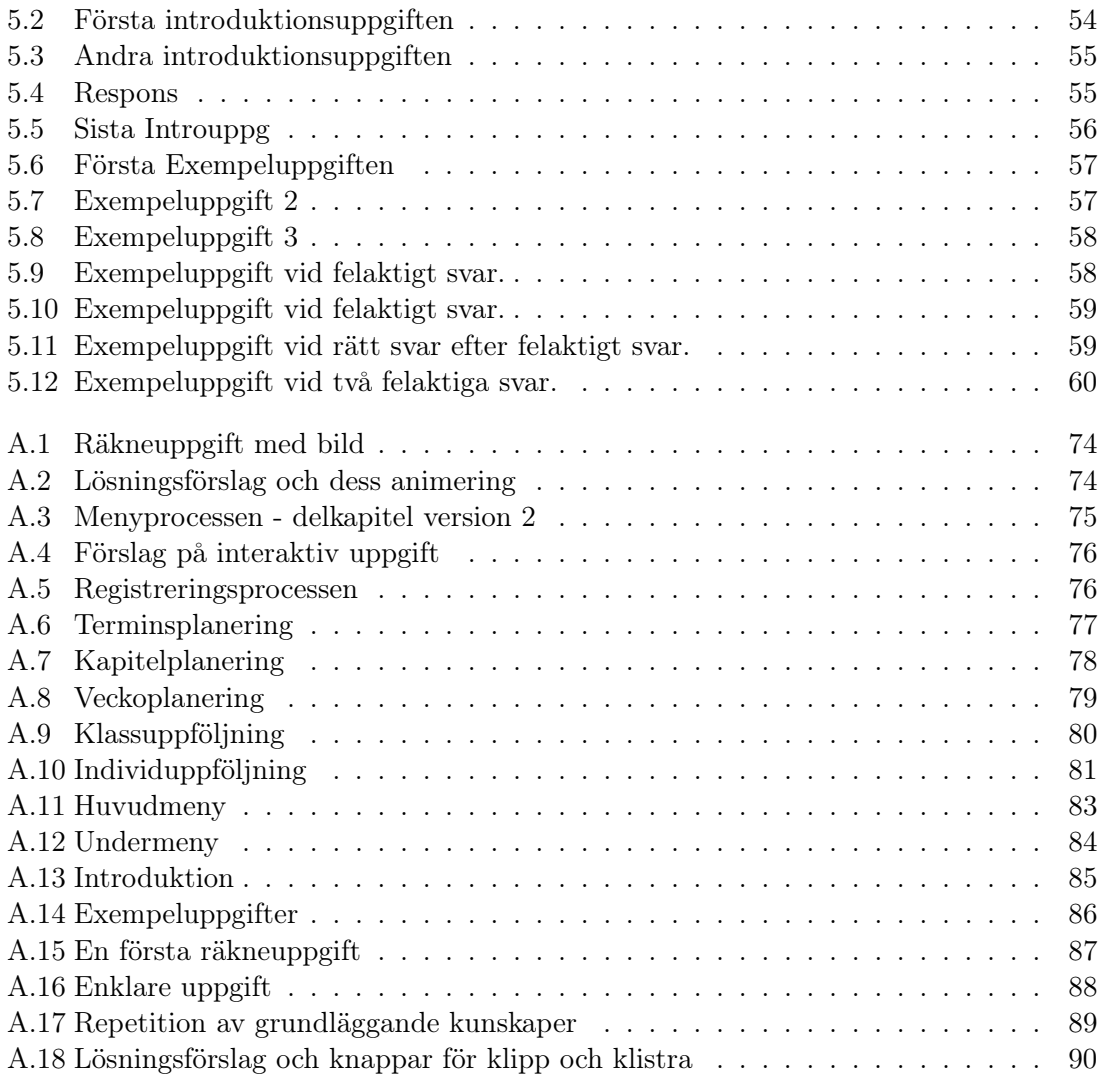

# <span id="page-10-0"></span>KAPITEL 1

# Introduktion

# <span id="page-10-1"></span>1.1 Bakgrund

Sveriges befolkning har god tekniktillgänglighet. Statistiska centralbyrån [SCB] har uppskattat att 91 procent i åldern 16-85 år hade tillgång till dator i hemmet 2013. Samma antal uppskattas ha tillgång till internet. Tre fjärdedelar av befolkningen i åldersgruppen använder internet dagligen och sex av tio använder sig av en smartphone för att koppla upp sig mot internet [\[1\]](#page-75-1). Internetstiftelsen i Sverige uppskattar att alla grundskoleelever har tillgång till internet i hemmet och att en klar majoritet har en egen smartphone [\[2\]](#page-75-2).

Trots god tillgång till nyare teknik sjunker svenska elevers skolresultat. Svenska 15-åringars kunskaper i matematik, läsförståelse och naturvetenskap fortsätter att försämras och svens-ka elever presterar under snittet för OECD<sup>[1](#page-10-3)</sup>-länderna [\[3\]](#page-75-3). Bortsett från svenska som andraspråk är matematik det ämne där elever i årskurs 9 erhåller sämst genomsnittligt betygspoäng [\[4\]](#page-75-4).

En annan studie från OECD visar att stort internetanvändande och dåliga studieresultat hänger ihop, men finner inte att användande av informationsteknik orsakar lägre resultat [\[5\]](#page-75-5). Studier tyder även på att adaptiva läromedel kan förbättra lärande [\[6\]](#page-75-6). Det finns därför ett behov av utveckling av bättre digitala verktyg för stöd i undervisningen. Kan detta dessutom integreras med stöd för formativ bedömning, något som Skolverket förespråkar [\[7\]](#page-75-7), kan resultaten komma att förbättras.

# <span id="page-10-2"></span>1.2 Frågeställning

- Hur bör en interaktiv lärobok i matematik vara uppbyggd?
- Hur kan en interaktiv lärobok underlätta lärande?
- Hur kan en interaktiv lärobok underlätta för lärare?

<span id="page-10-3"></span><sup>1</sup>Organisation for Economic Co-operation and Development. En internationell organisation för utbyte av idéer och erfarenheter inom områden som påverkar den ekonomiska utvecklingen mellan industriella länder.

## <span id="page-11-0"></span>1.3 Mål

Vårt huvudsakliga mål är att med hjälp av riktlinjer för god design, samt den kunskap vi inhämtar genom att besvara vår frågeställning, ta fram en fungerande prototyp för en interaktiv lärobok i matematik.

## <span id="page-11-1"></span>1.4 Avgränsningar

Vi har valt att inrikta oss på matematik för högstadieelever. Eftersom vi inte ämnar ta fram en fullständig produkt kommer vi begränsa innehållet i vår prototyp till ett delkapitel tillhörande undervisning i årskurs åtta.

## <span id="page-11-2"></span>1.5 Ansvarsområden

Axelsson har haft huvudansvar för högnivåprototyp.

Hammarlund har haft huvudansvar för kartläggning och lågnivåprotoyp.

## <span id="page-11-3"></span>1.6 Etiska överväganden

Under vårt arbete har vi utgått från de regler som anges i Vetenskapsrådets Forskningsetiska principer inom humanistisk-samhällsvetenskaplig forskning [\[8\]](#page-75-8).

- Informationskravet De som berörs av studien skall informeras både om studiens syfte och om frivilligt deltagande.
- Samtyckeskravet Rätten finns att själv besluta om deltagande i studien.
- Konfidentialitetskravet De med verkandes anonymitet garanteras och de skall vara införstådda med att alla uppgifter behandlas konfidentiellt.
- Nyttjandekravet Informationen som samlats in får endast användas för forskningsändamål.

Samtliga berörda informerades muntligt om syftet med vårt arbete och att deras deltagande var frivilligt.

Eftersom vår undersökning skett inom ramen för ordinarie arbetsuppgifter och på vanlig arbetstid har samtycke inhämtats via företrädare i form av samtal med lärare och ledning. I samband med undersökning i mindre grupper och på individnivå har kompletterande information getts för att verifiera informanters samtycke.

Samtliga berörda informerades muntligt om att alla uppgifter som samlas in behandlas konfidentiellt. Informanter avidentifierades och informationen kan därför inte härledas till någon individ. All insamlad data hölls under uppsikt och oåtkomligt för utomstående personer.

Vi informerade även samtliga berörda muntligt om att all insamlad information enbart används för vårt arbete och att informationen efter arbetets slut kommer förverkas.

# <span id="page-12-0"></span>1.7 Befintliga digitala läromedel

### 1.7.1 Matteboken.se

Mattecentrum är en ideell förening som erbjuder gratis hjälp för alla som läser matematik. De har tagit fram en gratis mattebok på nätet, vilken kan användas av elever från årskurs tre och uppåt [\[9\]](#page-75-9).

Informationen i matteboken är indelad efter årskurs. Varje årskurs är indelad i kapitel, vilka i sin tur är indelade i avsnitt. Varje avsnitt innehåller text med kompletterande bilder för att förmedla innehållet i avsnittet. När räkneexempel ges förtydligas viktiga detaljer med färgkodning. I slutet av varje avsnitt återfinns en videolektion. Det finns möjlighet att söka svar på sina eventuella frågor via ett forum [\[10\]](#page-75-10).

Till varje uppgift finns möjlighet att räkna tre övningsuppgifter. Återkoppling ges på inmatat svar och ledning ges vid felaktigt svar. Inledningsvis introduceras tre övningsuppgifter, men det finns möjlighet att räkna flera uppgifter av samma karaktär [\[10\]](#page-75-10).

### 1.7.2 ScalableLearning

David Black-Schaffer är ledare för ett projekt kallat ScalableLearning [\[11\]](#page-75-11). Ett verktyg har tagits fram där lärare kan skapa digitala genomgångar med uppföljning. Varje genomgång förväntas bestå av kortare filmklipp som ej bör överskrida sex minuter. För att verifiera att elever förstår den information som ges kompletteras filmklipp med flervalsuppgifter.

Elever kan själva välja i vilken hastighet de vill spela upp klippen. Om frågor uppstår kan eleven fästa dessa vid tidslinjen för klippet. Eleven väljer om frågan ska vara privat eller tillgänglig publikt. Lärare kan sedan besvara dessa frågor, följa upp vilka flervalsuppgifter elever haft svårast för och har därmed ett stöd för styrning av kommande lektioner.

# <span id="page-13-0"></span>KAPITEL 2

Teori

# <span id="page-13-1"></span>2.1 Lärstilar och lärande

Lärstilar beskriver hur olika individer har olika preferenser om hur de tar till sig information. Det finns ett stort antal modeller för att beskriva olika lärstilar [\[12\]](#page-75-12).

### VAK/VARK-modellen

Neil Flemings VARK-modell bygger på fyra sensoriska modaliteter: [\[13\]](#page-76-0)

- 1. Visuellt (eng: Visual)
- 2. Auditativt (eng:  $\boldsymbol{A} \text{udiv}$
- 3. Läs/skriv (eng: Read/write)
- 4. Kinetiskt (eng: Kinesthetic)

Utifrån dessa modaliteter antas att [\[14\]](#page-76-1)

- Individer med visuell preferens föredrar information som förmedlas genom till exempel kartor, diagram, foton eller film.
- Individer med auditativ preferens föredrar information som hörs eller talas, till exempel genom gruppdiskussioner eller föreläsningar.
- Individer med läs/skriv-preferens föredrar information förmedlad via text, såsom manualer och essäer.
- Individer med kinetisk preferens föredrar ett praktiskt angreppssätt. Detta kan ske genom att känna på verkliga saker eller via simulering, till exempel via demonstrationer.

De flesta individer använder en kombination av ovanstående modaliteter för inlärning. I de fall det inte finns en distinkt föredragen stil anses individen vara multimodal [\[14\]](#page-76-1).

#### Kolbs inlärningsteori

David A. Kolb betraktar lärandet som en process i vilken kunskap skapas genom omvandling av erfarenhet. Processen är indelad i fyra steg, där varje steg är kopplat till en generaliserad inlärningsstil och beskriver ett specifikt sätt att ta till oss kunskap [\[15\]](#page-76-2). Dessa

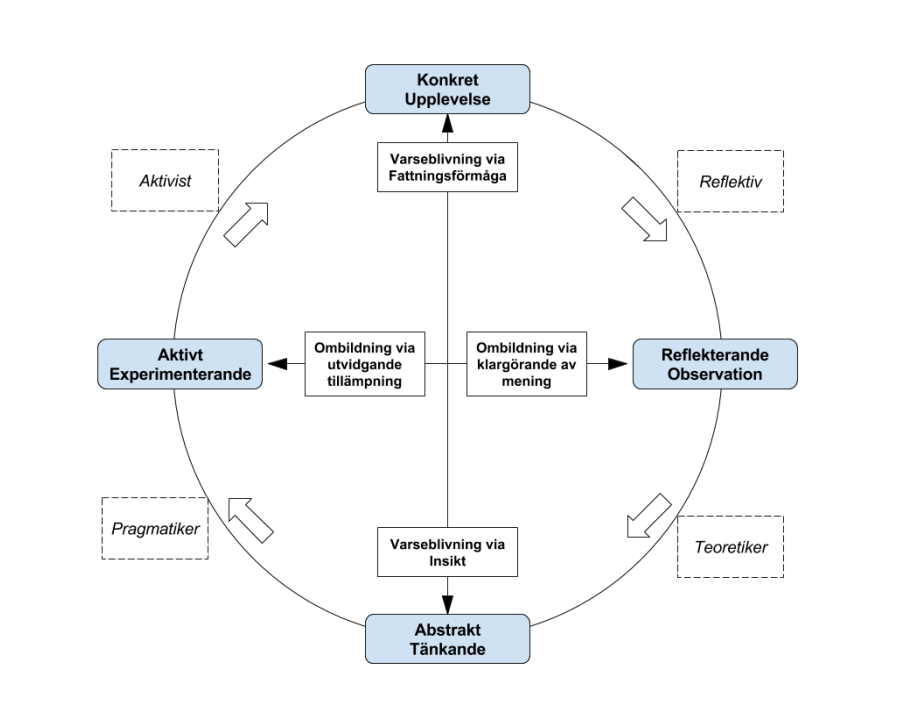

steg bildar en cykel som kan inledas var som helst, det finns ingen given startpunkt. Denna cykel återges i figur [2.1.](#page-14-0)

<span id="page-14-0"></span>Figur 2.1: Kolbs modell för erfarenhetsinlärning. [\[16\]](#page-76-3)

När vi lär oss något använder vi oss av alla dessa fyra förfaranden, men ett eller flera utgör vårt favoritsätt. När man planerar en inlärningsmiljö kan det därför vara av intresse att omfatta samtliga fyra steg, kombinerat med flexibilitet för de som föredrar att lägga mer tid på ett specifikt inlärningssteg [\[17\]](#page-76-4).

- Aktivister är personer med en aktiv lärstil. De föredrar att aktivt experimentera och föredrar projektarbeten och gruppdiskussioner framför passiva lärandesituationer såsom föreläsningar. De kan ses som sällskapliga människor som gärna står i centrum.
- De reflektiva är personer med en reflekterande lärstil. De föredrar att bygga sina beslut på noggranna observationer och uppskattar föreläsningar. De trivs med att arbeta under handledning eller genom att följa instruktioner. De föredrar att hålla en låg profil och agerar först som ett led i ett större sammanhang.
- Teoretiker är personer med en teoretisk lärstil. De förlitar sig på logiskt tänkande och ett rationellt förfaringssätt. Förståelse prioriteras högre än praktisk tillämpning, varför de föredrar en fokus på teori och systematik. De tenderar att föredra självstudier såsom övningar med korrekta svar.
- Pragmatiker är personer med en pragmatisk lärstil. De föredrar konkreta exempel och trivs i grupparbeten där läraren fungerar som coach. Problemlösning passar gruppen, då de aktivt söker upp nya idéer och tillämpar dem, men ogillar öppna diskussioner som inte tycks leda någonvart. De kan ses som jordnära, praktiska människor.

### Kritik mot lärstilar

Lärstilar kan användas för att beskriva hur lärande sker. Att anpassa undervisning efter föredragen lärstil kan vara intuitivt tilldragande, men saknar empiriskt stöd och är därmed inte effektivt [\[18–](#page-76-5)[20\]](#page-76-6).

Gregory Krätzig och Katherine Arbuthnott har i en studie visat att elever uppnår liknande resultat oavsett om de testas med den lärstil de själva föredrar, eller någon av de andra [\[21\]](#page-76-7). Om elever felaktigt leds till att tro att de presterar bättre om de arbetar med sin lärostil kan detta leda till sämre resultat, då de utifrån sin föreställning tenderar att minska sin mentala ansträngning [\[22\]](#page-76-8).

Bakomvarande mening stärker minnesvärdhet och därmed lärande [\[23\]](#page-76-9). Tesia Marshik hävdar att det bästa sättet att lära sig någonting är knutet till vad som ska läras. Om en elev behöver lära sig hur en viss fågel ser ut bör den få se bilder på en fågel. Om eleven istället behöver känna igen en fågel på dess läte bör den få höra lätet. Att aktivera flera sinnen hjälper eleven finna mening bakom kunskapen som förmedlas, oavsett vilken lärostil de föredrar [\[24\]](#page-76-10).

# <span id="page-15-0"></span>2.2 Multisensorisk inlärning

Ladan Shams och Aaron R Seitz har författat Benefits of multisensory learning [\[25\]](#page-76-11) där de argumenterar att eftersom vi lever i ett multisensoriskt samhälle så har vår hjärna utvecklats till att fungera optimalt i multisensoriska miljöer. En studie där en grupp lärde sig med enbart visuella hjälpmedel och en annan med både visuella och auditiva har utförts [\[26\]](#page-76-12). Grupperna testades sedan med bara visuella stimuli och det visade sig att den gruppen som hade haft fler stimuli vid inlärning presterade överlägset bättre [\[25\]](#page-76-11). Det argumenteras även att om inlärning sker på en multisensorisk nivå har man sedan nytta av detta i flera fall än vid enkelsensorisk inlärning. Detta eftersom man har fler angreppsvinklar vid problemlösning eller vid förändring av frågeställningar [\[25\]](#page-76-11). Det har visat sig att några av de mest framgångsrika inlärningsfilosofierna har använt sig av multisensorisk inlärning [\[27,](#page-76-13) [28\]](#page-76-14).

# <span id="page-15-1"></span>2.3 Formbar intelligens

Carol S. Dweck har formulerat två olika föreställningar rörande människors syn på dess egna intelligens, formbar respektive fix. Studier har visat att ett barns prestationsmål påverkas starkt av vilken föreställning ett barn har av intelligens. Barn som ser intelligens som fix tenderar att i högre grad välja enklare uppgifter [\[29\]](#page-76-15).

- De som ser intelligens som formbar anser att intelligens är en repertoar av färdigheter som kan utvecklas och förändras. De ser intelligens som kontextbunden och har som mål att tillägna sig kunskaper och färdigheter genom träning och studier. De ser ansträngning som en nödvändighet och misslyckande som en del i lärandet [\[30\]](#page-77-0).
- De som ser intelligens som fix anser att intelligens är en uppsättning förmågor man har i en viss, begränsad grad. De upplever ansträngning som ett tecken på låg förmåga, varför de hellre hoppar över svåra uppgifter. Detta beror av att de har som mål att prestera väl och visa god förmåga. De ser misslyckanden som ett tecken på låg intelligens, varför det ofta kan leda tilluppgivenhet eller tvångsmässiga ansträngningar [\[30\]](#page-77-0).

Studier har visat att elever med föreställning om formbar intelligens klarar sig betydligt bättre i högstadiet, både emotionellt och intellektuellt, resulterande i en positiv betygsutveckling. Elever med föreställning om fix intelligens tenderade att inte utvecklas betygsmässigt [\[31,](#page-77-1) [32\]](#page-77-2).

Det är möjligt att ändra föreställning om intelligens genom att ge beröm för saker såsom

- Ansträngning
- Envishet trots motsättningar
- Kämpaglöd
- Val av strategier
- Lärande

# <span id="page-16-0"></span>2.4 Formativ bedömning

Skolverket beskriver formativ bedömning som ett redskap för lärande för både elever och lärare. Det är en kontinuerlig process där både lärare, elev och klasskamrater är aktörer [\[7\]](#page-75-7). Elevens kunskaper, såväl styrkor som svagheter, ställs i relation till aktuella kunskapskrav för att visa på elevens utvecklingsmöjligheter. Denna bedömningsform kallas även lärande bedömning [\[33\]](#page-77-3).

Bedömning av resultat kan beroende på bedömningssituation ge information över hur undervisningen fungerar. Genom att t.ex. jämföra elevers resultat i en specifik bedömningssituation med resultatet från en liknande situation kan man ta fram underlag för hur undervisningen bör anpassas. Informationen kan även användas för att validera om bedömningen verkligen prövar det som är tänkt att prövas [\[33,](#page-77-3) [34\]](#page-77-4).

Figur [2.2](#page-16-1) beskriver hur bedömning kan påverka elevens motivation och självbild både positivt och negativt. Att aktivt arbeta med formativ bedömning innebär att man strävar efter en positiv påverkan, en lärandekultur och ett klassrumsklimat där elever känner att de vill och har möjlighet att lära [\[35\]](#page-77-5).

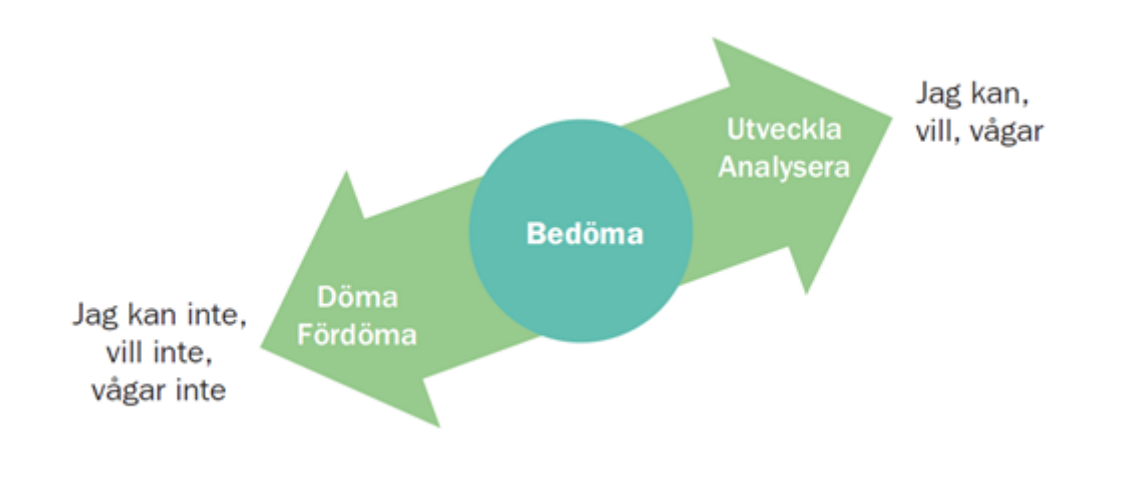

<span id="page-16-1"></span>Figur 2.2: Bedömning som påverkansfaktor. [\[35\]](#page-77-5)

För att lyckas med formativ bedömning kan man använda sig av fem nyckelstrategier, nedan listade som frågeställningar [\[36,](#page-77-6) [37\]](#page-77-7):

- 1. Vad ska eleverna lära sig?
- 2. Vad kan de redan?
- 3. Hur ska eleven göra för att komma vidare?
- 4. Hur kan eleverna stödja varandras lärande?
- <span id="page-17-0"></span>5. Hur kan eleven bedöma och styra det egna lärandet?

Summativ bedömning, beskrivning med sammanfattande termer såsom ett omdöme eller ett betyg, kan mycket väl fungera i samklang med formativ bedömning. Flertalet studier beskriver spänningen mellan att bedöma i syfte att stödja lärande och att bedöma i syfte att betygsätta som ett dilemma för lärare [\[38](#page-77-8)[–40\]](#page-77-9). Lärare kan uppleva en konflikt då de både får agera lagledare och domare i klassrummet [\[41\]](#page-77-10). Ett sätt att hantera detta är att tydliggöra för eleverna i vilket syfte bedömningen sker.

Uppgifter av görande karaktär ger goda möjligheter för bedömning av arbetsprocessen. Detta kan sedan användas som återkoppling och hjälp för elevens lärande. Så kallade autentiska eller vardagsnära uppgifter, uppgifter som liknar situationer ute i samhället, fungerar väl för formativ bedömning. Utgångspunkten för uppgiftskonstruktion bör därmed vara koncentrerad kring hur eleverna ska använda sina kunskaper [\[33,](#page-77-3) [42\]](#page-77-11).

#### Återkoppling och formativ bedömning

Återkoppling ska vara framåtblickande för att stödja lärande. Dess grund ligger i den bedömning som gjorts av elevens prestation eller förståelse och fokus bör ligga på att hjälpa eleven komma vidare i sitt lärande [\[36\]](#page-77-6). Forskarna John Hattie och Helen Timperley har utformat en modell för framåtsyftande återkoppling, vilken bygger på följande fyra nivåer [\[43\]](#page-77-12):

- Återkoppling på uppgiftsnivå är specifik och ofta inriktad på att korrigera fel eller efterfråga ytterligare information. Ej generaliserbar.
- Återkoppling på processnivå är något bredare och kan handla om att bearbeta information eller utveckla strategier.
- Återkoppling på metakognitiv nivå handlar om att stärka elevens tilltro till sin egen förmåga och kan omfatta frågor som uppmuntrar eleven till egna vägval i arbetet.
- Återkoppling på personlig nivå riktas mot eleven på en personlig nivå, genom t.ex. ospecificerad beröm.

Oavsett nivå är det viktigt att återkopplingen har en tydlig koppling till ämnet och att arbetsuppgiften inte är alltför generell [\[33\]](#page-77-3). Den bästa återkopplingen är den som kan generaliseras till flertalet uppgifter eller är riktad mot att stärka elevens drivkraft. Även om återkoppling på uppgiftsnivå inte är effektivt kan det användas i kombination med återkoppling på processnivå. Personspecifik återkoppling har inte visat positiva effekter på lärandet [\[43\]](#page-77-12).

Att enbart återkoppla genom betyg flyttar fokus från uppgiften till eleven och påverkar motivationen. Detta gäller i synnerhet för elever som får låga betyg [\[44,](#page-78-0) [45\]](#page-78-1). Särskild vikt

bör läggas på att förmedla att framgång i studier är beroende av påverkansbara faktorer såsom ansträngning [\[46\]](#page-78-2).

### <span id="page-18-0"></span>2.5 Adaptiva läromedel

Adaptiva läromedel anpassar innehållet i lärandet efter studentens kunskaper och lärostil. Anpassningen sker genom att följa olika algoritmer [\[47\]](#page-78-3). Ett exempel på en sådan algoritm ges av figur [2.3.](#page-18-2)

Användaren börjar räkna uppgifter ur set 1. När alla uppgifter är räknade får han fortsätta till set 2 om han har mellan 50 och 80% rätt. Har han fler än 80% rätt får han hoppa fram till set 3. Skulle han inte klara tillräckligt många uppgifter i nuvarande set får han återvända till föregående, för repetition av grundläggande kunskaper.

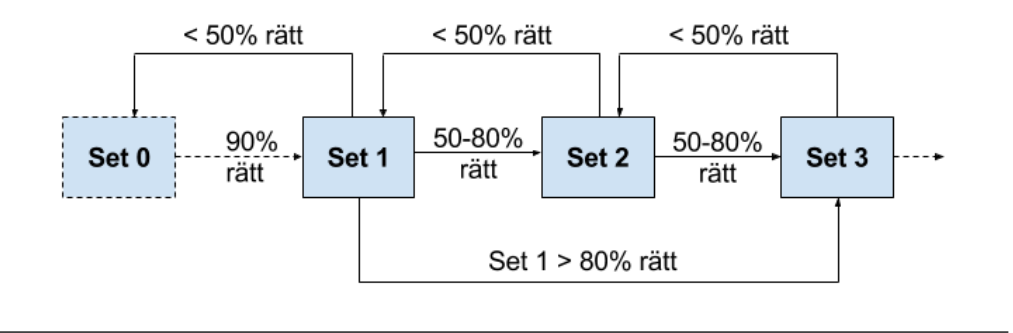

<span id="page-18-2"></span>Figur 2.3: Exempel på en adaptiv algoritm

Adaptiva läromedel har tagits fram för att kunna skräddarsy utbildningar utifrån individen. Genom att omforma eleven från ett passivt intagande av information till att själv delta i processen kan man uppnå en bättre form av lärande [\[48\]](#page-78-4).

### <span id="page-18-1"></span>2.6 Learner-Centered Design

Användare av Learner-Centered Design (LCD) antas ha en intuitiv uppfattning om dess innebörd, men det saknas ännu en formell definition. Chris Quintana, Joseph Krajcik och Elliot Soloway definierar LCD utifrån målgrupp, dess problemställning och dess förhållningssätt till dessa problem [\[49\]](#page-78-5). De utgår från de idéer Donald A. Norman [\[50\]](#page-78-6) lagt fram angående användarcentrerad design.

#### Målgruppsskillnader

Inom användarcentrerad design ses målgruppen som användare. Vidare antas implicit att en användare har förkunskaper om aktiviteter som utförs av verktyget som designas [\[50\]](#page-78-6). De förstår arbetsdomänen och de uppgifter de utför. När flera användare är engagerade i liknande arbete delar de en arbetskultur och kan därför ses som homogena ur flera perspektiv [\[51\]](#page-78-7). Eftersom arbetet kommer naturligt finns inget behov för motivationsfaktorer [\[52\]](#page-78-8).

Sammanfattningsvis har en användare kunskaper om, och motivation för, arbetet som ska utföras. Målet för designern är därför att ta fram ett verktyg för att effektivisera och förenkla arbetet.

Syftet för användningen av ett system skiljer sig mellan användare och elev. I kontrast till definitionen av en användare kan en elev därför karaktäriseras utifrån [\[51\]](#page-78-7):

- Bristande domänkunskap.
- Heterogen grupp i form av delad bakgrund, förkunskap och föredragen inlärningsteknik.
- Inte alltid motiverade. Eftersom domänkunskap saknas möter de fler hinder, vilket kan påverka motivationen negativt.
- Ökad förståelse med ökad användning av domän, varför verktygen bör förändras med dem.

Vikten för LCD bör därför ligga i att skapa en domänförståelse genom att förklara vilka aktiviteter som finns tillgängliga och bidra med kunskap om hur man fullbordar tillhörande uppgifter.

#### Teorier för ökad domänkunskap

- Konstruktivistisk syn på pedagogik menar att lärande är en aktiv process av att lära genom att göra och involverar aktiva, konstruktiva, processer [\[53\]](#page-78-9).
- Socialkonstruktivistisk syn på pedagogik menar att lärande är kulturbetonat och att kunskap är en produkt av den aktivitet, kontext och kultur ur vilken den utvecklas och används [\[54\]](#page-78-10).

Design bör därför ske så att eleven aktivt kan ägna sig åt autentiska aktiviteter i arbetsdomänen. Detta bidrar till en aktiv process, där eleven kan utveckla en förståelse för den arbetskultur som gäller inom ämnet. Verktyg bör anpassas utifrån de verktyg en expertanvändare använder, så att eleven kan delta i simplifierade versioner av expertaktiviteter [\[55\]](#page-78-11).

# <span id="page-19-0"></span>2.7 Användbarhet

Användbarhet definieras enligt ISO-normen 9241-11 [\[56\]](#page-78-12) såsom

"Extent to which a product can be used by specified users to achieve specified goals with effectiveness, efficiency and satisfaction in a specified context of use."

Enligt deras definition fokuserar användbarhet ändamålsenlighet, effektivitet och tillfredsställelse. Ändamålsenlighet beskriver lämplighet för sitt ändamål, alltså en beskrivning av möjligheten att uppnå ett specifikt mål, samt till vilken grad detta uppnås. Effektivitet beskriver vilken ansträngning som behövs för att uppnå mål, medan tillfredsställelse är ett subjektivt mått på upplevd positiv känsla vid produktanvändning [\[57\]](#page-78-13).

Jakob Nielsen beskriver användbarhet med följande fem kvalitetskomponenter [\[58,](#page-79-0) [59\]](#page-79-1):

- 1. Inlärning (eng: Learnability) Hur lätt är det för en förstagångsanvändare att utföra grundläggande uppgifter?
- 2. Effektivitet (eng: Efficiency) Hur snabbt kan en van användare utföra uppgifter?
- 3. Minnesvärdhet (eng: Memorability) Hur lång tid tar det att återuppta normalt arbetstempo efter en längre tids frånvaro från designen?
- 4. Felhantering (eng: Errors) Hur ofta gör användare fel, hur allvarliga är dessa fel och hur enkelt kan återhämtning ske?
- 5. Tillfredsställelse (eng: Satisfaction) Hur tillfredsställd känner sig en användare med designen?

Mark Notess skriver att populariteten kring användbarhet bygger på all mjukvara som uppfattats som oanvändbar. Han skriver vidare att användbarhet har mätbara attribut, även om det skiljer sig från traditionella mått. Man kan t.ex. inte skriva att ett system är 94,5% användbart. Istället får man specificera en användarprofil, ett antal uppgifter och en kontext för användningen. Därefter kan man t.ex. mäta tiden det tar att utföra en viss uppgift, mäta antalet fel under en viss tidsperiod eller uppskatta hur pass tillfreds användare känner sig [\[60\]](#page-79-2).

# <span id="page-20-0"></span>2.8 Nielsens tio heuristiska principer

Jakob Nielsen har tagit fram tio principer för design av användargränssnitt [\[61–](#page-79-3)[64\]](#page-79-4). Dessa ska ses som riktlinjer snarare än regler [\[65\]](#page-79-5).

- Åskådliggör systemstatus (eng: Visibility of system status) Ett system ska alltid hålla användaren uppdaterad om vad som pågår genom återkoppling, utan nämnvärd fördöjning. Detta kan åstadkommas med bland annat animerade bilder. Ett exempel är de mätare (eng: progress bar ) som anger förloppet vid installation av programvara.
- Matcha system och verklighet (eng: Match between system and the real world) - De fraser och termer som används bör vara anpassade efter användaren istället för systemspecifika. Information ska visas på ett logiskt sätt som kan relateras till den verkliga världen.
- Erbjud användarkontroll och frihet (eng: User control and freedom) För att undvika oönskad navigering bör det alltid finnas stöd för att ångra och upprepa handlingar. Det är viktigt att tydligt ange en väg ut ur aktuell vy.
- Var konsekvent och följ standard (eng: Consistency and standards) Genom att använda de konventioner som finns för aktuell plattform, t.ex. rörande positionering och namn på menyobjekt, underlättar man navigering för användaren.
- Förebygg fel (eng: Error prevention) Istället för att tydligt informera om fel bör man arbeta för att motverka att de inträffar. Detta kan inkludera att man måste bekräfta borttagande av en fil eller att man undviker dubbelposter av textinlägg genom att man avaktiverar knappen efter ett första klick.
- Använd igenkänning (eng: Recognition rather than recall) Genom att visa relevant information kan man minska användarens behov av sitt eget minne och öka effektiviteten. Förhandsvisa effekterna av fontval eller ge förslag på navigering.
- Gör gränssnittet flexibelt och effektivt (eng: Flexibility and efficiency of use) - Låt funktioner som används frekvent vara lättillgängliga. Detta kan åstadkommas genom användning av favoriter eller snabbtangenter. Låt användaren anpassa sin navigering.
- Använd estetik och minimalistisk design (eng: Aesthetic and minimalist design) - Visa enbart relevant information.
- Vägled användaren genom felsökning (eng: Help users recognize, diagnose, and recover from errors) - Felmeddelanden bör utformas så att de är enkla att förstå. Problemformuleringen bör vara precis i vad som skett och hur felet kan åtgärdas.
- Erbjud ytterligare hjälp och dokumentation (eng: Help and documentation) Trots alla försök att göra ett gränssnitt så självförklarande som möjligt kommer det finnas situationer då ytterligare hjälp är nödvändig. Denna bör utformas stegvis och vara indexerad.

# <span id="page-21-0"></span>2.9 Normans designregler

Donald A. Norman är författare till The Design of Everyday Things [\[66\]](#page-79-6), vari han illustrerar psykologin bakom bra och dålig design. I boken tar han upp ett par grundregler för god design, vilka listas nedan.

- Synlighet (eng: Visibility) Grundläggande funktioner för ett system skall vara enkla nog för att en användare ska kunna förstå och använda dem. Alla aspekter av användningen av produkten ska vara självklara. Det ska räcka att titta på en produkt för att förstå hur man använder den.
- Återkoppling (eng: Feedback) anger en produkts förmåga att återkoppla en händelse genom att skicka tillbaka information. Ett klick när en knapp har tryckts in eller en ton i telefonen efter att man slagit in ett nummer. Ett bevis på att tillståndet har förändrats.
- Restriktioner (eng: Constraints) införs för att hindra att användare utför ickeönskade operationer. För att förhindra att en användare omedvetet t.ex. stänger ner ett arbete utan att spara avslutas inte programmet direkt. Istället kommer en dialog upp som frågar om man vill spara sitt arbete innan man avslutar.
- Mappning (eng: Mapping) beskriver sambandet mellan hur en sak används och hur den är representerad. Naturlig mappning innebär att man t.ex. grupperar styrkontroller på samma sätt som sakerna de styr, att en knapp för navigering neråt ligger under knappen för att navigera uppåt eller liknande.
- Konsekvens (eng: Consistency) samma typ av operationer för att utföra liknande uppgifter. Samma utseende och positionering av element av samma karaktär oberoende av vy.
- Funktionstydlighet (eng: Affordance) beskriver hur tydlig relationen är mellan ett objekt och sättet man använder det på, produktens självförklarande kvalitet. Ett hängande snöre får en eventuell användare att vilja dra i det. Det är därmed enkelt att operera en nödbroms. Liknande knappar bör vara utformade på ett sätt som gör det naturligt att klicka på dessa.

# <span id="page-22-0"></span>KAPITEL 3

# Kartläggning

# <span id="page-22-1"></span>3.1 Metod

Vår kartläggning bygger främst på den fältstudie vi utfört då vi observerat tio elevklasser i matematik på ett högstadium i södra Sverige. Vi har följt undervisningen för fyra klasser från årskurs sju, två från årskurs åtta och fyra från årskurs nio. Undervisningen har utförts av sex olika lärare.

Observationerna har främst varit aktivt deltagande då vi tagit på oss rollen som pedagogisk resurs. Detta innebär att vi deltagit mycket i det informanterna gjort och lärt känna bakomliggande kulturella regler för handlande [\[67\]](#page-79-7). Därför har vi både påverkat och påverkats av det vi observerat [\[68\]](#page-79-8).

Genom vårt aktiva deltagande har vi kommit åt implicit information, vilket inte varit möjligt om vi enbart valt att studera eller prata med informanter [\[69\]](#page-79-9). Förtroende och närhet är nödvändigt för att få tillgång till data som avspeglar informanternas perspektiv. Samtidigt är det viktigt att skapa distans för att möjliggöra reflektion [\[70\]](#page-79-10).

Inför en fältstudie är det viktigt att uppdatera sina förkunskaper på området [\[71\]](#page-79-11). Vi började därför med att diskutera kring våra egna erfarenheter från matematikundervisning på högstadiet, gymnasiet och universitetet och om vad som skilde dem åt. Därefter gjorde vi en mindre studie över de läromedel som idag används vid högstadiet vi skulle besöka. Vi analyserade läromedlens upplägg och detaljanalyserade räkneuppgifter. Detta behandlas i avsnitt [3.2](#page-23-0) och [3.3.](#page-26-0)

Observationen utfördes tämligen osystematiskt. Vi förde samtal och utförde kontextuella intervjuer med informanterna utifrån både gamla och nyuppkomna frågeställningar. Anteckningar gjordes under arbetets gång och stor vikt lades vid att behålla informanternas anonymitet.

För att förenkla vår analys av målgruppen tog vi fram Personas. Personas är detaljerade beskrivningar av fiktiva personer, baserade på specifik data om verkliga personer [\[72\]](#page-79-12). De är ofta framtagna som en slags arketyper för en viss användargrupp [\[73\]](#page-80-0). Genom att använda Personas blåser vi liv i en karaktär, istället för att låta en viss del av målgruppen baseras på ren data [\[74\]](#page-80-1). Denna karaktär tillskrivs ett namn, intressen med mera. Detta gör att karaktären känns mer verklig, vilket underlättar förståendet kring den grupp användare som karaktäriseras [\[75\]](#page-80-2). Vi går igenom vårt förfarande med personas i avsnitt [3.6.](#page-30-0)

## <span id="page-23-0"></span>3.2 Befintligt läromedel

Vi påbörjade vår kartläggning med att undersöka vilka befintliga verktyg som används i undervisningen på högstadiet vi haft kontakt med.

#### 3.2.1 Utförande

Vi tillfrågade ansvariga lärare för sexton olika klasser i matematik, vilka använde tre olika former av läromedel. Samtliga läromedel ges ut av Liber AB [\[76\]](#page-80-3).

- Matematikboken XYZ [\[77\]](#page-80-4)
- Matematikboken XYZ Online [\[77\]](#page-80-4)
- Uppdrag: Matte [\[78\]](#page-80-5)

För att ta reda på i vilken utsträckning de olika läromedlen används och hur val av läromedel skiljer sig från föregående år tog vi fram en enkät, vilken återges i figur [3.1.](#page-23-1) Efter att vi sammanställt alla svar från respondenterna började vi analysera de olika läromedlen för att få en jämförande överblick av dess strukturer.

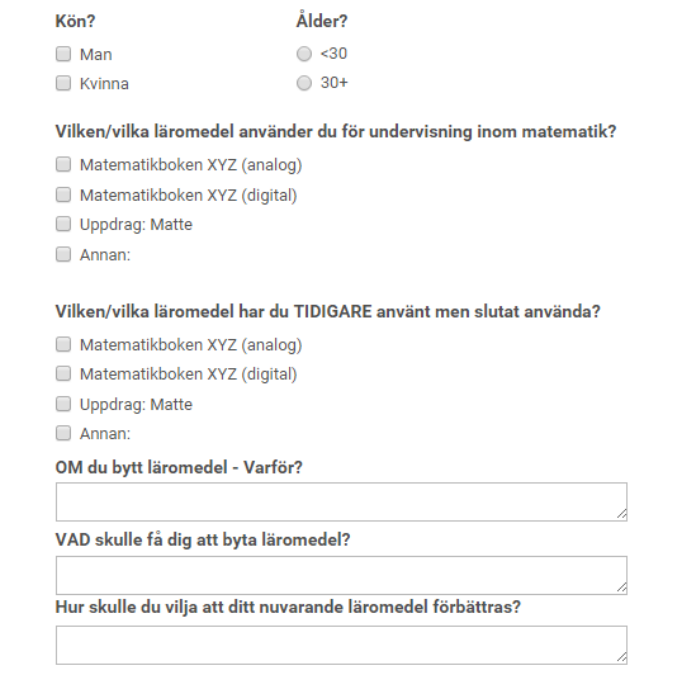

<span id="page-23-1"></span>Figur 3.1: Den enkät vi tog fram.

#### 3.2.2 Resultat

En klar majoritet av klasserna använde Matematikboken XYZ, vilket framgår av vår enkätsammanställning i figur [3.2.](#page-24-0) En del lärare använde olika läromedel för olika klasser, främst för att testa det nyare läromedlet Uppdrag: Matte. Därför fick vi komplettera enkäten för att kunna se fördelningen sett till antal klasser.

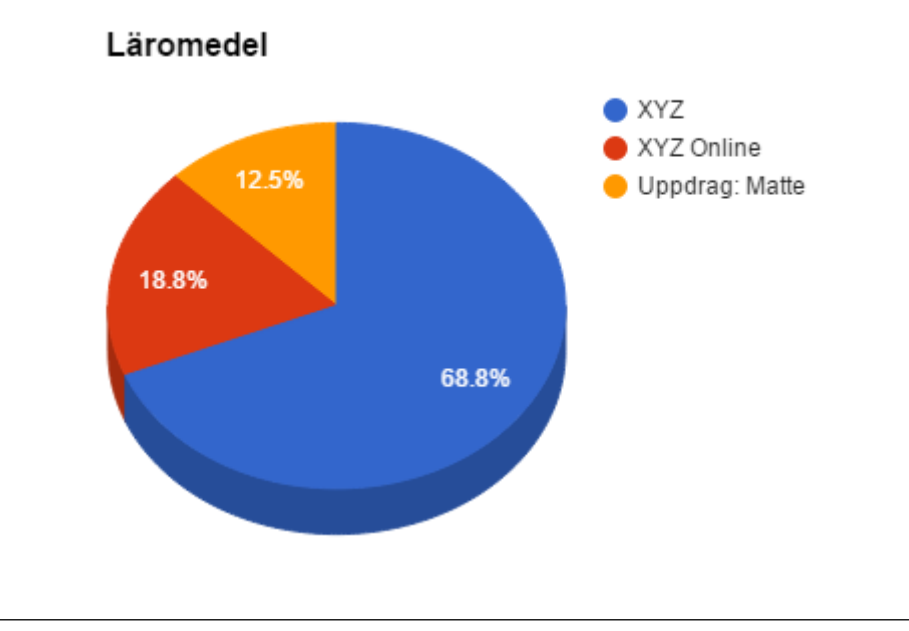

<span id="page-24-0"></span>Figur 3.2: Diagram av läromedelsanvändning för 16 klasser på högstadiet.

### Matematikboken XYZ

Denna serie är uppdelad i X,Y och Z för årskurs 7, 8 respektive 9. För varje årskurs finns en grundbok som är tänkt att täcka grundbehoven för eleverna. Denna grundbok innehåller räkneuppgifter som är grupperade i fyra olika svårighetsnivåer. Som komplement till grundboken finns Utmaningen och Bashäfte, för mer utmanande respektive enklare uppgifter [\[77\]](#page-80-4). Böckerna är indelade i kapitel, där varje kapitel täcker en specifik del av kursplanen. Som exempel är Matematikboken Y indelad i följande kapitel [\[79\]](#page-80-6):

- 1. Bråk och procent
- 2. Bråk och potenser
- 3. Algebra och mönster
- 4. Geometri
- 5. Ekvationer
- 6. Sannolikhet och statistik Repetition Läxor Facit

Varje kapitel börjar med en inledning som beskriver vad kapitlet handlar om, vad man förväntas lära sig och hur man kan tänkas använda kunskaperna. Varje kapitel innehåller sedan flera delkapitel, där varje delkapitel behandlar ett mindre avsnitt, komplett med introduktion och räkneexempel. Dessa delkapitel varvas med fördjupningsuppgifter av olika karaktär, ofta med ett specifikt tema, samt med repetitionsuppgifter som täcker in tidigare avsnitt. Varje kapitel avslutas med en sammanfattning av kapitlet och dess räkneuppgifter.

I slutet av boken finns ett kapitel med enbart repetitionsuppgifter, som täcker in hela boken. Dessa repetitionsuppgifter är tidigare exempeluppgifter och har därmed tillhörande lösningsförslag. Därefter kommer flertalet läxor, som även dessa fungerar som repetition,

men är tänkta att ges i samband med att man räknar på tillhörande kapitel. Sist kommer facit och ett begreppsregister.

#### Matematikboken XYZ Online

Onlineversionen av Matematikboken XYZ liknar den analoga versionen. Man har i stort sett scannat<sup>[1](#page-25-0)</sup> boken för att kunna erbjuda den i annat format. Det finns enklare navigationsmöjligheter och möjlighet att söka i texten. Man kan även göra anteckningar som inte stannar kvar på sidorna när nästa person ska använda upplagan.

Sett ur ett användbarhetsperspektiv (se avsnitt [2.7\)](#page-19-0) finns tydliga brister. Effektivitet är en viktig komponent och vanliga uppgifter bör kunna utföras enkelt [\[58,](#page-79-0) [59\]](#page-79-1). Det saknas en tydlig väg för navigering mellan räkneuppgifter och dess tillhörande svar. De alternativ som finns är tidskrävande.

Det är lätt att ofrivilligt låsa upp navigationen. Man får gissa sig till en väg ur låsningen, vilket är en designbrist enligt Nielsens [\[61\]](#page-79-3) heuristiska princip om att erbjuda användare vägledning för felhantering (se avsnitt [2.8\)](#page-20-0). Om man istället använt restriktioner, enligt Normans föreskrifter [\[66\]](#page-79-6), hade problemet kunnat undvikas (se avsnitt [2.9\)](#page-21-0).

#### Anledning till att man gått ifrån Matteboken XYZ online

Av kommentarerna till enkätundersökningen framgick att främsta anledning till att man återgått till analog bok är att det digitala alternativet haft en allmänt sämre karaktär. Någon ansåg att datorer i undervisningen snarare är en distraktion än ett verktyg. Andra problem innefattade att elever glömmer datorer eller tillhörande laddare, att navigationen drog ner tempot och att övergången till digital form inte varit genomtänkt utan behöver grova uppdateringar för att fungera som undervisningsmaterial.

#### Uppdrag: Matte

På libers hemsida kan vi läsa att [\[78\]](#page-80-5)

Uppdrag: Matte är Libers nya matteserie för 7–9 och har utvecklats i takt med de nya kursplanerna. Serien erbjuder två olika sätt att arbeta med matten: Uppdrag och Räkna på. I Uppdragen betonas den tillämpade matematiken, medan Räkna på står för en mer välbekant matematik. Båda sätten erbjuder mycket varierade uppgifter för att öka förståelsen samt har tydliga inslag av bl.a. begreppsträning och att prata matte. Nystartkapitlet i början av boken ger dig och dina elever möjligheten till bra repetition innan ni börjar med ett nytt område.

Uppgifterna överlag är mer tidskrävande och av mer problemlösande karaktär i förhållande till de som finns i Matematikboken XYZ. Uppgifterna är även av modernare karaktär, vilket gör att de känns mer autentiska och därmed stärker elevens förståelse för ämnet (se avsnitt [2.6\)](#page-18-1). Som exempel räknar man på vad ett mobilabonnemang kan kosta, istället för att som i Matematikboken XYZ räkna ut portot på ett postpaket. Det finns även en hel del laborerande uppgifter där eleven får använda händerna till mer än att skriva och slå in tal på miniräknaren, vilket både stärker möjligheterna för att bedömma processen (se avsnitt [2.4\)](#page-17-0). Boken är delvis adaptiv (se avsnitt [2.5\)](#page-18-0) då det finns olika spår.

<span id="page-25-0"></span> $1$ Med en maskin läsa av ett fysiskt föremål, vanligen en bild på papper, och skapa en digital bild av det.

Tillfrågade elever som använt bägge läromedel ansåg Uppdrag: Matte innehålla uppgifter av svårare karaktär.

#### 3.2.3 Slutsats

Böcker har länge utgjort en grund i skolans värld. Även om den fysiska formen varit konstant under många år bör man kunna anta att innehållet har anpassats och utvecklats. Vi bör därför ta tillvara på de goda egenskaper som finns att hämta från böckers upplägg. Dels för att inte påtvinga alltför stora förändringar, men främst för att det finns en bra pedagogisk bakgrund bakom strukturen. Eftersom vi inte har några fysiska begränsningar i form av ett maximalt antal sidor bör vi kunna skapa ett större utbud på uppgifter och samtidigt erbjuda en större bredd i samma programvara.

## <span id="page-26-0"></span>3.3 Räkneuppgifter

För att tillämpa och öva upp sina kunskaper förväntas eleven göra räkneuppgifter. För att kunna representera dessa på ett bra sätt behövde vi därför förstå hur dessa uppgifter är uppbyggda.

#### 3.3.1 Utförande

Vi valde ut fyrtio uppgifter från fyra olika läromedel. Tio från vardera

- Matematikboken Y [\[79\]](#page-80-6)
- Matematikboken Y Utmaningen [\[80\]](#page-80-7)
- Uppdrag: Matte  $\gamma$  [\[81\]](#page-80-8)
- matteboken.se [\[10\]](#page-75-10)

Vi valde ut uppgifter från olika kapitel av olika svårighetsgrad och karaktär. Några av de uppgifter vi analyserat visas i figur [3.3.](#page-27-1) Därefter började vi jämföra dem mot varandra och kunde således skapa grupper för de olika uppgifterna utifrån dess utformning. Vi definierade sedan vad uppgifterna bestod av och hur man skulle kunna representera dem utifrån vilken data de innehåller.

#### 3.3.2 Resultat

- Alla uppgifter är försedda med ett nummer som fungerar som nyckel och därmed även som identifikation.
- En uppgift är i dess enklaste form en sträng<sup>[2](#page-26-1)</sup>.
- Uppgifter kompletteras ibland med bild. Bilden kan vara
	- av förklarande karaktär
	- av betydelse för att kunna lösa uppgiften
	- ett förtydligande av vad uppgiften behandlar

<span id="page-26-1"></span><sup>2</sup>En sträng inom datalogi är en mängd som består av en ordnad följd av ett bestämt antal element ur ett givet alfabet.

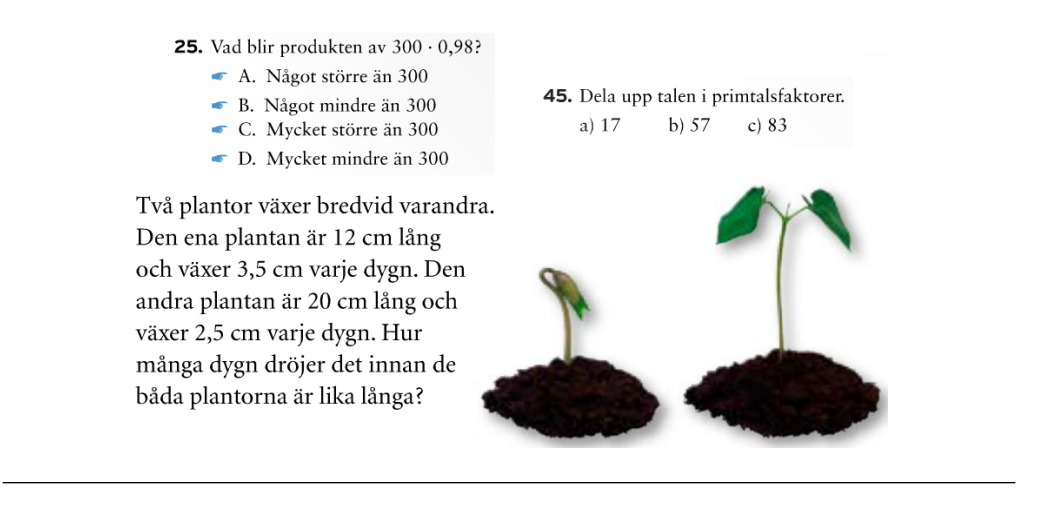

<span id="page-27-1"></span>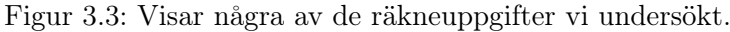

- En uppgift kan bestå av flera deluppgifter.
- Varje uppgift har ett tillhörande svar.

#### 3.3.3 Slutsats

Genom att variera personnamn, platsnamn och siffror kan vi utifrån en uppgift skapa flera variationer av samma uppgift. Om vi skapar vektorer<sup>[3](#page-27-2)</sup> utifrån våra behov och fyller dem bör vi med enkelhet kunna skapa dessa variationer. Förslagsvis bör även alla variationer av samma uppgift grupperas i en och samma vektor.

För att bibehålla en viss konsistens bör vi framställa våra uppgifter så att alla har

- en sträng med uppgiftsbeskrivning,
- noll eller fler tillhörande bilder,
- noll eller flera deluppgifter,
- ett eller fler tillhörande lösningsförslag,
- ett svar,
- en unik nyckel.

#### <span id="page-27-0"></span>3.4 Lektionsstruktur

Vår första frågeställning rörande vår fältstudie bestod i hur matematiklektioner vanligtvis utförs.

- Hur kan man enkelt beskriva en generell lektion i matematik?
- Vilka tydliga mönster finns?
- Hur skiljer sig olika lektioner med samma lärare sig åt?
- <span id="page-27-2"></span>• Vad är det för skillnader mellan olika lärares lektioner?

<sup>3</sup> Inom datavetenskap är en vektor en datastruktur som består av en samling av element. Dessa identifieras med ett heltaligt index och lagras i sammanhängande minnesblock.

### 3.4.1 Utförande

För att få reda på hur nuvarande läromedel används i undervisningen påbörjade vi denna del av vår kartläggning med passiv observation. Vi märkte snabbt att det uppstod en ganska tryckt stämning där miljön kändes tillgjord. För att informanterna snabbare skulle känna sig trygga och vana vid vår närvaro valde vi därför att övergå till deltagande observation, vilket vi behandlat i avsnitt [3.1.](#page-22-1) Stämningen lättade och de kontextuella intervjuer som gjordes kändes inte längre lika krystade. Vi gjorde fältanteckningar som vi sedan diskuterade både internt och med lärare.

#### 3.4.2 Resultat

Generellt följer lektionerna samma upplägg som läromedlet

- 1. Läraren har genomgång/repetition av teori.
- 2. Läraren räknar exempeluppgifter med klassen.
- 3. Eleverna räknar självständigt och läraren går runt och hjälper eleverna, samt uppdaterar sig på hur de ligger till.

Ibland introducerar läraren sina elever för uppgifter hämtade från resurser utanför läromedlet. Dessa uppgifter har ofta en karaktär som skiljer sig från de uppgifter som räknas vanligtvis. Syftet med kompletterande uppgifter är att variera undervisningsformen, låta elever jobba i grupp och få dem att diskutera matematik.

#### 3.4.3 Slutsats

Vår prototyp bör byggas utifrån den struktur som är allmänt rådande. Samtidigt bör det erbjudas användarkontroll och frihet (se avsnitt [2.8\)](#page-20-0) så att läraren själv kan anpassa struktur och innehåll. Det bör även finnas möjlighet att komplettera befintliga uppgifter genom att erbjuda funktionalitet för att skapa och lägga in egna.

Genom att uppdatera sig på var i undervisningen eleverna befinner sig och ge kommentarer på deras arbetsprocess utnyttjas nyckelstrategier för formativ bedömning [\[36,](#page-77-6) [37\]](#page-77-7). Det är av intresse att bistå med verktyg som kan hjälpa till att hålla ordning på denna information, eftersom formativ bedömning bidrar till ett bättre lärande (se avsnitt [2.4\)](#page-16-0).

# <span id="page-28-0"></span>3.5 Målgruppsanalys av elever

För att få en bättre uppfattning om vår målgrupp valde vi att jobba vidare med deltagande observationer, samtal och kontextuella intervjuer enligt metodbeskrivningen i avsnitt [3.1.](#page-22-1)

### 3.5.1 Utförande

I samband med övriga observationer försökte vi finna samband och skillnader mellan informanterna, i syfte att underlätta behovsanalysen. För att kunna segmentera målgruppen sökte vi attribut som kändes tillräckligt typiska för att representera en intern grupp. De mönster vi noterade i form av uttryck och attityder diskuterades sedan med lärare. Vi

avsatte även tid för att observera och samtala med informanterna utanför matematikundervisningen för att se om och isåfall hur deras beteende förändrades. Detta gjordes både i annan ämnesundervisning och i samband med raster.

Utifrån våra anteckningar diskuterade vi våra observationer med tre olika lärare i syfte att validera vår information.

#### 3.5.2 Resultat och slutsats

Det finns olika typer av elever. För att inte skapa lika många grupper som det finns elever fick vi därför avgränsa våra attribut. Vi började inrikta oss på skillnader mellan de elever som räknade många uppgifter under lektionerna och de som räknade få eller inga alls. Av de som räknade i stadigt tempo fanns det de som var intresserade av ämnet och andra elever som inte hade något intresse, men som med hjälp av motivation kämpade sig vidare. Därför kände vi att studieflit var ett bra attribut för att kategorisera elevgrupper. Med studieflit menar vi förmågan att regelbundet arbeta med de uppgifter som ges, oavsett om motivet bakom arbetet beror av intresse, motivation eller ren viljestyrka. Vi ser det som ett kvalitativt mått som kan sättas i relation till vartannat på en skala. Ett exempel på detta ges av figur [3.4.](#page-29-0)

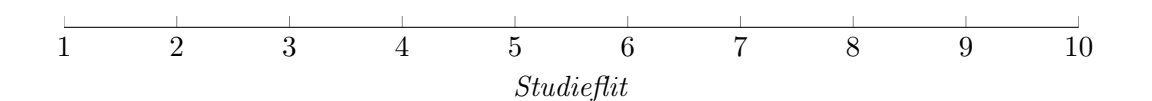

<span id="page-29-0"></span>Figur 3.4: Studieflit som ett uppskattat värde mellan 1 och 10.

#### Studieflit

Typiskt för elever med bra studieflit, i förhållande till deras motpart, är att de:

- Räknar betydligt fler uppgifter.
- Är öppna och ärliga om arbetsgången.
- Håller en lägre ljudnivå.
- Aktivt söker återkoppling på deras arbete.
- Erkänner misstag i högre utsträckning.
- Lär sig av misstag.
- Repeterar i högre utsträckning.
- För anteckningar under genomgångar.

Typiskt för elever med låg studieflit är att de:

- Räknar få eller betydligt färre uppgifter.
- Överdriver eller söker undanflykter för arbetsprestationen.
- Håller en högre ljudnivå.
- Söker bortförklaringar till misstag.
- Försöker undvika misstag genom att undvika att försöka.
- Repeterar sällan.
- Klottrar och filosoferar under genomgångar.

Elever med bra studieflit verkar söka sig mot räkneproblem och den kunskap de kan medföra. Elever med låg studieflit verkar istället försöka undvika problemen. Vi tror att detta har ett samband med föreställningen om formbar intelligens (se avsnitt [2.3\)](#page-15-1). Samtidigt försöker dessa elever bortförklara motgångar och dölja bristande arbetsprestationer. Det är inte ovanligt att elever ur denna grupp försöker påskina att de räknat fler uppgifter än de har. Därför är det viktigt att kunna dokumentera dessa arbetsinsatser och därmed kunna peka på samband mellan arbetsinsats och resultat [\[46\]](#page-78-2), eftersom det kan leda till en annan uppfattning om intelligens (se avsnitt [2.3\)](#page-15-1).

#### Inlärningsförmåga

Att enbart beskriva elever utifrån deras studieflit är inte tillräckligt. Vi sökte ett attribut som kunde innefatta elever på båda sidor av skalan över studieflit, varpå vi bestämde oss för att även gruppera elever utifrån dess inlärningsförmåga. Om eleverna Anna och Bengt spenderar samma tid på att repetera inför test, men Anna överlag presterar bättre så har Anna bättre inlärningsförmåga än Bengt. Likvärdigt har Anna en bättre inlärningsförmåga om hon uppnår samma resultat som Bengt, men med mindre ansträngning.

Precis som med studieflit är inlärningsförmåga ett kvalitativt mått, och därmed inte kvantifierbart på ett traditionellt sätt. Istället kan man, som med studieflit, göra en uppskattning och gradera denna. Ett exempel ges av figur [3.5.](#page-30-1)

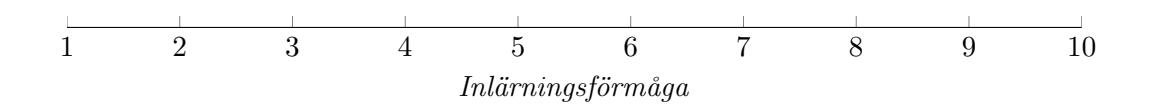

<span id="page-30-1"></span>Figur 3.5: Inlärningsförmåga som ett uppskattat värde mellan 1 och 10.

Det finns inte lika självklara mönster gällande beteende mellan elever med liknande inlärningsförmåga. Däremot finns ett tydligt samband mellan inlärningsförmåga och behov av stöd i undervisningen. Elever med olika inlärningsförmåga kan behöva olika upplägg i undervisningen. Därför är det av stor vikt att ett läromedel är adaptivt (se avsnitt [2.5\)](#page-18-0). Genom att anpassa innehållet efter individen kan arbetsgången kännas intressantare, vilket påverkar motivationen. Motivation kan i sin tur påverka studieflit.

## <span id="page-30-0"></span>3.6 Elevpersonas

#### 3.6.1 Utförande

I syfte att ytterligare underlätta vårt designarbete tog vi fram personas för att representera de olika segmenten av vår målgrupp. Vi lät *studieflit* och *inlärningsförmåga*, vilket vi behandlat i föregående avsnitt, representera vår målgrupp. Eftersom bägge attributen

är kvalitativa mått och därmed bara kan skattas, kunde vi kombinera de bägge till ett koordinatsystem, se figur [3.6.](#page-31-0)

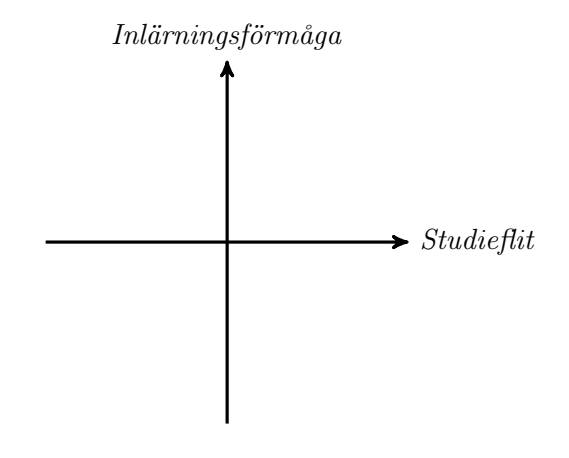

<span id="page-31-0"></span>Figur 3.6: Det koordinatsystem vi tog fram med hjälp av våra attribut inlärningsförmåga och studieflit.

Eftersom vårt koordinatsystem består av fyra kvadranter valde vi att placera ut en persona i vardera. Vi ansåg att kulturen bakom att läsa från vänster till höger, uppifrån och ner, vägde tyngre än matematikens sätt att numrera kvadranterna från övre högra-, motsols runt origo i stigande ordning. Behovet av att namnge våra personas gjorde att vi valde ut bokstäverna A, B, C och D. Dessa placerades i bokstavsordning i övre vänstra-, övre högra-, nedre vänstra- repsektive nedre högra kvadranten.

Flickor tenderar att lägga ner mer tid, arbete och engagemang i sitt skolarbete [\[82\]](#page-80-9). Därför valde vi att namnge de personas som befinner sig till höger om origo, och därmed har bättre studieflit, med flicknamn. Således namngav vi de personas som tilldelats sämre studieflit pojknamn. Vi valde, i bokstavsordning, namnen Alexander, Beatrice, Christer och Daniella.

En grupp som vi anser förbises alltför ofta och antas gynnas passivt av alla specialinriktningar är normalgruppen. Vi valde därför att låta Sven representera den.

Ett koordinatsystem över våra namngivna personas skapades (se figur [3.7\)](#page-32-0). Utifrån detta koordinatsystem och våra observationer skapade vi våra personas.

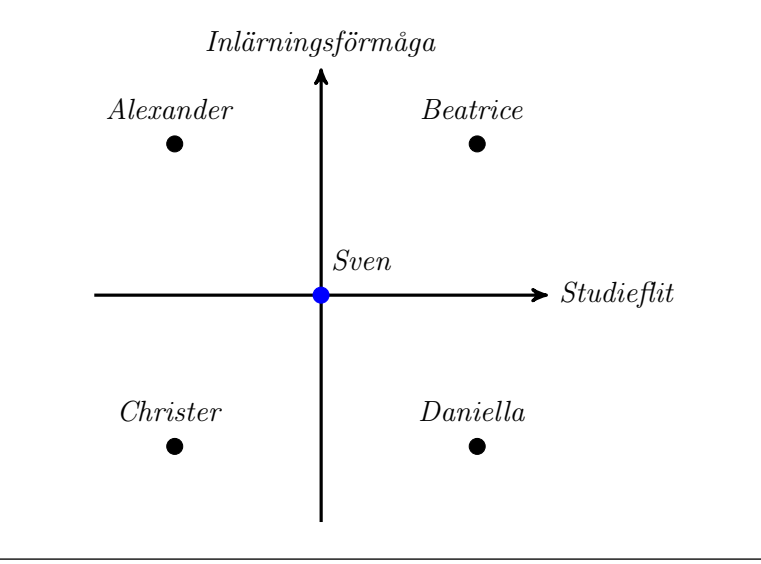

<span id="page-32-0"></span>Figur 3.7: Våra personas Alexander, Beatrice, Christer, Daniella och Sven utifrån deras skattade attribut inlärningsförmåga och studieflit.

## 3.6.2 Resultat

# Alexander

#### Inlärningsförmåga: bra Studieflit: dålig

#### Beskrivning

Alexander har lätt för att ta till sig vad som sägs på lektionerna, men gör inte mycket mer än att närvara. Han skummar igenom de uppgifter han blir tilldelad och löser ett par av de svårare innan han återgår till sleep-mode. Eftersom han inte har några problem att klara kommande prov ser han inget syfte i att anstränga sig mer än nödvändigt. Om han mot förmodan gör sina hemläxor så sker det arbetet på lektionstid, eftersom Alexander anser att skolarbete ska ske på lektionstid. Konfrontationer möts med en axelryckning eller eventuellt en förklaring till varför han inte bryr sig. Bristande motivation är en röd tråd genom Alexanders skolarbete.

<span id="page-33-0"></span>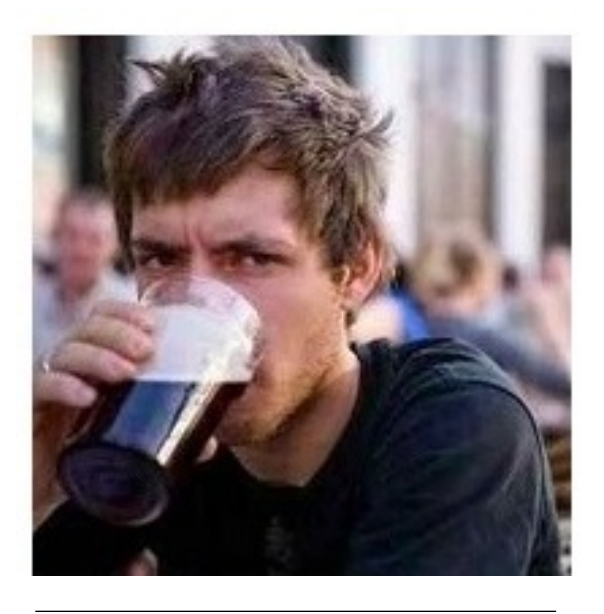

Figur 3.8: LAZY COLLEGE SENIOR [\[83\]](#page-80-10)

#### Arbetsmiljöpåverkan

Eftersom Alexander lider av motivationsbrist kan han påverka arbetsmiljön både positivt och negativt. Det spelar ingen roll för Alexander om hans bänkkamrat vill diskutera tonårsfilosofi eller ha hjälp med uträkningar. Alexander förstärker den rådande klassrumskultur han befinner sig i.

#### Behov

Alexander behöver sysselsättas och drivas framåt. Han behöver motiveras till att jobba vidare framåt i en takt där dötid inte längre är ett bekymmer. Alexander behöver en effektivare plan för sitt lärande och större utmaningar för att kunna ta tillvara på de utvecklingsmöjligheter han besitter.

#### Sammanfattning

- Minsta möjliga ansträngning
- Omotiverad
- Påverkas av klassrumskultur
- Outnyttjad kompetens

# **Beatrice**

Inlärningsförmåga: bra Studieflit: bra

#### Beskrivning

Beatrice har ett stort intresse för sina studier, inte bara för matematik. Hon gillar de flesta ämnen men får kämpa lite hårdare i de praktiska. Hon upplevde tidigare sig själv som klumpig på idrotten och i slöjdsalen, men har märkt att det går att träna bort. Hon tycker att framgångar blir extra härliga när hon fått kämpa för dem.

Inför varje ny skolvecka går Beatrice igenom vilka lektioner hon har, vad som ska göras och hur hon ska förbereda sig. Hon för anteckningar som hon för in i sin planering när information ges på lektionerna. Det är ofta Beatrice som tillfrågas när andra elever glömt vilka dagar det ska skrivas prov eller vad som skulle göras som hemläxa.

<span id="page-34-0"></span>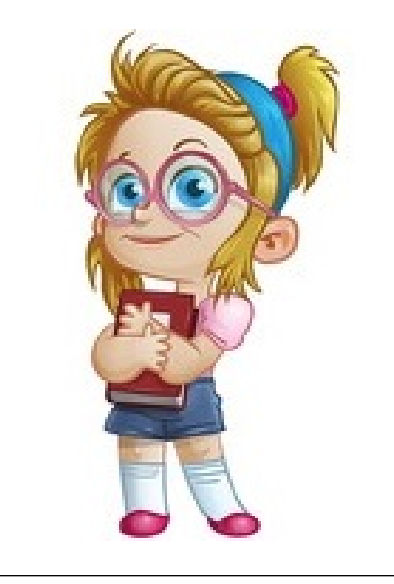

Figur 3.9: GEEK GIRL [\[84\]](#page-80-11)

På matematiklektionerna är Beatrice självgående. Hon räknar metodiskt igenom de uppgifter hon blivit tilldelad och vet oftast själv hur hon ska räkna vidare, eftersom hon oftast hinner med mer än hon blir tilldelad. Om hon kör fast är det först efter att grundligt försökt lösa en uppgift under lång tid som hon tillfrågar hjälp.

#### Arbetsmiljöpåverkan

Beatrice vet att man behöver lugn för ett bra lärande. Hon försöker därför att inte störa sina klasskamrater utan sitter tyst och räknar. För att skärma av andra elevers prat sitter hon gärna med musik i öronen medan hon räknar. Får ibland utstå kommentarer från andra elever grundade i avundsjuka.

#### Behov

Eftersom Beatrice redan är självgående och har lätt för att lära behöver hon främst stöd i form av bra lösningsförslag och olika former av digital teorigenomgång. Med tillgång till dessa kommer hennes arbetstempo inte begränsas.

## Sammanfattning

- Självgående
- Kostnadseffektiv
- Planerar sitt arbete
- För anteckningar
- Stör inte sin omgivning

# Christer

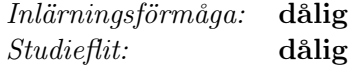

#### Beskrivning

Christer hade gärna sluppit att vara i skolan. Därför går han inte alltid dit. Ibland väljer han att ta sovmorgon och andra gånger kommer han inte alls. Istället sitter han hemma och spelar datorspel. Om någon lärare klagar på honom för hans beteende får han stöd från sin mamma. Hon anser att skolan ska hjälpa Christer med alla tillgängliga resurser, men det får inte ställas några som helst motkrav.

Ibland räknar Christer ett par uppgifter på lektionen. Oavsett om han räknat fem uppgifter eller inga alls så svarar han att han räknat jättemycket om läraren frågar. Den mesta delen av lektionstiden går åt till att pilla på mobilen eller prata med kompisar.

<span id="page-35-0"></span>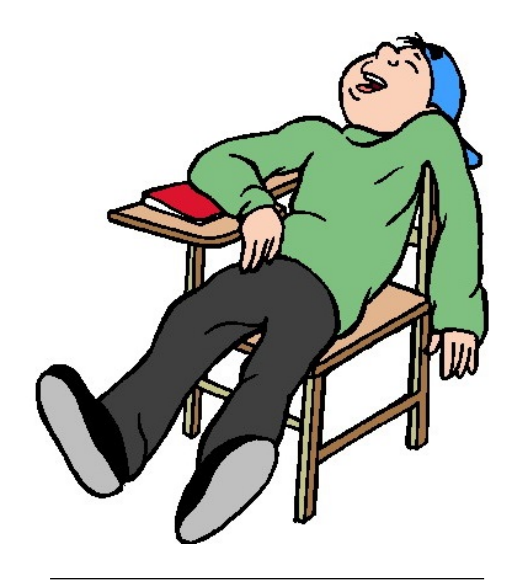

Figur 3.10: SLEEPING STUDENT [\[85\]](#page-80-12)

#### Arbetsmiljöpåverkan

Christer påverkar arbetsmiljön negativt på flera sätt. Han stör och pratar under genomgångar, han för livliga samtal med bänkgrannar när klassen förväntas arbeta och han har svårt att stanna vid sin plats. Hans beteende påverkar inte bara honom själv utan hela klassen.

#### Behov

Christer har hamnat så mycket efter så att han inte har de grundkunskaper som krävs för att arbeta vidare. Han behöver både flytväst och simfenor, men även hjälp att förstå att det är han som måste simma. Uppgifterna bör anpassas så att de är av enklaste möjliga karaktär. Det kan även tänkas hjälpa att utforma uppgifterna så de har en tydlig verklighetskoppling.

#### Sammanfattning

- Inget intresse för skolgången
- Stör sin egen och andras lärande
- Resursintensiv
- Får stöd i sitt beteende hemifrån
- Saknar grundläggande kunskaper i ämnet
# Daniella

Inlärningsförmåga: dålig Studieflit: bra

### Beskrivning

Daniella tycker skolan är jobbig. Hon kämpar med de flesta ämnen, men matematik är det ämne hon upplever som absolut jobbigast. Hon förstår inte riktigt logiken bakom uppgifterna och hur allt hänger samman. Hennes föräldrar insisterar på att hon ska kämpa vidare med skolarbetet och Daniella håller för det mesta med. De gånger hennes flit inte räckt till och proven gått åt skogen vill hon inget hellre än att kasta böckerna i papperskorgen och sätta sig i ett hörn och gråta. Men hon har lärt sig att tänka på alla de andra gångerna. När hon ansträngt sig tillräckligt och klarat provet. Den känslan slår allt. Det gör ingenting att hennes kompis får högsta betyg, den enda hon tävlar mot är sig själv.

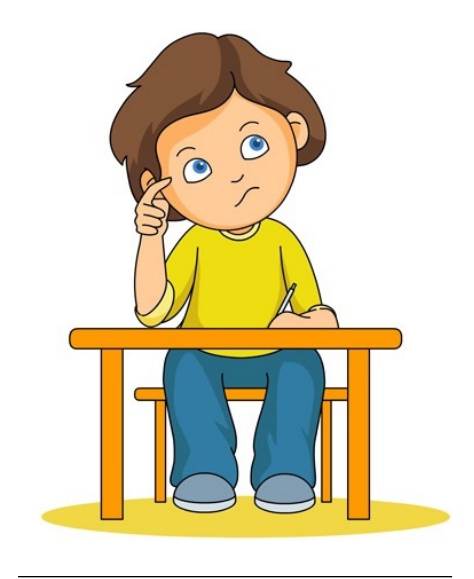

Figur 3.11: STUDENT THINKING ABOUT MULTIPLICATION [\[86\]](#page-80-0)

På lektionerna räknar Daniella metodiskt och

börjar alltid med de lättaste uppgifterna. Oftast känns även dem som något svåra, eftersom hon har svårt att hänga med tillräckligt på genomgångarna. Därför brukar läraren ge Daniella en lite långsammare genomgång när resten av klassen satt igång att räkna.

### Arbetsmiljöpåverkan

Eftersom Daniella får kämpa för att uppnå målen trivs hon bäst i lugn och ro. Hon söker hjälp av bänkkamrater, eftersom de känner henne och kan förklara på hennes nivå. Detta sköts på en bra ljudnivå och drabbar därmed inte övriga klassen.

#### Behov

Daniella behöver en flack nivåökning på räkneuppgifter, så att hon lugnt och metodiskt kan lära sig steg för steg. Därtill behöver hon flera typer av lösningsförslag och genomgångar, så att hon kan välja de som bäst passar hennes sätt för lärande.

#### Sammanfattning

- Kämpar för att hålla sig flytande
- Behöver ett lugnt tempo för att hänga med
- Behöver studiero
- Behöver ofta extra förklaring som komplement till genomgångar

# Sven

Inlärningsförmåga: medel Studieflit: medel

### Beskrivning

Sven bor med sin mamma, pappa och syster i en villa i tätorten. Mamma jobbar inom vården och pappa inom tillverkningsindustrin. Sven har ett eget rum, TV, mobil och dator. På fritiden spelar han fotboll. Sven är nöjd med både sitt utseende och sig själv i allmänhet och ser ljust på framtiden. Efter högstadiet ska han söka vidare till gymnasiet [\[88\]](#page-80-2).

Sven ligger över kunskapskraven i matematik, men ämnet är hans svagaste betygsmässigt [\[4\]](#page-75-0). Han är själv övertygad om att han förtjänar ett högre betyg, mest för att hans föräldrar berättat detta för honom.

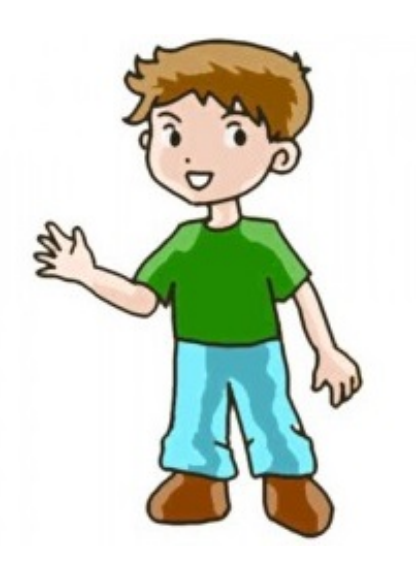

Figur 3.12: BOY [\[87\]](#page-80-1)

Sven gillar att ta frekventa avbrott i sitt räknande under lektionerna. För det mesta spelar

han spel eller skriver till sina vänner under sina avbrott, vilka ofta blir längre än han först planerat.

### Arbetsmiljöpåverkan

Sven är glad för att småprata med sina bänkkamrater och att fördriva tiden på sin mobiltelefon. Lämnad okontrollerad försämrar han arbetsmiljön.

#### Behov

Sven skulle dra fördel av en programvara som låser åtkomsten till andra tidsfördriv eller som registrerar tid spenderad utanför programvaran. Eftersom Sven anser sig själv vara undervärderad bör möjlighet finnas att på ett smidigt sätt sammanställa och uppvisa arbetsprestationer över tid. Utifrån detta kan man visa vad som krävs av eleven för att förbättra sitt betyg.

### Sammanfattning

- Medelelev
- Överskattar sin egen insats
- Matematik är svagaste ämne
- Behöver tydligare återkoppling

### 3.6.3 Slutsats

- Varje uppgift bör ha ett attribut som anger svårighetsgrad, så att man lättare kan anpassa vilka frågor olika elever får.
- Varje uppgift bör ha minst ett lösningsförslag. Alla lösningsförslag bör vara utförliga, så att elever får bättre stöd för självständigt arbete.
- Vissa uppgifter behöver en tydligare verklighetsförankring, gärna med tema. Detta kan hjälpa de elever som inte anser att det finns någon nytta med att lära sig matematik.
- Elever kör ofta fast på grund av bristande grundläggande kunskaper. Dessa kan och bör stärkas med hjälp av repetition.
- Programvaran bör hålla reda på hur mycket av tiden som används aktivt med programvaran, i förhållande till tid då andra programfönster har fokus.
- Det bör finnas stöd för registrering av hur många uppgifter som räknas per arbetstillfälle, samt på vilken nivå detta sker.

# 3.7 Övriga observationer

Det är av intresse att utveckla två separata gränssnitt, ett för elever och ett för lärare. Eleverna behöver ett gränssnitt som matar dem med genomgångar, räkneuppgifter och hjälp för att klara dessa. Lärarna behöver verktyg för att planera lektioner, följa elevernas arbetsgång och ge återkoppling på elevernas arbete.

# <span id="page-39-0"></span> $K$ APITEL  $4$

# Lågnivåprototyp

# 4.1 Metod

Efter en kortare idégenereringsfas inledde vi framtagandet av vår första prototyp med hjälp utav scenarion. Med den information vi samlat in via kartläggningsfasen bröt vi ner aktiviteter till mindre, separata, scenarion. Utifrån dessa skapade vi ett antal delprototyper. Detta skedde linjärt utifrån våra två användargrupper elev och lärare, med utgång från en första användning av en kommande programvara. Vårt tillvägagångssätt gjorde det tämligen enkelt att integrera de olika delprototyperna. Designiterationen följdes sedan upp utav en utvärdering för att få återkoppling inför vidare arbete.

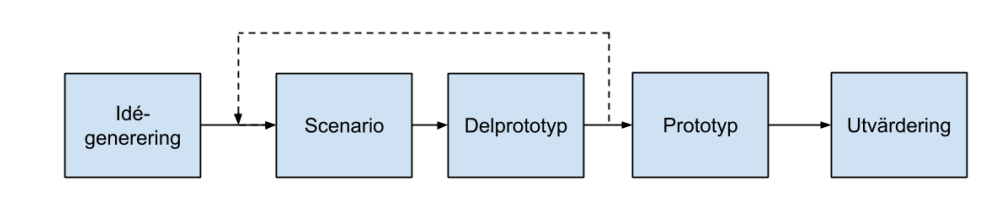

Figur 4.1: Arbetsgång för lågnivåprototypfasen.

# 4.2 Idégenerering baserat på våra personas

Alexander ser ingen mening i att gå igenom kompletterande teori, därför bör han erbjudas möjlighet att hoppa över det han själv ser som onödigt för att inte sänka motivationen ytterligare. Samtidigt bör det finnas möjlighet att återgå till teorin i de fall det är behövligt.

Alexanders lärare bör kunna sätta upp mål för Alexander och följa upp hur han följer dessa. Förslagsvis kan programvaran registrera vilken teori Alexander går igenom, hur många uppgifter han räknar och på vilken svårighetsnivå dessa är på. På så vis kan de följa upp hans arbete och anpassa målen därefter.

Beatrice ligger ofta före klassen och har därför inte stor nytta av de gemensamma genomgångarna. Istället bör hon erbjudas digitaliserade genomgångar så att hon kan fortsätta framåt på egen hand. Flera typer av framställningar bör finnas tillgängliga så att hon själv kan välja vilken typ och hur mycket information hon behöver ta till sig för att fortsätta.

När Beatrice stöter på uppgifter hon inte klarar lösa bör det finnas hjälp att ta sig igenom dessa. Detta kan till exempel ske via lösningsförslag som kan presenteras stegvis. Beatrice lärare bör få information på var i undervisningen Beatrice befinner sig så att Beatrice kan erbjudas återkoppling på sitt arbete.

Christer och Daniella behöver en tydlig anpassning av de uppgifter de ska räkna. Programvaran bör anpassa svårighetsgraden utifrån historisk svårighetsnivå och arbetstempo. Repetition av förkunskaper bör vävas in i arbetsgången, eftersom dessa förkunskaper är grundläggande för förståelse av vidare arbete.

Sven kan sägas representera hela klassen, även övriga personas. Ovanstående tankar och idéer skulle därför även kunna gynna honom. Med utgångspunkt i formativ bedömning (se avsnitt [2.4\)](#page-16-0) bör möjlighet till återkoppling vara av vikt när vi tar fram vår prototyp. Genom att registrera hur mycket, på vilken nivå och i vilken ordning Sven räknar kan man över tid bättre följa upp och återkoppla arbetet.

### 4.3 Allmän programstruktur

Vi valde att utgå från den struktur som återfinns i Matematikboken XYZ (se avsnitt [3.2.2](#page-24-0) på sidan [15\)](#page-24-0), med anledning av Nielsens princip om att använda de konventioner som finns för aktuell platform [\[63\]](#page-79-0). Varje årskurs utgörs av en bok. Boken innehåller förrutom inlärningskapitel även en repetitionsdel som ska täcka hela kursen och en läxdel. Varje kapitel innehåller delkapitel för inlärning, vilka består av introduktion, exempeluppgifter och räkneuppgifter. Varje kapitel innehåller även en allmän repetition, sammanfattning, kapitelrepetition, fördjupning och ett avslutande test av inlärda kunskaper. Strukturen återges i figur [4.2.](#page-40-0)

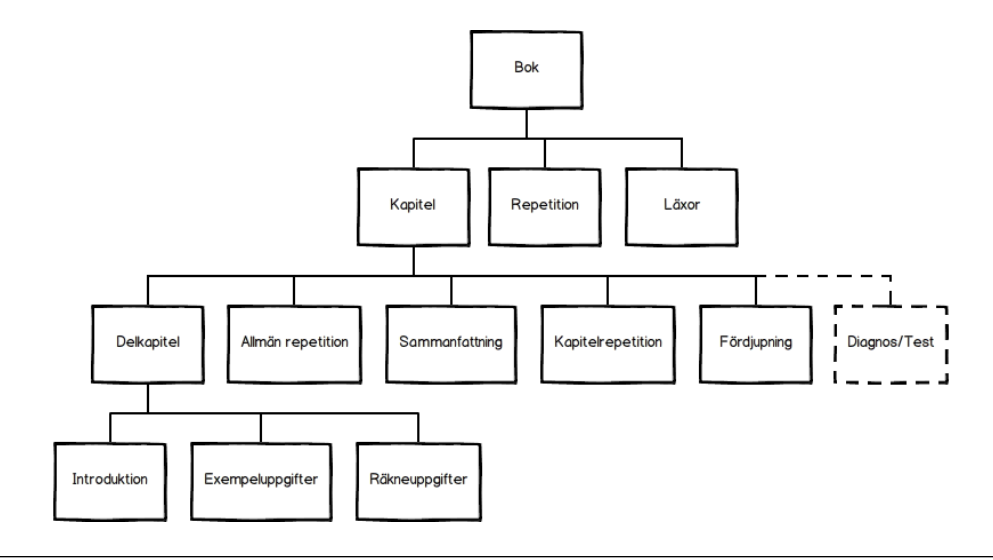

<span id="page-40-0"></span>Figur 4.2: Modell av läromedlet.

# 4.4 Elevscenarion

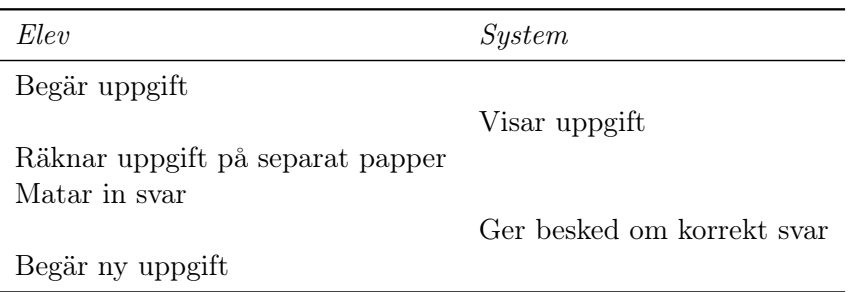

### 4.4.1 Elevscenario 1: Alexanders lektionsförfarande

Vi började från grunden och utgick från en uppgift av enklaste struktur, en med bara text. För att undvika onödig kognitiv belastning strävade vi efter att enbart visa den information som är relevant, baserat på Nielsens princip om minimalistisk design [\[63\]](#page-79-0). För att kunna åstadkomma detta tänkte vi oss att vår kommande programvara körs i tvingat helskärmsläge.

Vi behövde visa texten från uppgiften. För att stödja Nielsens princip om konsekvens [\[63\]](#page-79-0) ska alla uppgifter visas med samma font och med samma textstorlek. För de med läsoch skrivsvårigheter behöver vi även erbjuda auditiv uppläsning, en funktion vi valde att erbjuda via en knapp i anslutning till texten. Att erbjuda möjlighet att komplettera visuell information med auditativ kan hjälpa inlärning [\[24\]](#page-76-0).

Det behövs även möjlighet för användare att föra in och rätta sitt svar. Detta har vi valt att representera med ett textfält. Tills vidare har vi valt att användaren får bekräfta sin inmatning med hjälp av RETUR. När användaren är klar med sin uppgift och fått återkoppling på att rätt svar har angivits behövs navigationsmöjlighet för att komma till nästa uppgift. Vi valde att representera detta med en knapp med texten "'nästa"'. Knappen är alltid synlig, men är ej klickbar tills dess att uppgiften är löst. Detta fungerar som en restriktion mot oönskad navigering, valet av en gråare färg stärker funktionstydlighet och knappens förändring då uppgiften är löst bidrar till bättre återkoppling baserat på Normans designregler [\[66\]](#page-79-1). Denna bekräftelse är tänkt att ge återkoppling på uppgiftsnivå [\[43\]](#page-77-0).

Vi skapar en enkel grupp med all relevant information i en ruta enligt figur [4.3.](#page-41-0)

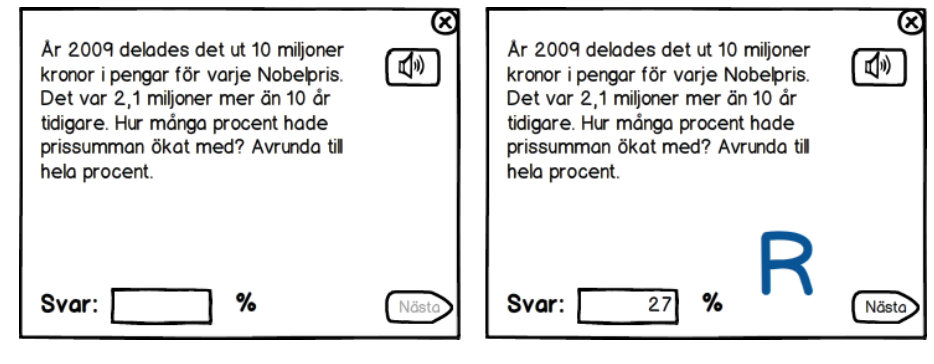

<span id="page-41-0"></span>Figur 4.3: En första skiss över vyn för räkneuppgifter.

### 4.4.2 Elevscenario 2: Uppgift med bild

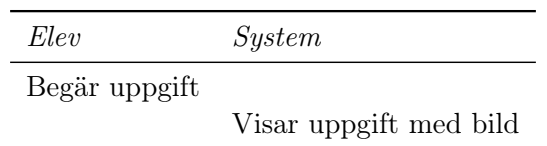

Vi valde att hantera bilder genom att placera dessa till vänster om textrutan enligt figur [4.4.](#page-42-0) Då det även finns uppgifter som går ut på att mäta avstånd på bilder måste denna bildruta kompletteras med ett antal verktyg. Eftersom bildens storlek är olika beroende av användarens skärminställning måste en digital linjal inkluderas. Vi diskuterade även möjligheten att kunna rita på bilder. Genom att komplettera textuppgifter med relevanta bilder kan man skapa en koppling mellan bilden och dess sammanhang. Detta kan bidra till att öka förståelsen för uppgiftens mening [\[24\]](#page-76-0).

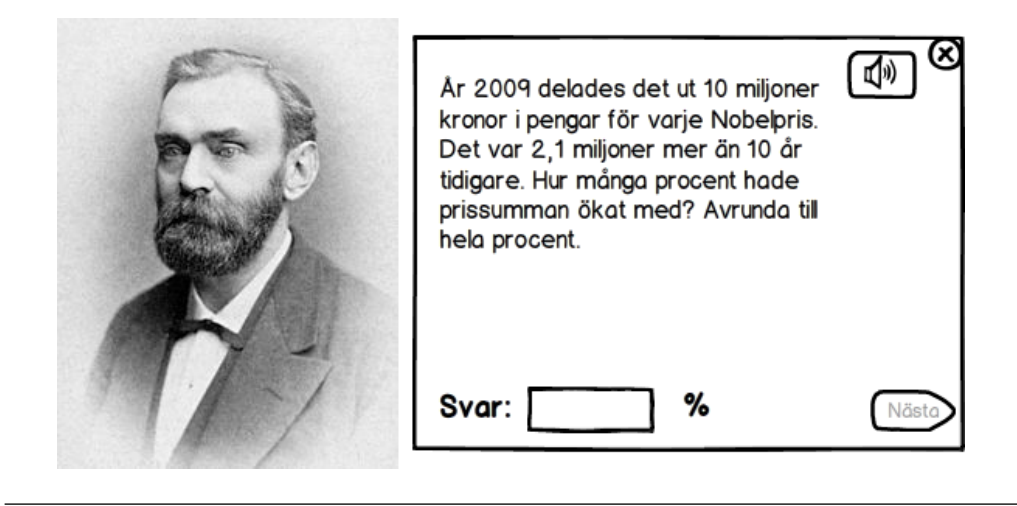

Figur 4.4: En uppgift med tillhörande bild.

### 4.4.3 Elevscenario 3: Elev behöver hjälp

<span id="page-42-0"></span>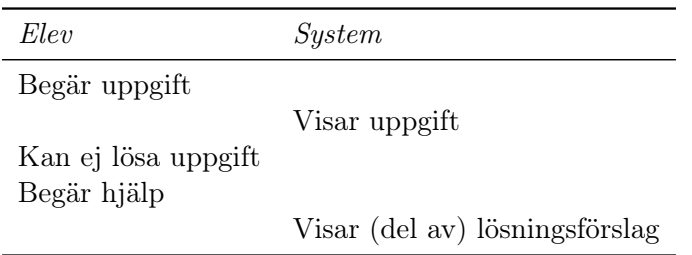

Enligt Nielsens principer ska ytterligare hjälp erbjudas [\[63\]](#page-79-0) och därför behövdes en funktion för detta. Vi valde att representera denna vägledning med en knapp med symbolen för ett frågetecken (?). Vi valde även att i lågprototypen färgkoda lösningsförslaget gult, eftersom gult kan associeras med upplysning [\[89\]](#page-81-0). Lösningar av matematiska uppgifter sker i steg och bör därför ges i samma form, enligt Nielsens princip om att matcha system och verklighet [\[63\]](#page-79-0). Därför valde vi att presentera lösningarna i steg, där eleven själv får styra i vilken hastighet den vill ha och ta till sig hjälpen. För att ta del av nästkommande del av lösningen krävs ytterligare interaktion. Här fick vi göra en avvägning om vi ville bibehålla vår kontinuitet genom att låta knappen för ytterligare hjälp vara kvar på samma ställe, eller ökad funktionstydlighet genom att byta ut ikonen mot en nedåtpil och placera knappen i slutet av lappen varje gång man klickat. Vi valde kontinuitet. Figur [4.5](#page-43-0) återger en bild av vad vi försökte åstadkomma.

Om lösningsförslaget inte är tillräckligt måste det ändå finnas alternativ för ytterligare hjälp [\[61\]](#page-79-2). Som en restriktion för att motverka oönskad användning av funktionen flyttade vi därför ner knappen till nedre högra hörnet av lösningsförslaget och bytte färg till röd.

Dessa lösningsförslag kan hjälpa eleven komma vidare i sitt arbete, en av nyckelstrategierna för att lyckas med formativ bedömning [\[36\]](#page-77-1).

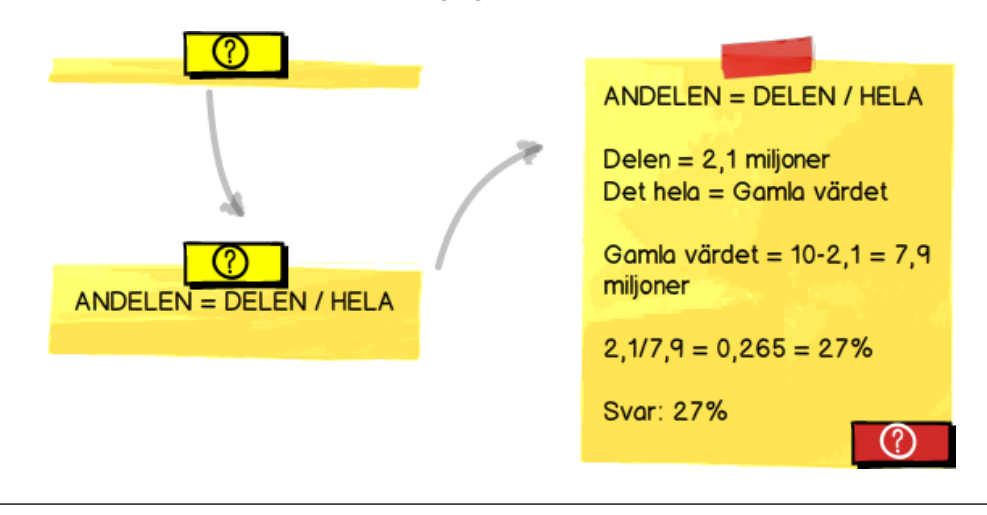

<span id="page-43-0"></span>Figur 4.5: Lösningsförslag med animationsbeskrivning.

### 4.4.4 Elevscenario 4: Elev startar programmet för första gången

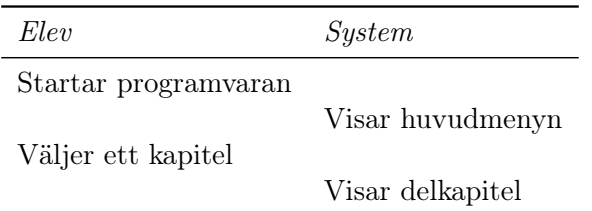

När en elev använder programvaran för första gången bör antal visade alternativ vara så få som möjligt. Genom att välja att koda facit ihop med tillhörande uppgifter kunde vi plocka bort ett navigationsalternativ. Vi valde att centrera valmöjligheterna mitt i blickfånget, indelade i två grupper. De olika grupperna urskiljs genom att de är av olika storlek och genom att avståndet mellan de två grupperna är något större än inbördes i grupperna. Vår tänkta huvudmeny kan ses i figur [4.6.](#page-44-0)

Precis som tidigare tänker vi oss att programvaran körs i fullskärm. Detta gör att den enda informationen som är tillgänglig är de olika navigeringsalternativen och en väg ut ur programvaran.

Vår tanke vid val av menyobjekt var att undermenyn öppnas och övertar platsen i centrum. Detta sker genom att huvudmenyn minskas i storlek och förpassas en bit åt vänster. Vår skiss över denna vy ges av figur [4.7.](#page-44-1)

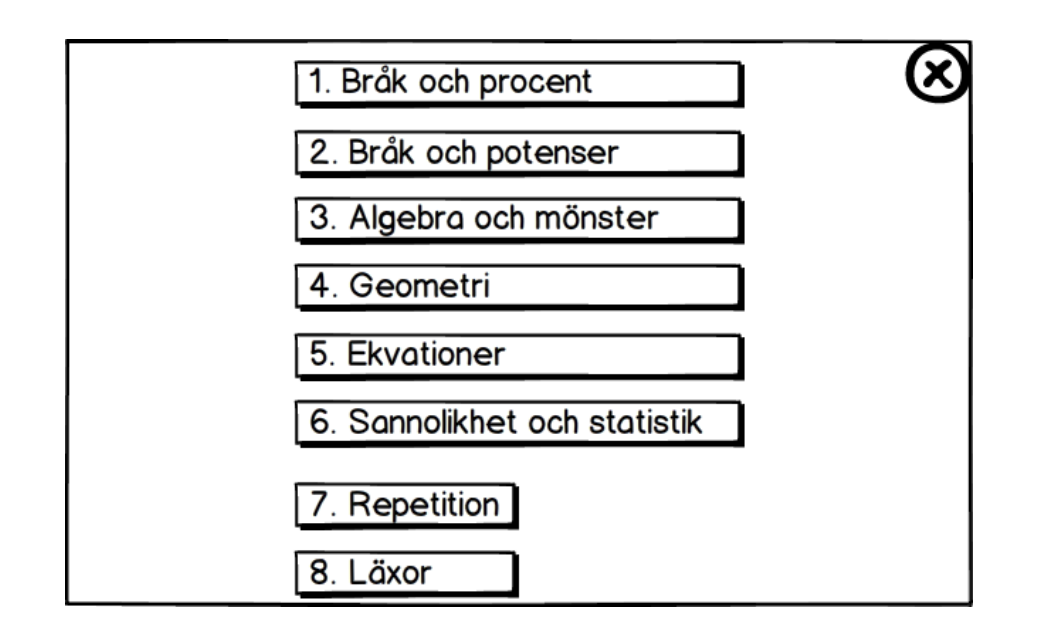

<span id="page-44-0"></span>Figur 4.6: Vy för förstagångsanvändare i det skede vår tänkta programvara startats.

Genom att mörklägga icke valda menyobjekt skapade vi en tydlig angivelse på var i navigationen eleven befinner sig, enligt Nielsens princip om att åskådliggöra systemstatus [\[63\]](#page-79-0). Eftersom huvudmenyn fortfarande finns tillgänglig kan eleven byta kapitel trots att man befinner sig i undermenyn.

För att minska mängden information har vi valt att flytta in alla extrauppgifter i en grupp, Fördjupning. Tanken är att dessa varken finns tillgängliga eller visas förrän man kommit så pass långt att de är relevanta. För att separera de olika grupperna har vi använt oss utav vertikal förskjutning.

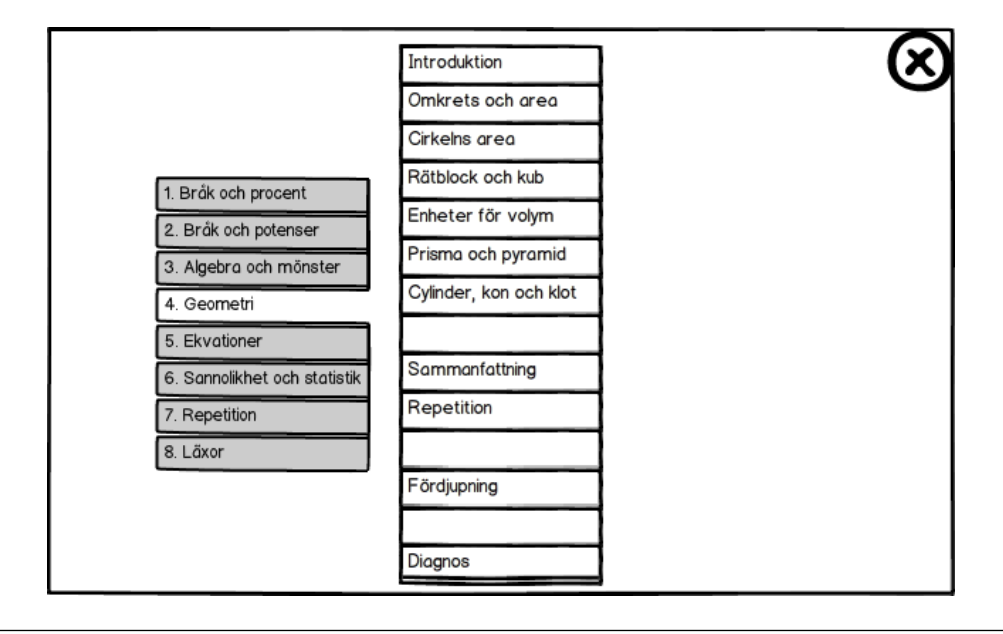

<span id="page-44-1"></span>Figur 4.7: Vy då användare klickat på ett specifikt kapitel, i detta fall Geometri.

### 4.4.5 Elevscenario 5: Återuppta undervisning

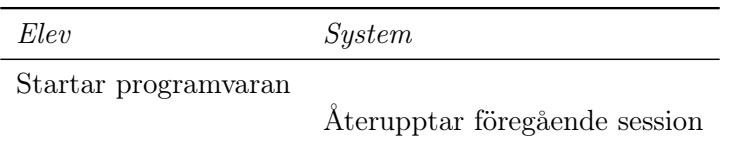

Den underliggande tanken var att systemet ska hålla reda på var i programvaran eleven befinner sig. När programmet avslutas ska systemet spara information om sessionen, för att kunna återuppta i samma läge nästa gång eleven använder programmet. Detta bidrar till bättre minnesvärdhet enligt Nielsens kvalitetskomponenter för att beskriva användbarhet [\[58\]](#page-79-3).

### 4.4.6 Elevscenario 6: Nytt delkapitel

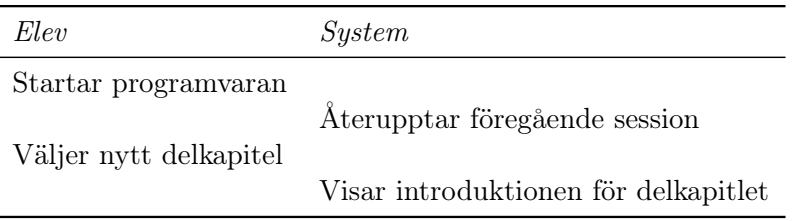

Ett nytt delkapitel börjar med en introduktion, varför vi valde att direkt visa första sidan av introduktionen då ett delkapitel öppnas. Vi skapade en modell över hur vi tänkt oss att vyn skulle se ut, vilken inledningsvis såg ut som figur [4.8.](#page-45-0) Vi ville synliggöra vilka delkapitel som var avklarade på ett positivt sätt, varför vi valde att markera tillhörande knappar med blå symboler. Vi ville samtidigt skilja på avklarade delkapitel och avklarade kapitel, varför vi valde olika symboler för respektive grupp.

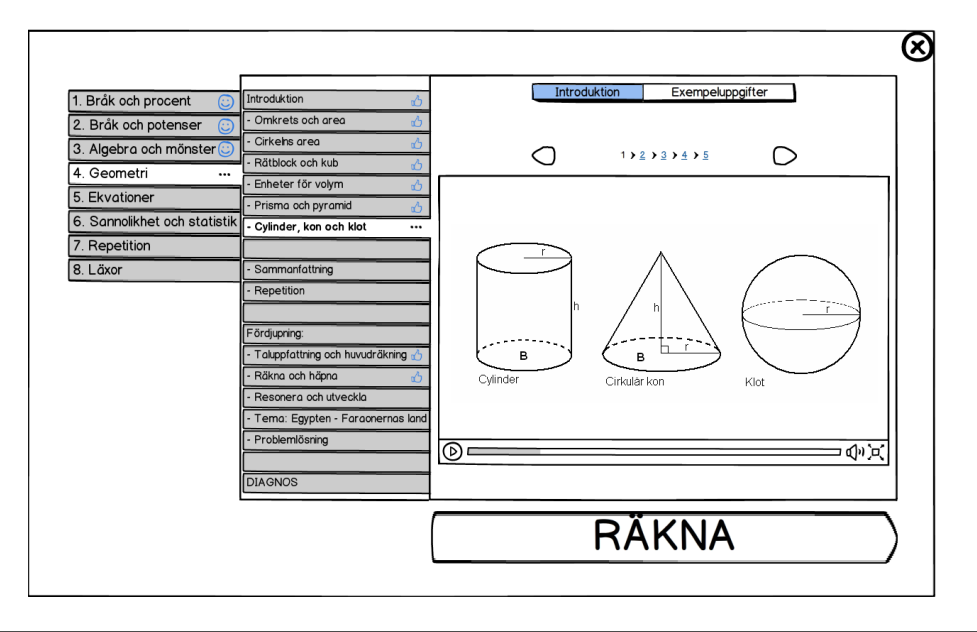

<span id="page-45-0"></span>Figur 4.8: Vy för delkapitel, i detta fall Cylinder, kon och klot.

Eftersom menynavigationen i detta skede är avklarad kändes det som att det fanns för mycket onödig information på skärmen. Vi tyckte även att det huvudsakliga syftet, introduktionen, exempeluppgifterna och möjligheten att börja räkna, inte framhävdes tillräckligt mycket. Vi valde därför att strukturera om vyn för att tydligare åskådliggöra systemstatus [\[63\]](#page-79-0). Resultatet återges i figur [4.9.](#page-46-0)

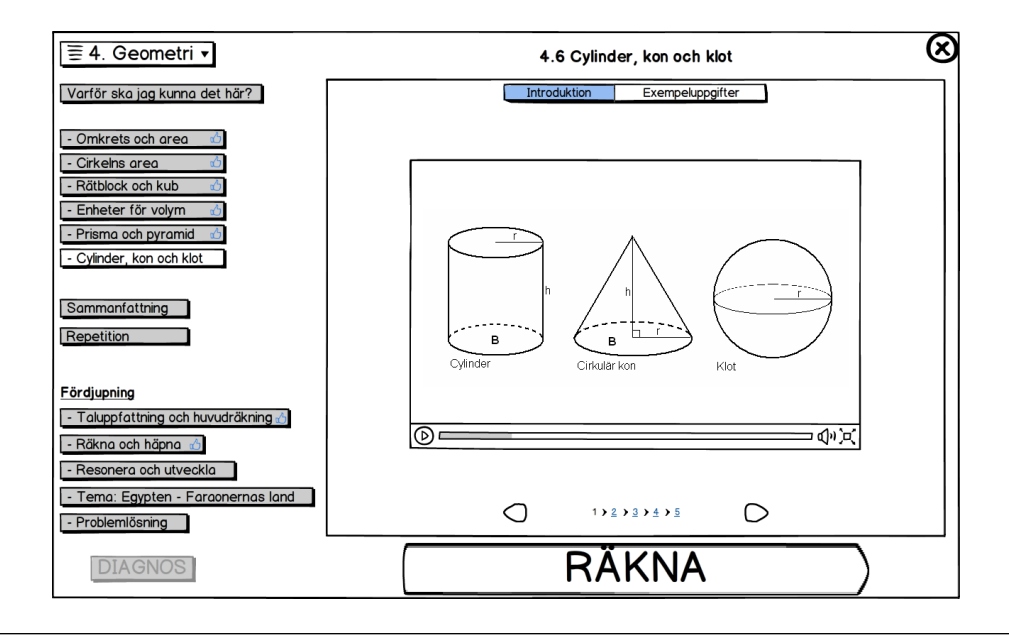

<span id="page-46-0"></span>Figur 4.9: Ny vy för delkapitel

Vi började med att komprimera huvudmenyn. Hela menyn ersattes med en expanderbar knapp som innehar texten av senast valda objekt. Denna expanderbara meny placerades i övre vänstra hörnet.

Undermenyn flyttades ut i vänsterkanten och grupperades tydligare. Texten för knappen till kapitelintroduktionen byttes till "'Varför ska jag kunna det här?"', en fråga som förekommer frekvent i en del klasser under undervisning. Vi ville även stärka betydelsen för att påvisa meningen med den kunskap som lärs ut, eftersom detta kan underlätta lärande [\[24\]](#page-76-0).

Vi förstorade knappen för diagnos. Tanken är att denna ska vara synlig, men ej klickbar, fram till dess att eleven är redo att utföra ett mindre test på delkapitlet. Knapparna under fördjupning kommer istället vara dolda fram tills dess att de ska vara tillgängliga. När de blir tillgängliga kommer detta ske via någon form av animation för att förstärka medvetenheten om dess existens. Detta kan även aktivera en viss känsla av belöning efter att ha uppnått ett delmål, samtidigt som det ger återkoppling på processnivå [\[43\]](#page-77-0).

Vi valde att behålla våra ikoner för att ange status på avklarade delkapitel och kapitel, men började diskutera dess utformning. Vi diskuterade även

- färgval av ikoner
- om knapparna under fördjupning bör ha samma bredd
- vilken maxbredd som är lämplig för delkapitelmenyn
- om en stor text i förhållande till knapp ska medföra en extra rad istället för att göra knappen längre

Eftersom vi frigjort mer utrymme kunde vi utöka informationsrutan. Vi kompletterade rutan med information om nuvarande delkapitel i form av en titeltext. Eftersom vi i västvärlden läser från vänster till höger, uppifrån och ner, beslutade vi att flytta knapparna för navigation inom informationsrutan till nedre delen. Detta tvingar delvis eleven att omedvetet ta del av åtminstone lite av den information som ges.

### 4.4.7 Elevscenario 7: Daniella påbörjar en lektion

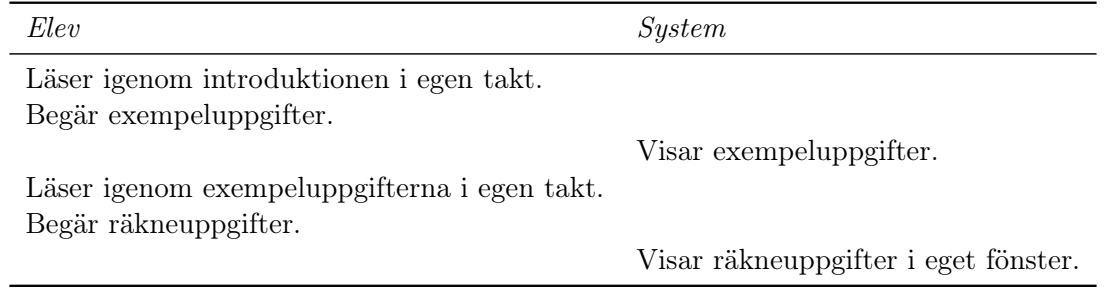

Med fortsatt stöd i Normans designregel om konsekvens [\[66\]](#page-79-1) beslöt vi oss för att introduktion och exempeluppgifter bör hålla samma vy. Informationen som ska förmedlas är av högsta prioritet och behöver därför vara mitt i blickfånget. Denna information grupperas och inramas med en ruta. Storlek och höjd/bredd-förhållande på rutan kommer inte fastslås i detta arbete.

Vi kände att det fortfarande var för mycket information i vyn och valde därför att arbeta vidare utifrån Nielsens princip om minimalistisk design [\[63\]](#page-79-0). Eftersom navigering i programvaran främst är tänkt att vara linjär ansåg vi oss inte behöva visa alla navigeringsalternativ när eleven väl valt delkapitel. Vi beslutade oss därför för att samla dessa i ytterligare en expanderbar meny. Vi gjorde den lite mindre, och lite förskjuten, i förhållande till kapitelmenyn. Detta gjordes för att symbolisera den verkliga modellen enligt Nielsens princip [\[63\]](#page-79-0). Vi beslutade oss även för att ta bort en av våra stödrutor, vartefter vi valde att avgränsa huvudalternativen från resterande vy med en horisontell linje. En skiss över hur det såg ut återges i figur [4.10.](#page-47-0)

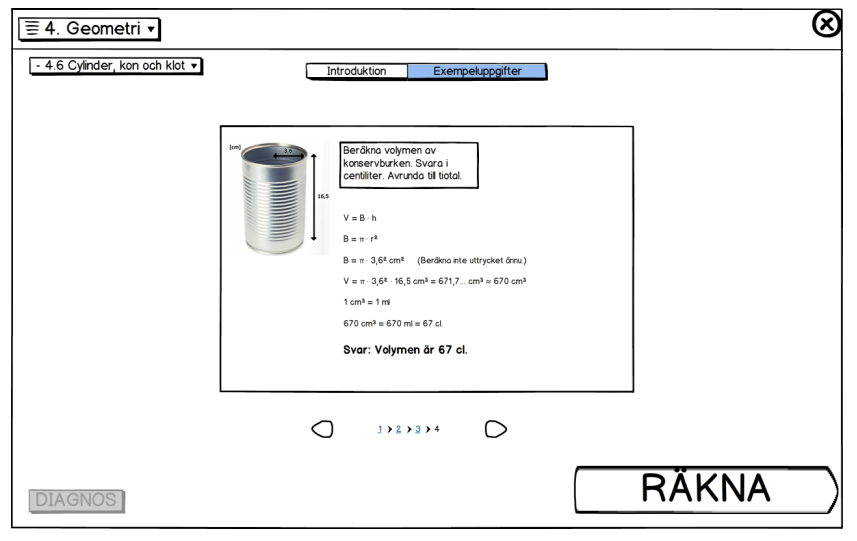

<span id="page-47-0"></span>Figur 4.10: Vy för exempeluppgifter.

Vi diskuterade hur *introduktion* respektive exempeluppgifter skulle vara uppbyggd. Introduktionen skulle kunna innehålla en video. Utformningen av videospelarens verktygsfält kommer därmed vara av stor vikt. Informationen som kommer förmedlas bör vara multipelt kodad. Text bör kompletteras med både uppläsning och förklarande bilder. Därför är det viktigt att eleven har möjlighet att välja tempo för uppspelningen, lätt kan navigera förbi delar den redan behärskar eller tillbaka till information som inte riktigt gått in, eller reglera volymen. Detta skulle stödja Nielsens princip om användarkontroll och frihet [\[63\]](#page-79-0), men även nyckelstrategin för formativ bedömning gällande att låta eleven styra det egna lärandet [\[37\]](#page-77-2).

Exempeluppgifterna kommer bestå av utvalda räkneuppgifter, där man visar förslag på hur man löser dessa. Detta kommer ske i steg, precis som när man använder dem i samband med vanlig räkning. Vyn kommer dock se lite annorlunda ut. Olika delar av lösningsförslaget ska kunna gå att färgkoda efter behov, men utifrån vissa regler. Det är viktigt att kunna anpassa innehållet, men ett ramverk måste finnas för att bibehålla konsistens till stöd för Nielsens princip om konsekvens [\[63\]](#page-79-0).

Vi ansåg även det var dags att introducera lite dynamiskt innehåll, varför vi började diskutera laborativa inslag. Ett förslag på detta återges i figur [4.11.](#page-48-0) Förslaget försöker visa sambandet mellan radie, höjd, basyta och volym för en cylinder. Genom att ändra värdet på radie eller höjd, antingen via reglagen eller genom att skriva in nya värden, förändras storleken på bilden proportionellt och värdet för volym och basyta. Denna typ av dynamiskt underhåll hoppas vi kunna öka förståelsen, samtidigt som den är svår att uppnå i traditionell analog undervisning.

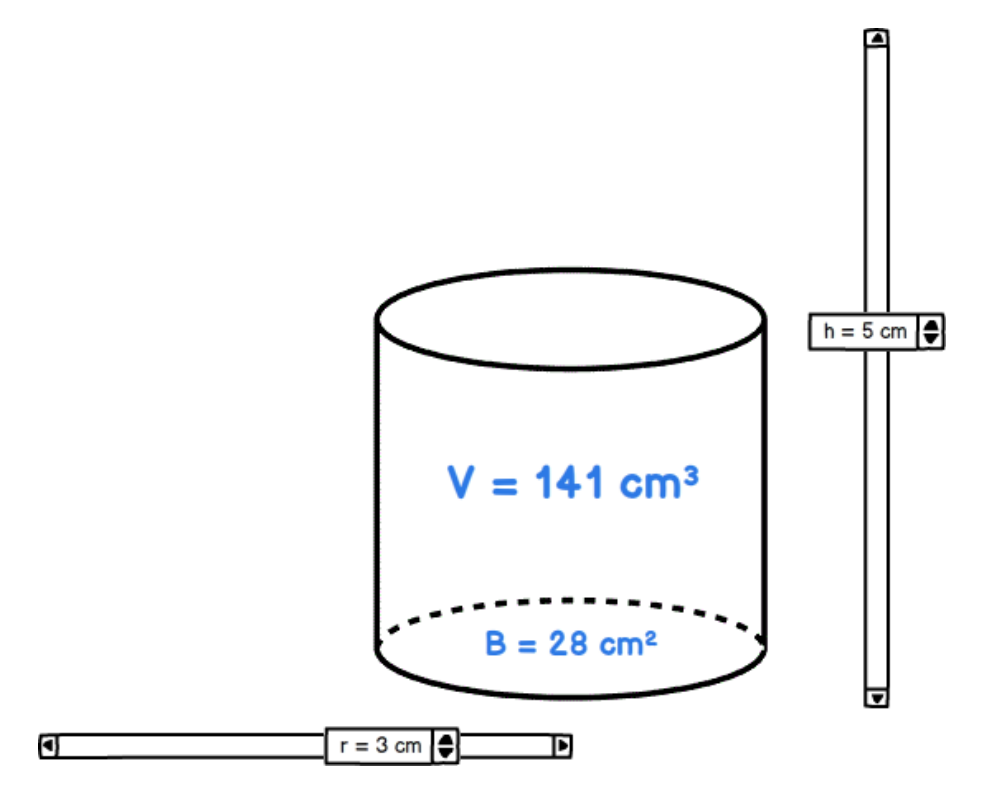

<span id="page-48-0"></span>Figur 4.11: Laborativ uppgift, där eleven kan experimentera med hur volym och basyta förändras med värde på höjd och radie.

### 4.5 Lärarscenarion

### 4.5.1 Lärarscenario 1: Registrering

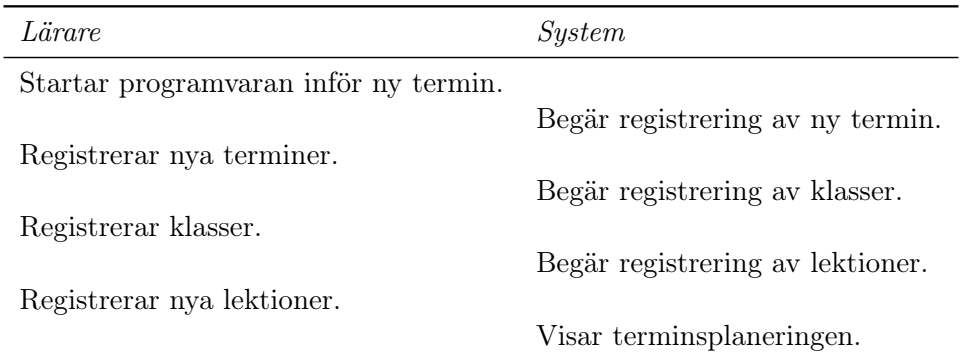

För att kunna ta del av de funktioner vi tänkt att vår programvara ska tillhandahålla krävs registrering av terminer, klasser, lektioner och lov. Detta kommer behövas främst vid en första användning, men även i samband med nya terminers början. Detta kan ske antingen av läraren eller någon form av administratör. Vi väljer framöver att kalla denna användare för lärare.

Vi beslutade oss för att låta registreringen ske i form av dialogrutor, med en ruta för varje del i registreringsförfarandet. Hur vi tänkt representera detta återges av figur [4.12.](#page-49-0)

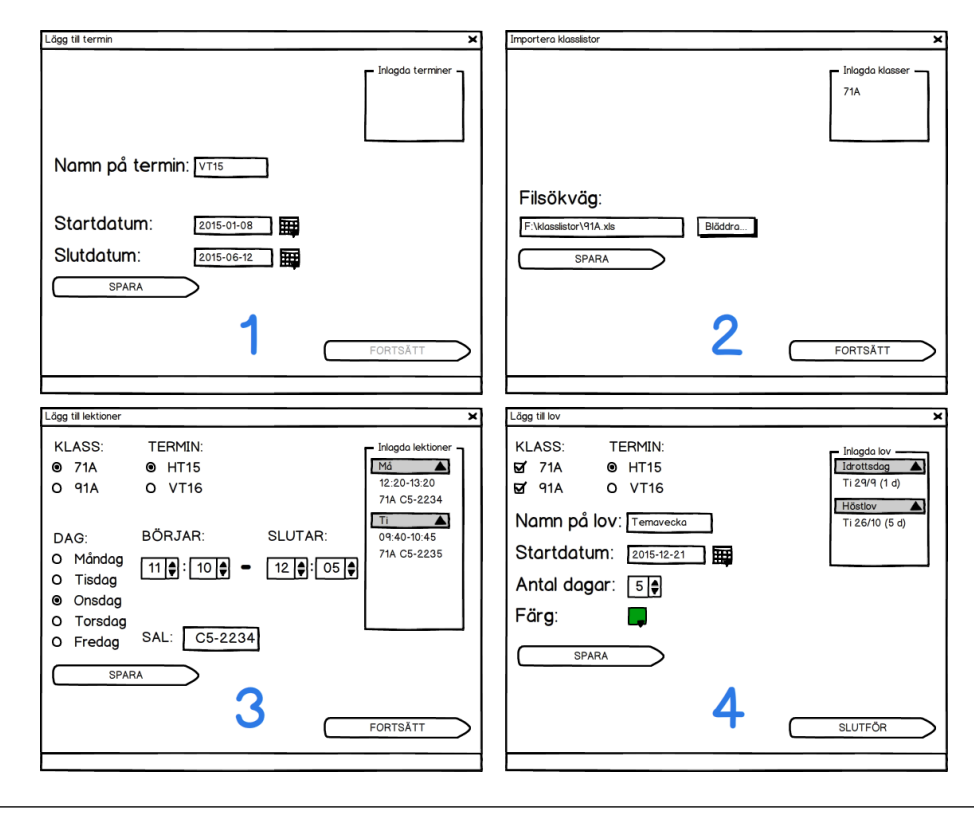

<span id="page-49-0"></span>Figur 4.12: Registreringsförfarande då en lärare startar upp programvaran för första gången eller inför en ny termin.

I första rutan av figur [4.12](#page-49-0) syns den dialogruta vi tänkt oss för att registrera aktuella terminer. Förutom att namnge terminen behöver man även registrera start- och slutdatum. Därefter aktiveras knappen för att spara informationen, varpå läraren kan registrera sin termin. En registrerad termin kommer i samma ögonblick som den blivit sparad att synas i dialogrutans övre högra hörn. Då flera terminer sparas kommer dessa synas som en lista. Så snart minst en termin registrerats kommer knappen för att fortsätta till nästa steg aktiveras.

När läraren valt att fortsätta sin registrering kommer den till andra dialogrutan. Här är det tänkt att läraren ska importera klasslistor. Eftersom det hade blivit en omständig process att själv skapa klasslistor förutsatte vi att de har tillgång till och använder klasslistor i andra sammanhang i sin undervisning. Vi förutsatte även att listorna består av ett visst filformat och följer en given struktur. Knappen och funktionen för att spara fungerar precis som i föregående ruta för att bibehålla en viss konsistens och samma sak gäller fortsättknappen, med stöd av Nielsens princip om konsekvens [\[63\]](#page-79-0).

I tredje rutan registrerar läraren sina lektioner. Vi valde att använda radioknappar för att välja bland befintliga klasser och terminer, samt för vilken dag i veckan lektionen går på. Start- och sluttid för lektioner kan antingen matas in via tangentbord eller via knapparna för att ändra informationen i tidsrutorna. Slutligen fyller läraren i vilken sal lektionen sker i, varpå det är fritt fram att spara. Eftersom en lektion innehåller mer information än bara ett namn valde vi att representera detta med två rader text, med tidsangivelsen överst. Vi antog även att registrering kommer att ske utifrån ett givet schema, varför vi även valde att gruppera registrerade lektioner under expanderbara rubriker som anger vilken veckodag lektionerna inträffar på.

Slutligen kommer läraren till fjärde och sista dialogrutan, där det är dags att registrera lovdagar och andra händelser som påverkar hur många lektioner det blir under terminen. Eftersom veckolov gäller alla klasser, medan studieresor kan komma att bara påverka enstaka, beslutade vi oss för att byta ut radioknapparna för klassval till kryssrutor. Därmed behövs mindre ansträngning för registrering, vilket ökar effektiviteten i programmet [\[58\]](#page-79-3). Terminvalet sker fortfarande med radioknappar, och påverkar vilka datum som kan föras in som startdatum. Läraren får sedan ange ett namn för lovet, ange hur många dagar det varar och får även möjlighet att välja en specifik färg för just det lovet. Efter registrering av lovdagar kan registreringsprocessen slutföras, vartefter läraren tas till vyn för terminsplanering.

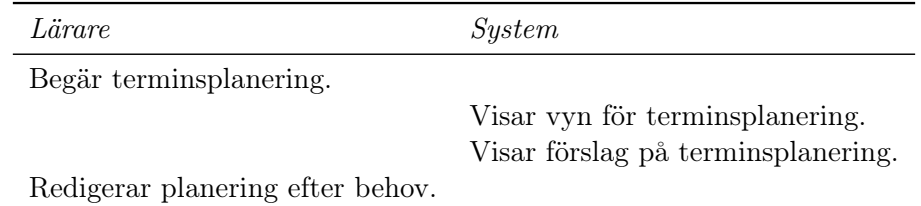

# 4.5.2 Lärarscenario 2: Terminsplanering

Vyn för terminsplanering är tänkt att användas för grövre planering av undervisningen. Vi beslutade att det skulle gå att välja vilken klass och vilken eller vilka terminer planeringen skulle beröra, vartefter informationen visas som en interaktiv graf. Innan läraren själv modifierat planeringen kommer ett förslag ges baserat på den information som tidigare registrerats. En överblick över hur vi tänkt oss återges av figur [4.13.](#page-51-0)

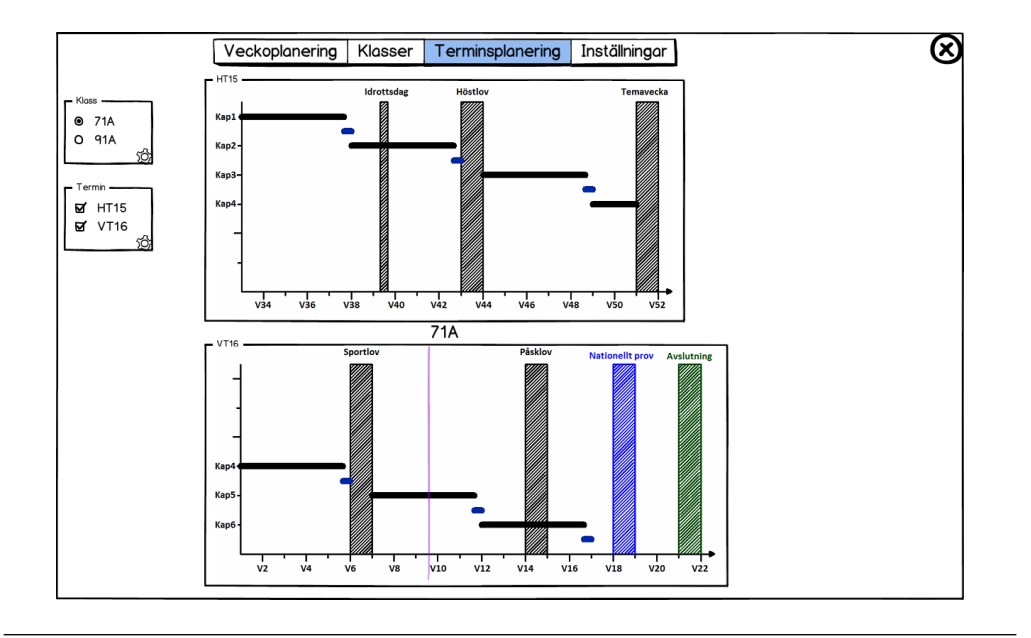

<span id="page-51-0"></span>Figur 4.13: Vy för terminsplanering, då lärare befinner sig på lektion 2 i vecka 9 för klass 71A.

Vi har valt att låta lov och andra faktorer som påverkar undervisningen representeras av streckade staplar, med färg utifrån det färgval som gjordes vid registrering. Man kan även välja att redigera de lovdagar som finns tilldelade, samt lägga till eller ta bort. Tiden ges av den horisontella axeln, där markeringen anger slutet av aktuell vecka. Varje markering innehåller även ett antal delmarkeringar, vars antal bestäms av antal lektioner aktuell klass har i veckan. En vertikal linje visar hur lång tid av terminen som gått och kan färganpassas efter personligt tycke.

På den vertikala axeln har vi valt att representera de kapitel eller större moment som ska behandlas under läsåret, med det första kapitlet överst. Den tid som avses för respektive kapitel valde vi att representera med horisontella linjer, med start- och slutpunkter. Dessa linjer kan anpassas, dels grafiskt genom att dra i dess ändar, dels genom att mata in ny information om start-, slut-, och mellantider. Det är valbart om man vill planera för att kapitel ska överlappa lov eller inte. Utöver tidsmässig längd kan man även välja färg och lägga till egna grupper och undergrupper. Ett exempel på en sådan undergrupp är prov, vilket vi valt att representera som en blå linje som sträcker sig över en specifik provdag och ligger under slutet av tillhörande kapitel.

Interaktionsmässigt tänkte vi oss att man klickar en gång på ett element, t.ex. en linje, för att få möjlighet att ändra dess omfattning och position. Ett dubbelklick öppnar upp för ytterligare detaljstyrning, såsom att planera tiden för varje delkapitel. Vi övervägde även möjligheten att komplettera med något mindre verktygsfält i anslutning till enkelklickat element. Man kan även ändra tillgängliga klasser och terminer genom att klicka på verktygsikonen i respektive grupperingsruta.

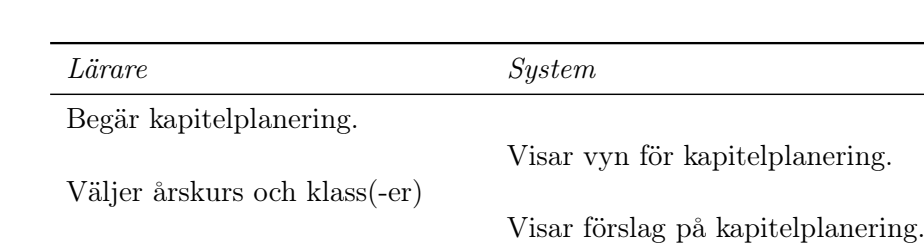

#### 4.5.3 Lärarscenario 3: Kapitelplanering

Redigerar planering efter behov.

Vi tänkte oss två användningsområden för vyn för kapitelplanering. Dels kan det vara användbart då en lärare inför en ny termin ska planera upplägget, dels under en termin för att kolla hur planeringen följs. Navigering till vyn sker antingen via menyn längst upp i mitten, genom att klicka på kapitel, eller via terminsplaneringen där man kan välja att visa mer detaljer angående ett visst kapitel. Eftersom vi fastställt ännu ett objekt för huvudmenyn beslutade vi att strukturera om och förkorta namn på objekten. Vi gjorde antaganden om vilka objekt som kommer användas mest frekvent och placerade dessa i fallande ordning från vänster. Detta gjordes utifrån Nielsens princip om att göra gränssnittet flexibelt och effektivt [\[58\]](#page-79-3). Vår nya meny illustreras i figur [4.14.](#page-52-0)

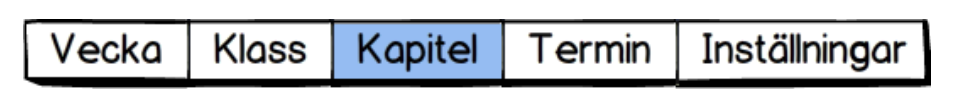

<span id="page-52-0"></span>Figur 4.14: Utformningen av vår nya huvudmeny. Vi förkortade namnen och bytte inbördes ordning utifrån förmodad användningsfrekvens.

För att komma åt en specifik kapitelplanering behöver ett par val göras. Ett första val har vi representerat med grupperade radioknappar, för val av årskurs. Därefter får man, igen med radioknappar, välja vilken klass planeringen ska gälla. Vi beslutade även att möjlighet ska finnas att ha en och samma planering för samtliga klasser i en och samma årskurs. Slutligen behöver användaren ange vilket kapitel som ska planeras. Alla dessa val görs automatiskt om lärare väljer att navigera via terminsplaneringen.

Information om hur många lektioner som är planerade för kapitlet hämtas ur terminsplanering. Om lärare själv inte angett tider har dessa ändå skapats med hjälp av informationen om terminens start- och slutdatum. Precis som med terminsplaneringen beslutade vi att programvaran ska skapa ett förslag över planering för kapitel och visa det.

Vi valde att representera varje kapitel som en avlång rektangel enligt figur [4.15.](#page-53-0) Kapitlet är avdelat i moment innehållande delkapitel och eventuella fördjupningar. Storleken av avdelningarna beror av hur mycket tid varje del blivit tilldelad. Både delkapitel och fördjupningar är representerade av kvadrater av samma storlek, med en förkortad titel. När lärare håller musen över en kvadrat ges information om fullständigt namn av elementet. Det är även möjligt att dubbelklicka på elementet för att få ytterligare detaljer. En färgkodad pil visar var medeleleven i aktuell klass befinner sig i undervisningen och är färgkodad för att ge antydan om planeringen följs eller behöver korrigeras.

- Delkapitel innehar titel  ${kapitel}.$  delkapitel, t.ex.  $4.2$
- Fördjupningsuppgifter innehar titel  $F + \textit{siffra}$ , t.ex. F3
- FD är fördiagnoser.
- R är repetitionsuppgifter.
- D är kapiteldiagnos.
- Prov representeras av en ikon av en penna och kan färgkodas efter behag under inställningar i huvudmenyn.

Det ska finnas möjlighet att ändra inbördes ordning av-, lägga till- och ta bort element från ett givet kapitel. Vi beslutade att detta sker genom att man kan dra runt kvadraterna. Dras en kvadrat utanför rutan för kapitel försvinner den från planeringen och placeras i ett verktygsfält, grupperad med andra element av liknande karaktär.

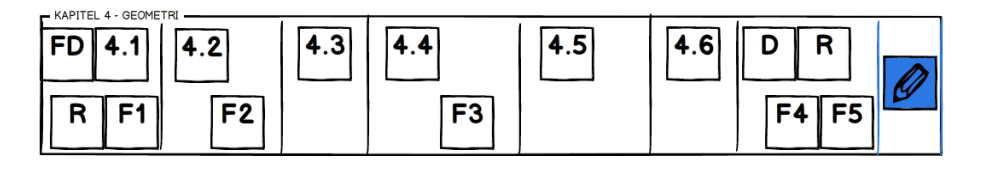

<span id="page-53-0"></span>Figur 4.15: Representation av kapitel och dess beståndsdelar.

För att representera tilldelad tid för kapitlet skapade vi två sammanhängande grupper med tidsangivelse utifrån lektion i ordningen och faktiskt veckonummer, se figur [4.16.](#page-53-1) Grupperna har samma totala bredd som kapitelrepresentationen. Utifrån planerad eller föreslagen terminsplanering visas antalet tilldelade lektioner jämnt fördelade längs den totala bredden. Tillhörande veckor visas överlappande undertill. För bättre överblick har vi valt att färga veckor och lektioner i två respektive tre olika färger.

Med hjälp av streckade horisontella linjer förstärker vi informationen om hur de olika delkapitlen sträcker sig i planeringen. Dessa streck ska även gå att interagera med och flytta för att anpassa tidsfördelningen grafiskt. Vi övervägde att låta dessa streck överlappa kapitelrepresentationen, men valde att avstå då vi kände att det behövdes lite luft mellan de bägge grupperna. För att visa information om var i planeringen man befinner sig i realtid beslutade vi oss för att, även här, använda oss utav en färgkodad pilmarkering som rör sig med hänsyn till aktuellt datum.

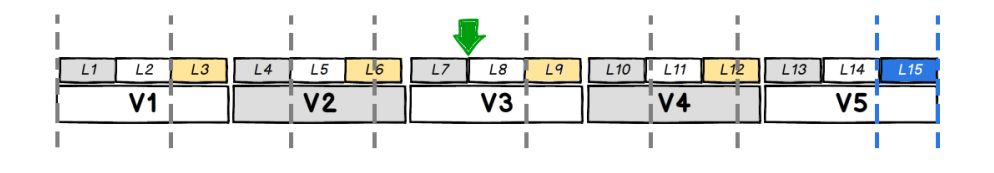

<span id="page-53-1"></span>Figur 4.16: Representation av tilldelad tid för ett givet kapitel.

För att erbjuda ytterligare information om tidsfördelningen, och samtidigt erbjuda ytterligare alternativ för korrigering av densamma, kompletterade vi kapitelrepresentationen med en NumericStepper<sup>[1](#page-53-2)</sup>.

Sättet lärare navigerade till kapitelplaneringen avgör vilken vy som visas då denna planering är klar. Om navigering skett från terminsplaneringen återvänder man dit, och hela vyn är under kapitelplaneringsstadiet visat som ett eget fönster - utan att visa huvudmenyn, men med verktyg för att stänga fönstret. Har man istället valt att självmant navigera till vyn via huvudmenyn får man själv navigera vidare. Försöker man navigera vidare utan att spara sina förändringar kommer en dialogruta upp som frågar om man vill spara, som restriktion mot oönskade förändringar och förlorat arbete. En skiss över vyn för en lärare

<span id="page-53-2"></span><sup>1</sup>En NumericStepper låter användaren bestämma nummer utifrån ett ordnat set. Kontrollen består av ett enkelradigt input-fält och ett knapp-par med upp- respektive nedåtpil.

som självmant gått in i kapitelplaneringen för årskurs 8, klass 81A, Kapitel 4: Geometri under början av vecka 3 ges av figur [4.17.](#page-54-0)

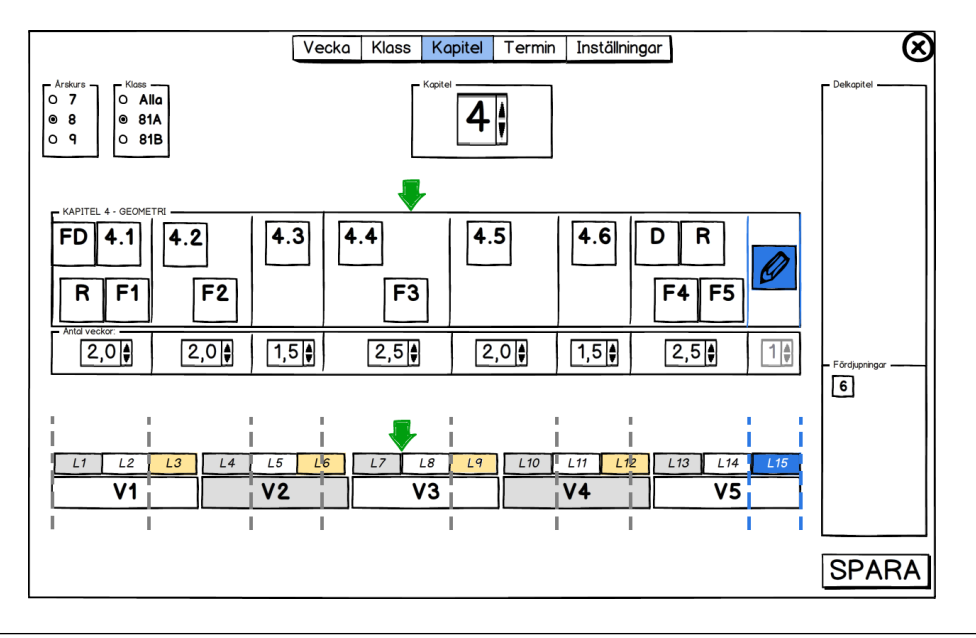

<span id="page-54-0"></span>Figur 4.17: Kapitelsplanering för klass 81A, Kapitel 4: Geometri, mellan första och andra lektionen vecka 3. Lärare har valt att exkludera fördjupning 6. Klassen ligger därmed i fas med planeringen.

### 4.5.4 Lärarscenario 4: Lektionsplanering

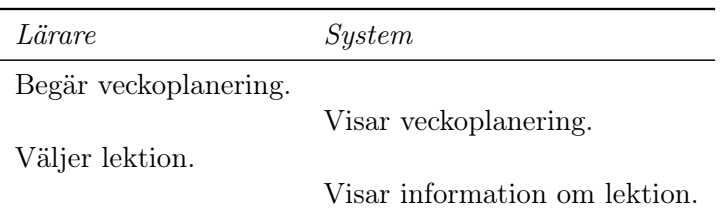

Schemat kan ses som ett av grundblocken för organisering av undervisning. Vi valde därför att använda detta som underlag för vår visningsvy över veckoplaneringen, vilken återges i figur [4.18.](#page-55-0) Precis som i majoriteten av övriga vyer finns åtkomst till huvudmenyn och möjlighet att avsluta programvaran. Utöver detta finns en veckoväljare i form av en NumericStepper och ett interaktivt schema.

Veckans vardagar finns grupperade överst i schemat som rubrikrad, kombinerat med information om tillhörande datum. Lektionerna är utplacerade baserat på den information man gett under registreringsfasen, såsom färgkodning och sal. Inställda lektioner är gråmarkerade och innehar titel över anledning. Ordinarie lektion står inom parentes.

Genom att hålla muspekaren över en lektion får man tillgång till mer detaljerad information om lektionen, om någon sådan har sparats. Detta kan innefatta vilket delkapitel som är planerad, hur lång tid man tänkt lägga på genomgång eller liknande. För att redigera informationen om en lektion klickar man på lektionsrutan, varpå man kommer åt relevanta fält i ett nytt fönster. Efter att ha sparat eller bara stängt detta fönster återgår man till exakt samma vy som den man lämnade.

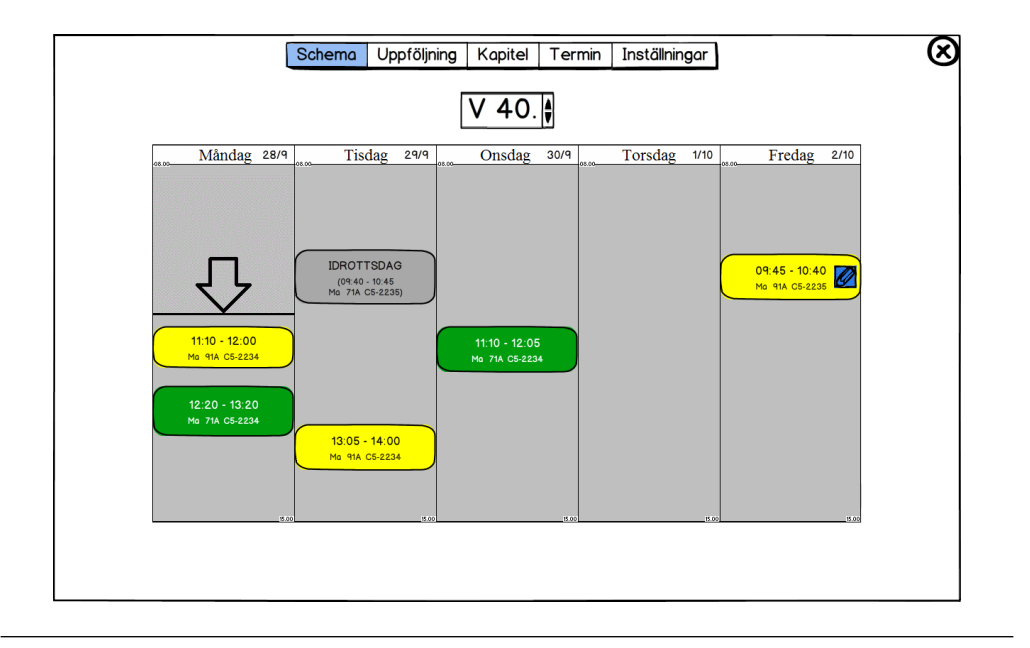

<span id="page-55-0"></span>Figur 4.18: Vy för veckoplanering under vecka 40 på måndagen klockan 10:55. På tisdagen har 71A idrottsdag, varför lektionen är inställd. 91A har prov på fredagen.

### 4.5.5 Lärarscenario 5: Lektionsuppföljning

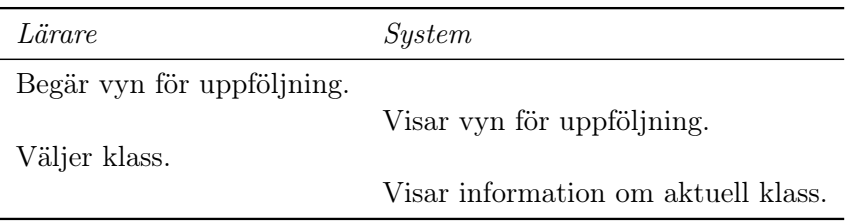

Efter genomförd lektion kan det vara en bra idé att kontrollera hur det gått för klassen man haft. Ett exempel på hur detta kan visas återges av figur [4.19.](#page-56-0) Vi tänker oss att programvaran hämtar och visar statistik beroende av vald vy. I exemplet visas hur många uppgifter varje elev hunnit räkna under lektionerna vecka 12, tillsammans med nivå. Varje elev i vald klass är representerad i form av dess initialer på den horisontella axeln. Genom att hålla musen över någon elevs initialer får man fram information om fullständigt namn. Vill man få reda på vidare information på individnivå kan detta fås genom att dubbelklicka på initialerna.

Beroende av hur väl de uppnått ett förutbestämt mål av räknade uppgifter färgkodas staplarna. För vidare detaljer tänker vi att man kan klicka på respektive stapel. Denna mer detaljerade information kan inkludera en lista över exakt vilka uppgifter som räknats och på vilken nivå, vilka uppgifter eleven använt lösningsförslag för att lösa med mera. Vi tänker oss även en linje över medelprestationen för klassen, för att lättare kunna urskilja vilka elever som ligger över och under medel.

Förrutom en veckobaserad visning har vi även valt att visa möjlighet för månads- och terminsbaserad visning. Dessa vyer skulle kunna visa hur en klass utvecklats över tid, förslagsvis med linjediagram. Vi tänker oss även vyer som visar vilka elever som gjort sina läxor i tid och hur det gått på de prov som skrivits.

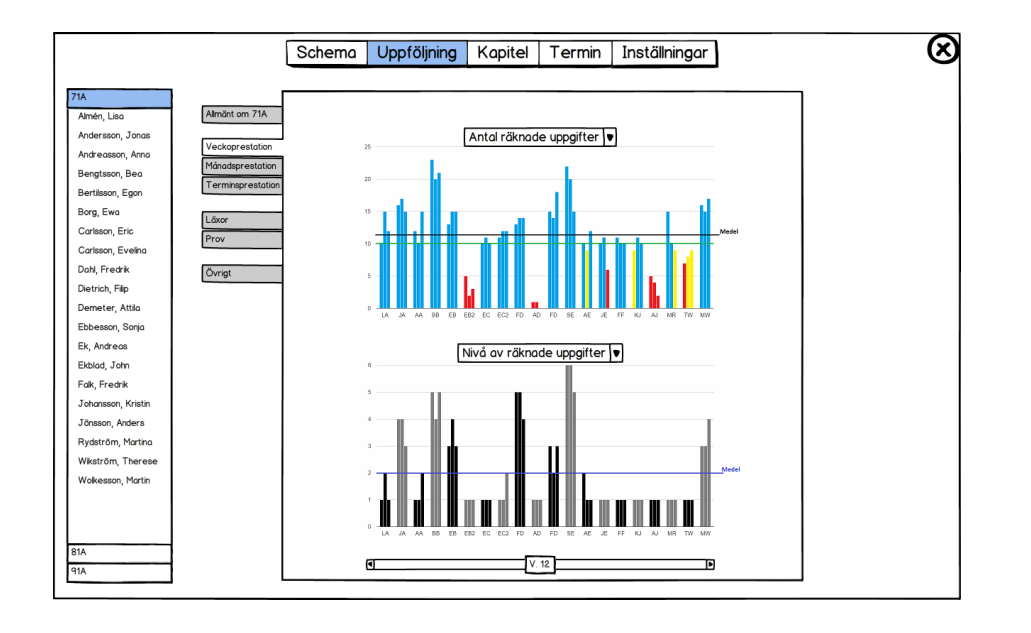

<span id="page-56-0"></span>Figur 4.19: Uppföljningsvy för klass 71A. Val har gjorts att visa antal- och nivå av räknade uppgifter för vecka 12.

### 4.5.6 Lärarscenario 6: Inför föräldramöte

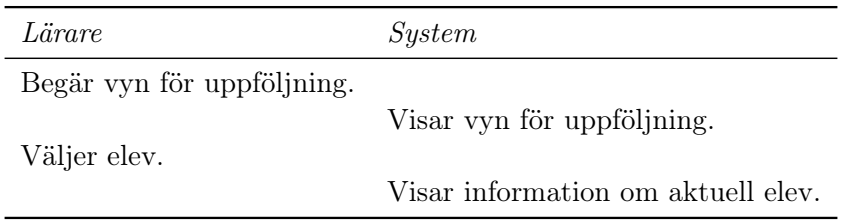

Inför ett föräldramöte eller i samband med betygssättning kan det vara av intresse att ta fram statistik för enskilda individer. Vi tänker oss att man når en vy för detta genom att välja uppföljning i huvudmenyn, varefter man väljer klass och sedan elev. För bibehållen konsistens tänker vi oss att visningsalternativen ska efterlikna de som ges då man kollar statistik för hela klasser, varför vi behåller samma upplägg. Ett exempel på tänkt vy ges av figur [4.20.](#page-57-0)

I vårt exempel kan vi se hur en av våra personas, Beatrice, presterat under vårterminen 2016 i årskurs 7. Vi tänker att fler alternativ för terminer visas allteftersom eleverna räknar sig igenom årskurser, då det kan vara av intresse att titta bakåt i tiden. Beatrice har räknat många fler uppgifter än snittet för klassen, med en liten dipp under vecka 8. Kanske beror det av att hon har lite svårare för det delkapitel som behandlades. Vi kan jämföra informationen med den som ges av grafen under, information om vilken nivå hon räknat på. Bea har räknat på den svåraste nivån av uppgifter över hela terminen, även under veckan då hon inte räknat lika många uppgifter som hon normalt gör. Därför kan det vara lämpligt att prata med Beatrice, varpå man kan göra någon form av notering till varför antalet räknade uppgifter minskade drastiskt under just den veckan. Kanske kommer hon behöva lite extra hjälp då liknande uppgifter ges i senare årskurser, så hon kan bibehålla sin höga nivå.

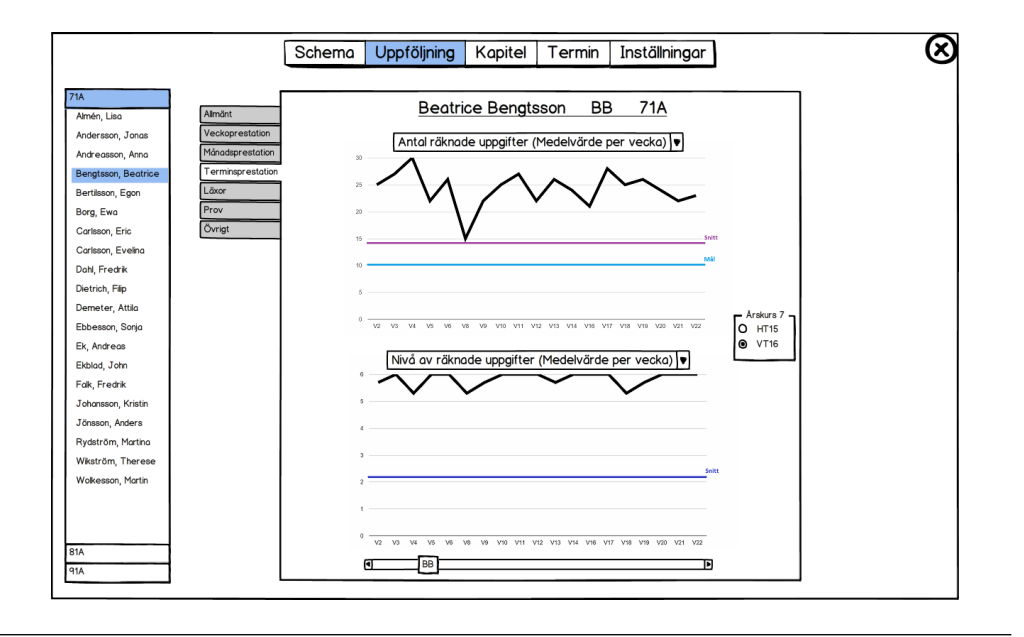

<span id="page-57-0"></span>Figur 4.20: Information om hur Beatrice Bengtsson [BB] i 71A presterat under vårterminen 2016. Antal räknade uppgifter per vecka och nivå av uppgifter kan jämföras med bland annat snitt för klassen i helhet.

# 4.6 Expertgranskning

### 4.6.1 Metod och utförande

För att utvärdera vår prototyp skrev vi ut alla vyer vi skapat. Dessa vyer gicks sedan igenom av en lärare med mångårig erfarenhet av både matematikundervisning generellt och digitala läromedel. Läraren har använt ett par programvaror i sin undervisning och gått igenom desto fler i sin strävan att erbjuda sina elever bästa tänkbara läromedel.

För att få bredare återkoppling på vår prototyp gick vi igenom vår prototyp med ytterligare två lärare. Även dessa lärare har flerårig erfarenhet från matematikundervisning. De har tidigare använt digitala läromedel i undervisningen, men återgick till traditionella böcker då de ansåg att läromedlet inte nådde förväntningarna.

Utifrån våra utskrivna vyer och de scenarion vi tidigare skapat tog vi fram ett protokoll som hjälpmedel för utvärderingen. Detta protokoll och de vyer som skrivs ut återfinns i appendix [A.1](#page-82-0) på sidan [73.](#page-82-0) Vi började med att gå igenom elevsidan och avslutade med lärarsidan. De frågor och kommentarer som uppstod under genomgången diskuterades och noterades.

### 4.6.2 Resultat

### Elevsidan

För elevsidan sågs det som positivt att vi försökt göra gränssnittet simpelt och bara visade en uppgift åt gången. Elever gör ibland misstaget att de blandar ihop siffror från uppgifter som visas i anslutning till varandra.

Vårt ställningstagande om att låta eleverna räkna på separat papper diskuterades med olika synvinklar. Det hade varit smidigt för läraren att samla all information på ett ställe,

samtidigt som eleverna ansågs vara i behov av att räkna med papper och penna.

Denna diskussion förde oss vidare in på hur och om man bör numrera uppgifterna. Flertalet elever ansågs jämföra både testresultat och vilka uppgifter de räknade på, i alltför stor utsträckning, med andra elever i klassen. Att följa ett system som eleverna inte begriper sig på kan skapa förvirring, samtidigt som det begränsar möjligheten för jämförelse. Om uppgifterna har tillräcklig bredd för att kunna ge olika elever en helt skiljd räknegång kan detta bidra till att påskina att lärande är individuellt. Att helt ta bort numreringen gör det betydligt svårare att uppdatera en databas med relevanta uppgifter.

Lösningsförslag sågs som något som hitintills saknats i den utsträckning vi tänkt oss. Det sågs som en risk att vissa elever kunde tänkas att enbart skriva av lösningsförslagen. Samtidigt finns det elever som lär sig bättre genom att studera olika sorters lösningar. Genom att låta programvaran skilja på att ge ett korrekt svar med och utan hjälp av lösningsförslag försvinner förhoppningsvis problematiken. Det sågs även som en fördel om, förrutom lärare, elever kunde lägga in egna lösningsförslag.

Att vi valt att väva in repetition av grundläggande kunskaper sågs som positivt. Det finns ett behov av sådan funktionalitet då många elever brister i sina förkunskaper. Det är i nuläget alltför tidskrävande att ta fram tillräckligt material för repetition, samtidigt som behovet är stort.

Interaktiva hjälpmedel för att åskådliggöra matematiska samband möttes av positiva reaktioner. Detta kan vara till stor nytta då animationer kan visualisera information på ett helt annat sätt i jämförelse med att rita på tavlan eller visa stillbilder. Det skulle dessutom kunna spara tid i både framtagande och uppvisande, eftersom det går betydligt fortare att visa upp fem datorritade grafer i förhållande till att själv rita dem på tavlan.

#### Lärarsidan

När vi diskuterade registreringsfasen med terminer, klasslistor och liknande kom vi fram till att det smidigaste vore att enbart importera filer för detta. De flesta skolor använder någon form av programvara för att hantera den information som behöver föras in. Däremot finns det fortfarande en efterfrågan på att själv kunna anpassa klasser med egen färgsättning och möjlighet att skapa egna grupper.

Planering och uppföljning sågs som nya funktionaliteter vars behov uppskattades olika av de olika respondenterna. Lärare har ofta fler än ett ämne och väljer att samla sin information på olika sätt. Därför kan det vara bra att även ge möjlighet att exportera information från programvaran på ett sätt så användaren själv kan modifiera datan.

Vi blev uppmanade att komplettera veckoplaneringen med en månadsvy i form av en traditionell kalender. Det fanns ett behov att kunna se och planera i ett större tidsperspektiv. Vi blev även uppmanade att se över vilka regler som gäller för privata kommentarer i en tänkt programvara, eftersom uppgifter rörande elever ska vara skyddade.

# 4.7 Utvärdering av elevsidan

### 4.7.1 Metod och utförande

För att testa vårt grundläggande gränssnitt utförde vi ett användartest. Vi var intresserade av att ta reda på om upplägget var tillräckligt intuitivt för att eleverna, med instruktioner

om slutmål, kunde navigera dit. Vi kände även ett behov av att diskutera vårt upplägg med framtida användare. Därför tog vi fram ett protokoll för ändamålet (se appendix [A.2](#page-91-0) på sidan [82\)](#page-91-0).

Vi tog fram och skrev ut vyer som fick representera vår prototyp. Varje bild fick motsvara en skärmvy och en tuschpenna fick agera muspekare. Vi inledde med en deltagare åt gången, men kände att stämningen var lite tryckt och för formell för en bra diskussion. Därför utförde vi resterande tester parvis, vilket vi tyckte gav en mer öppen diskussion. Totalt tio elever, två individuellt och åtta parvis, gick igenom prototypen. Två av dessa gick i åttan och resten i nian och upgifterna var anpassade efter nians undervisning. Anledningen till att vi tog med två elever från årskurs åtta var att vi ville snegla på vad som händer då elever stöter på uppgifter de aldrig behandlat.

Eleverna informerades om upplägget, att det var frivilligt och att de är helt anonyma. Därefter försågs de med papper och penna och var fria att börja. Vi skötte vybyte och hade en kort genomgång för att ersätta introduktionen som tillhörde de uppgifter de skulle räkna. Om de lyckades lösa första uppgifter utan hjälp fick de en specifik sista uppgift att räkna. Hade de svårt med första uppgiften fick de en annan och om de inte klarade den alls fick de repetera grundkunskaperna. Detta var för att belysa arbetsgången vi tänkt oss. När alla uppgifter var klara diskuterade och gick vi igenom vad de gjort.

### 4.7.2 Resultat

Navigationen fungerade utan problem. Samtliga testpersoner kunde navigera igenom testet felfritt. Flertalet deltagare ville hoppa över introduktionen och exempeluppgifterna för att gå rakt till räknandet.

Majoriteten av testdeltagarna hade svårt att lösa uppgiften och använde därför lösningsförslaget. Tre av testdeltagarna använde inte lösningsförslaget självmant utan hävdade verbalt att de inte klarade uppgiften. Vi fick därför ingripa och fråga dem vad de skulle göra i ett liknande fall i klassrummet under en lektion. Detta resulterade i de aktiviteter som återges nedan, där testpersonen återges som elev och vi innehar rollen av lärare:

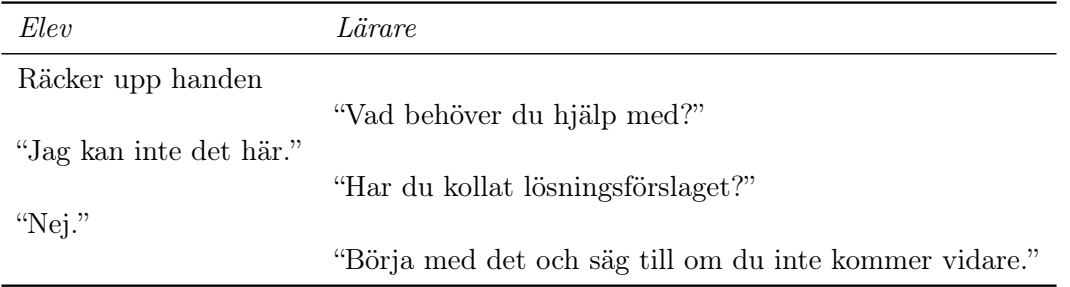

Åtta av testpersonerna sa att de förmodligen skulle klicka fram hela lösningsförslaget om de inte förstod räkneuppgiften, varpå de skulle skriva av lösningsförslaget.

Repetitionsuppgifterna sågs som jobbiga. Samtidigt trodde majoriteten av testpersonerna att det är ett steg som skulle hjälpt dem i lärandet. Speciellt testpersonerna från årskurs nio ansåg att det var ett nödvändigt ont, eftersom de då blivit tvugna att lära sig grundkunskaper.

"Man försöker ju komma undan. Märker man att det inte går så får man ju jobba."

# 4.8 Kompletterande test

När vi testat menynavigering på eleverna blev vi intresserade av att ta reda på var på knapparna eleverna väljer att trycka. Vi tycktes se ett mönster utifrån de testsvar vi fick i föregående utvärdering.

### 4.8.1 Metod och utförande

Vi valde att utföra ett kvantitativt test på en hel klass. Klassen vi valde bestod av tjugo elever. Eftersom vi enbart undersökte en klass och tjugo elever gav testet inget definitivt svar. Vårt syfte med detta kompletterande test var enbart att se om vi kunde stärka våra föraningar.

Vi skrev ut och tog med ett tillräckligt antal exemplar av menynavigeringen vi tidigare använt (se appendix [A.2\)](#page-91-0). Testpersonerna blev sedan informerade om testets syfte, att varje papper motsvarade en vy och att tuschpennan de blivit tilldelade skulle agera muspekare. De blev därefter instruerade att gå in på kapitlet för geometri och att därefter välja valfritt delkapitel.

### 4.8.2 Resultat och diskussion

Var på knapparna navigering skedde framgår av figur [4.21](#page-60-0) och [4.22.](#page-60-1)

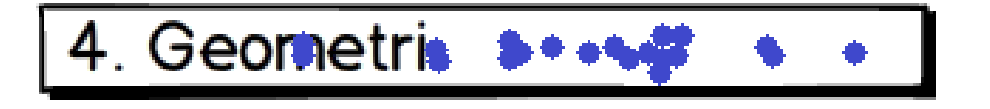

Figur 4.21: Visar var på knappen för val av kapitel testpersonerna valde att navigera.

<span id="page-60-0"></span>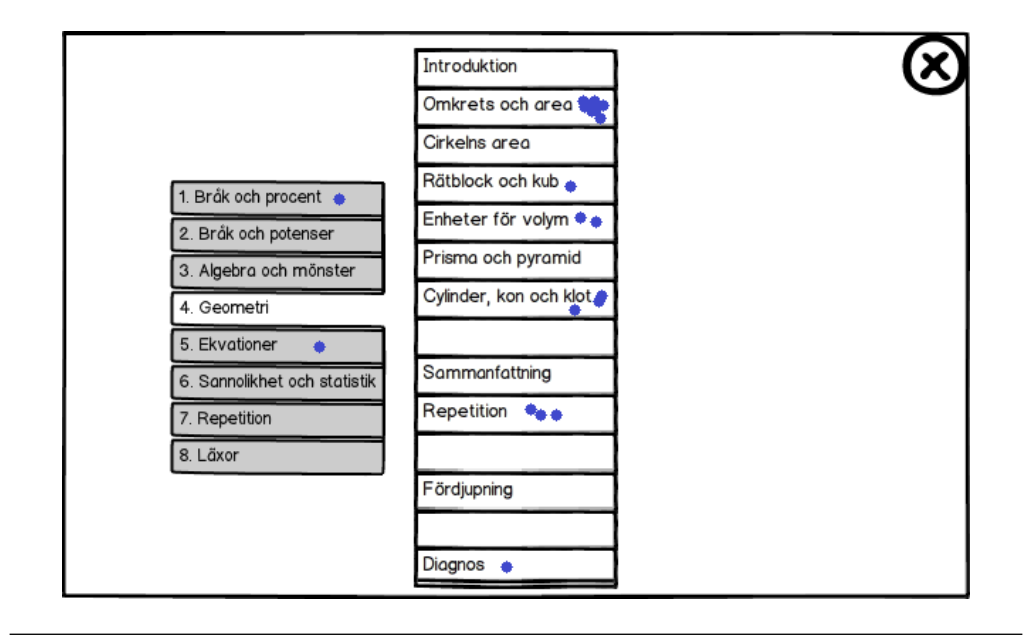

<span id="page-60-1"></span>Figur 4.22: Visar var på knappen för val av delkapitel testpersonerna valde att navigera.

Av resultatet framgår tydligt att det finns en vilja att klicka jämte texten. Därför bör vi välja att fylla ut våra knappar med tomt utrymme till höger om textbeskrivningen.

Figur [4.22](#page-60-1) visar att menyn varken lever upp till Nielsens tio heuristiska principer eller Normans designregler (se avsnitt [2.8](#page-20-0) respektive [2.9\)](#page-21-0). För att undvika felaktig navigering bör vi därför istället använda oss utav den vy vi återgav i figur [4.10](#page-47-0) på sidan [38.](#page-47-0)

# $KAPITEL<sub>5</sub>$

# Högnivåprototyp

# 5.1 Metod

Som högnivåprototyp har vi valt att skapa ett java-program som kan visa potentialen bakom teorierna om adaptiva läromedel. På samma sätt som i vår föregående iteration utnyttjade vi scenarion för att leda oss fram till en design och till slut användartester. På denna nivå valde vi att hålla oss till användargruppen elever, eftersom det främst är på den delen av prototypen som funktionaliteten bakom adaptiva läromedel kan speglas.

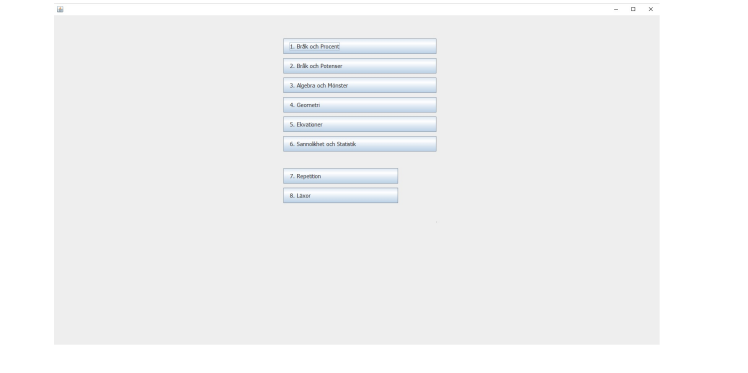

Figur 5.1: Startmeny för javaprototyp.

# 5.2 Uförande och resultat

Eftersom detta är en prototyp valde vi att utgå från ett antal scenarion och sedan implementera dessa i java. Vi valde ut tre scenarion vi tyckte var relevanta och kunde spegla funktionerna vi ville visa. Vi har jobbat utifrån Normans Designregler (avsnitt [2.9\)](#page-21-0) då vi utformat designen. Designen är byggd på resultat från lågnivåprototypen och vår kartläggning, men avviker något eftersom vi varit begränsade i tid och av våra kunskaper i java. Syftet för denna prototyp var att testa hur adaptiv inlärning fungerade och vad elever samt lärare tyckte om det. Inlärning har sedan länge visats vara mer framgångsrikt då uppgifter och instruktioner är personliga [\[90\]](#page-81-1) och anpassningsbara till individen, något som vi ville testa med denna prototyp.

## 5.2.1 Elevscenario 1: En introduktionsuppgift

# Scenariobeskrivning

- Starta programvaran
- Navigera till Geometri/Cylinder, kon och klot
- Gör en introduktionsuppgift
- Stäng av programmet

Likt den som beskrevs vid designiteration 1 (se avsnitt [4\)](#page-39-0) så skapade vi en interaktiv och laborativ uppgift enligt figur [5.2.](#page-63-0) Här kan eleven i realtid se vad som händer med en cylinder då man förändrar radie eller höjd. Detta bidrar till att eleven får en djupare förståelse av hur geometriska figurers ytor och volymer förändras beroende av varandra. Att stimulera flera kognitiva impulser och hjälpa eleven koppla ihop dessa bidrar till ett djupare lärande [\[91\]](#page-81-2).

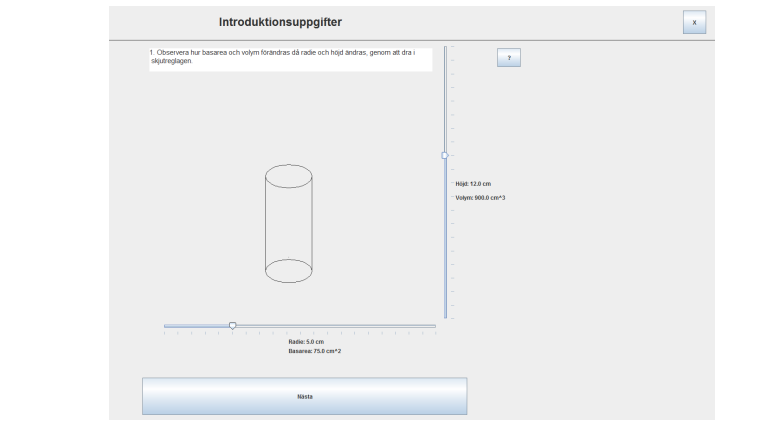

<span id="page-63-0"></span>Figur 5.2: Laborativ uppgift på högnivå.

Eleven klickar sig fram till rätt delkapitel och knapparna byts ut mot rullistor för att ta bort information som inte längre är relevant och hålla designen simpel (se avsnitt [2.8\)](#page-20-0). Det vill säga att eleven känner sig säker på att eleven är på det kapitlet som valts och enkelt kan bekräfta detta genom att titta på rullistorna.

Väl på rätt delkapitel får eleven välja om han vill göra introduktionsuppgifter eller ge sig direkt in på exempeluppgifterna och börja räkna på riktigt. När eleven gör sitt val öppnas uppgifterna i en ny ram och menyerna tas bort, detta för att de inte längre fyller någon funktion. Nu har eleven istället möjlighet att gå tillbaka med hjälp av att klicka på krysset uppe i höger hörn. Eleven har även möjlighet att få tips genom att trycka på frågetecknet bredvid uppgiften. Där ges tips på vad eleven ska tänka på och till slut även lösningen vid flera klick, något vi testat på lågnivåprototypen (se avsnitt [4\)](#page-39-0).

# 5.2.2 Elevscenario 2: Samtliga introduktionsuppgifter

# Scenariobeskrivning

• Starta programvaran

- Navigera till Geometri/Cylinder, kon och klot
- Gör samtliga introduktionsuppgifter
- Stäng av programmet

För att ytterligare underlätta för eleven att påbörja ett nytt kapitel följs första introduktionsuppgiften upp av ett antal fler. Detta för att sakta men säkert leda in eleven i tänkandet som kommer krävas då eleven väljer att påbörja exempeluppgifterna.

Redan här, på introduktionsuppgift två (se figur [5.3\)](#page-64-0), får eleven tänka lite mer på vad det är som faktiskt händer då eleven drar i skjutreglagen. Vad menas med basarea och volym? I detta fall har eleven svarat fel och fått en respons från programmet som säger att eleven har svarat fel och får försöka igen.

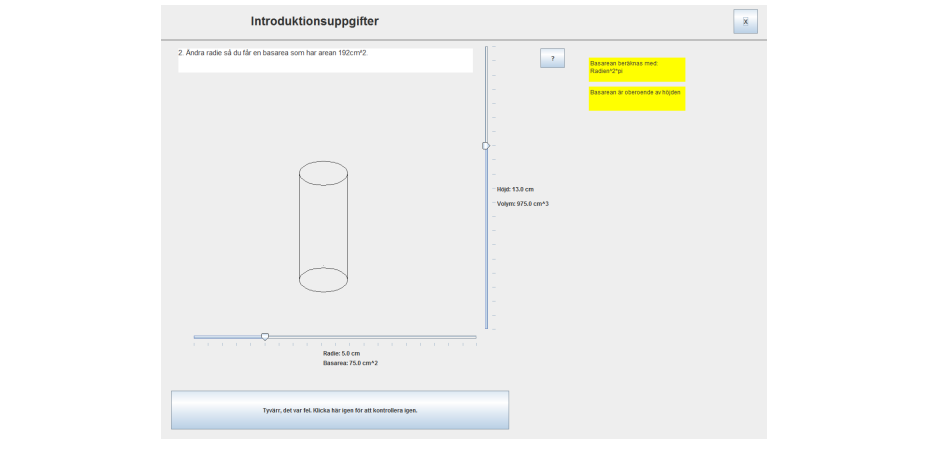

<span id="page-64-0"></span>Figur 5.3: Andra introduktionsuppgiften.

Då eleven svarat rätt visas det med positiv förstärkning samt ett färgbyte som skapar kognitiv uppmärksamhet riktad till knappen enligt figur [5.4.](#page-64-1) Därefter väljer eleven om han vill gå vidare till nästa introduktionsuppgift eller laborera mer på nuvarande.

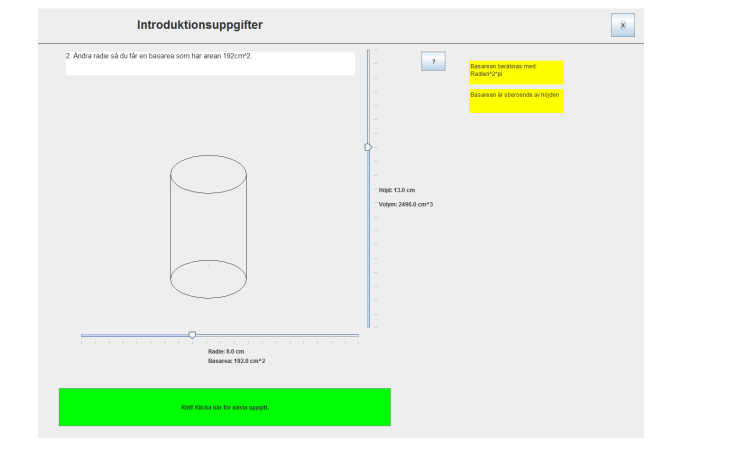

<span id="page-64-1"></span>Figur 5.4: Andra introduktionsuppgiften, då eleven svarat rätt.

Väljer eleven att gå vidare möts eleven av uppgiften i figur [5.5.](#page-65-0) I detta fall får eleven en mer begränsad uppgift där basarean är fix. Detta indikeras med att den undre slidern sätts som inaktiv, samt låses till värdet som uppgiften hanterar. Nu får eleven tänka efter hur

höjden kan påverka volymen och på så sätt ta ytterligare ett steg mot bättre förstående av hur volym fungerar.

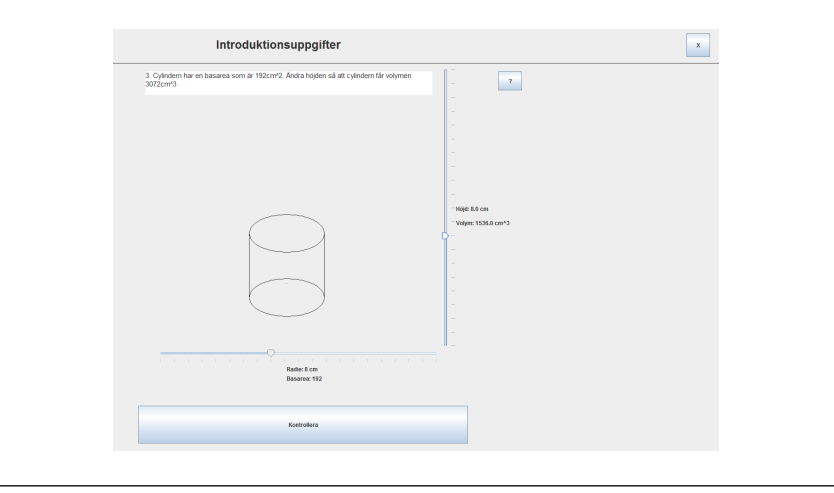

<span id="page-65-0"></span>Figur 5.5: Ytterligare en introduktionsuppgift.

#### 5.2.3 Elevscenario 3: Exempeluppgifter

### Scenariobeskrivning

- Starta programvaran
- Navigera till Geometri/Cylinder, kon och klot
- Räkna tre exempeluppgifter
- Stäng av programmet

Här anses eleven vara introducerad till det valda kapitlet och kan gå vidare till exempeluppgifter. Eleven kan göra om introduktionsuppgifterna hur många gånger som helst. Här kommer vi att se tanken bakom vårt program när det fungerar som bäst.

Det finns fyra olika utfall vid detta scenario:

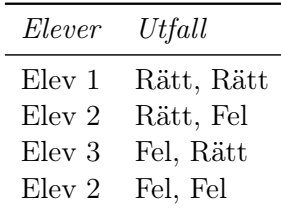

Vi börjar med att titta på hur Elev 1 kommer ta sig igenom uppgifterna. Elev 1 kan ses från våra personas som Beatrice (se avsnitt [3.6.2\)](#page-33-0). Eleven har hög studieflit och inlärningsförmåga:

Här får eleven som första uppgift att använda de kunskaper eleven lärt sig från introduktionsuppgifterna (se figur [5.6\)](#page-66-0). Eleven blir tilldelad en viss mängd information och får sedan räkna detta i huvudet eller på separat papper, mata in svaret i svarsrutan och kontrollera om det är rätt. I detta fall svarar eleven rätt och kommer vidare till nästa uppgift. Precis som i introduktionsuppgifterna möts eleven av positiv feedback innan eleven går vidare till nästa uppgift, något som både ger återkoppling enligt Normas Designregler (se avsnitt [2.9\)](#page-21-0)

och bidrar till att ändra elevens föreställning om intelligens genom att ge beröm (se avsnitt [2.3\)](#page-15-0). Vi får här även in en återkoppling på både metakognitiv nivå och personlig nivå (se avsnitt  $2.4$ ).

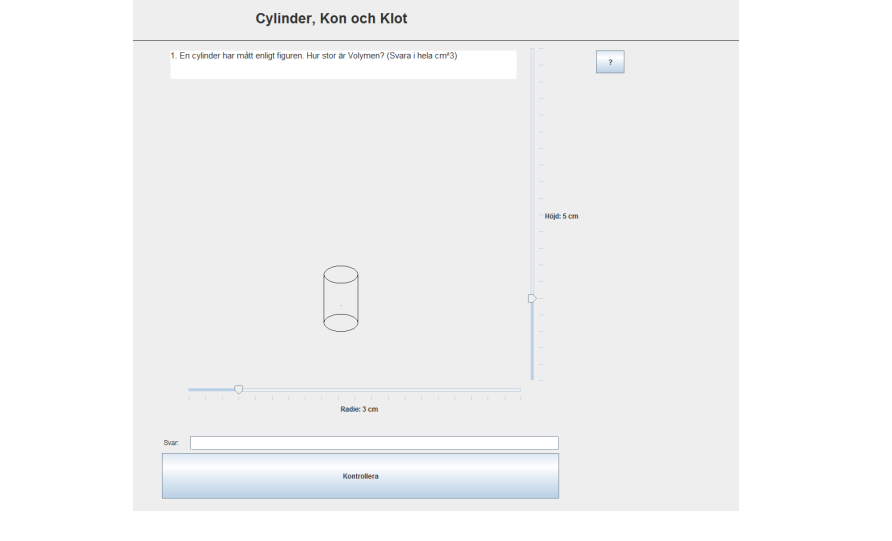

<span id="page-66-0"></span>Figur 5.6: Första exempeluppgiften.

Vidare så får eleven en uppgift lik den första, fast nu ska eleven svara i milliliter istället (se figur [5.7\)](#page-66-1). Eftersom eleven svarade rätt på föregående uppgift har eleven nu avancerat till mer komplexa frågor. Programmet har alltså förstått att eleven har grundläggande förståelse för volym. Eleven svarar rätt på denna uppgift också och kommer vidare.

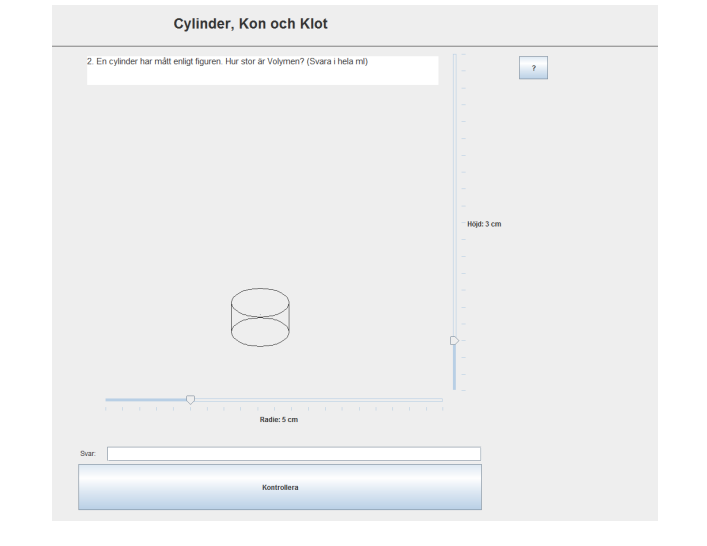

<span id="page-66-1"></span>Figur 5.7: Andra exempeluppgiften, förutsatt att eleven svarat rätt på första.

Ytterligare ett rätt svar senare leds eleven in på en ännu mer komplex fråga (se figur [5.8\)](#page-67-0). I detta fall ska eleven svara i centiliter, istället för milliliter som i föregående fråga. Allt detta bygger på att eleven klarat av föregående frågor och programmet anser att eleven bör avancera och lära sig nya tankesätt om volym.

Vi tittar nu på hur det går för Elev 2, som också kan ses som Daniella (se avsnitt [3.6.2\)](#page-33-0). Eleven i fråga svarar rätt på fråga 1, dvs samma fråga som i figur [5.6,](#page-66-0) men klarar inte av frågan därpå som ges av figur [5.7.](#page-66-1) Programmet har då lärt sig att Elev 2 är kapabel att

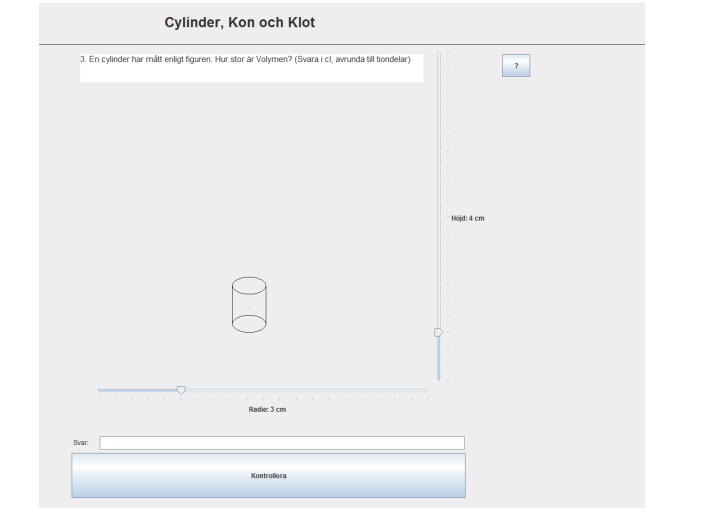

<span id="page-67-0"></span>Figur 5.8: Tredje exempeluppgiften, förutsatt att eleven svarade rätt på de föregående två frågorna.

räkna ut volym men har svårigheter med konvertering av enheter. Programmet leder vidare eleven till uppgiften som beskrivs i figur [5.9](#page-67-1) efter att ge återkoppling genom att föreslå ett annat tankesätt, något som återigen bidrar till elevens uppfattning om formbar intelligens (se avsnitt [2.3\)](#page-15-0). Viktigt att notera är att det aldrig ges negativ feedback, utan programmet föreslår istället att eleven tänker på ett annat sätt. Detta bidrar till att motivationen hålls uppe och eleven inte trycks ner och känner sig mindre värd. Programmet anpassar sig alltså till eleven snarare än att eleven får jobba hårdare för att förstå programmet (se avsnitt [2.5\)](#page-18-0).

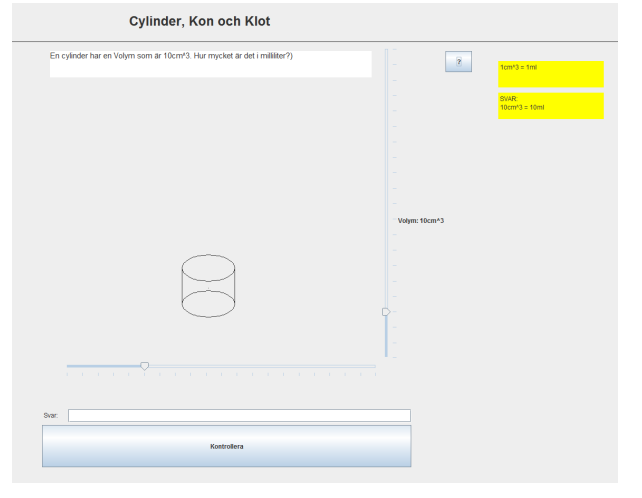

<span id="page-67-1"></span>Figur 5.9: Uppgift som presenteras då eleven svarat rätt på första frågan men fel på andra frågan.

Här presenteras eleven med volymen redan uträknad, all annan information är borttagen för att fokus ska ligga på att försöka tänka ut hur många milliliter denna volym motsvarar. Vi har alltså stegat ner komplexiteten ett steg och försökt skifta fokus för att förenkla elevens lärande. Eleven har i detta fallet valt att utnyttja hjälpfunktionen och på så sätt lärt sig hur man konverterar kubikcentimeter till milliliter.

Nu tittar vi på Elev 3, som kan ses som Alexander (se avsnitt [3.6.2\)](#page-33-0). Denna elev svarar fel på första frågan, får en förenklad uppgift och svarar sedan rätt. Efter det första felaktiga svaret möts eleven av uppgiften som beskrivs i figur [5.10](#page-68-0) istället.

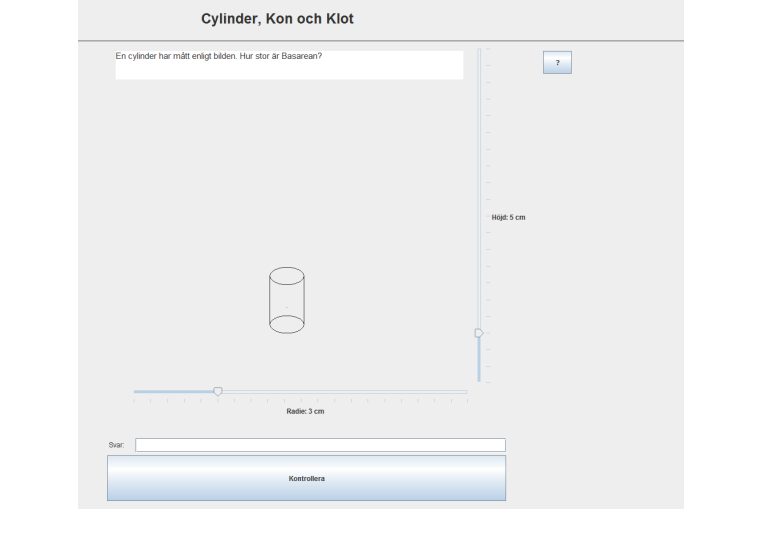

<span id="page-68-0"></span>Figur 5.10: Uppgift som presenteras då eleven svarat fel på första frågan.

Här har programmet insett att eleven inte ännu har förstått hur man räknar ut volym och därför tagit ner komplexiteten ett steg. Nu presenteras eleven istället för en uppgift som är en del av uträkningen av volym, nämligen att beräkna basarean av en cylinder. Eleven förstår nu hur basarean fungerar och svarar rätt. Programmet lär sig att eleven nu vet hur man räknar basarea och presenterar en uppgift där basarean redan är uträknad och eleven ska räkna ut volymen (se figur [5.11\)](#page-68-1). Återigen dras fokus bort från det som eleven redan kan och fokus sätts på att eleven ska koppla ihop hur basarea hänger ihop med höjd och i sin tur volym.

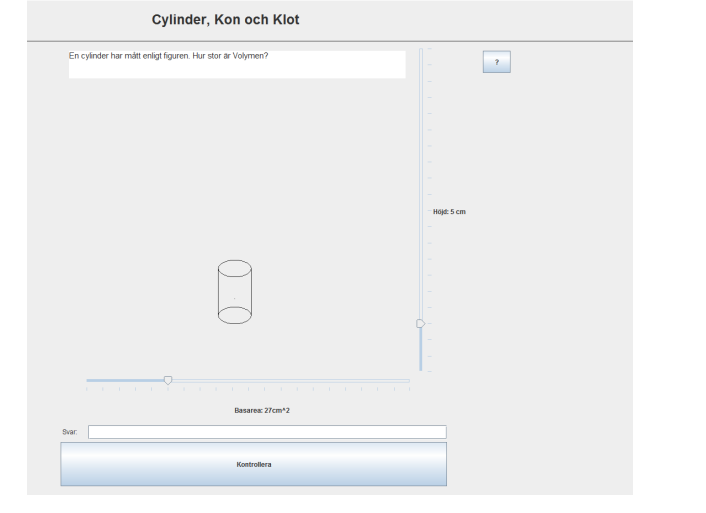

<span id="page-68-1"></span>Figur 5.11: Uppgift som presenteras då eleven svarat fel på första frågan men rätt på frågan därefter.

Till sist tittar vi på Elev 4, som kan ses som Christer (se avsnitt [3.6.2\)](#page-33-0). Denna elev svarar fel på två frågor i rad. Detta innebär att han först går igenom det som Elev 3 gick igenom, men på den andra frågan svarar Elev 4 fel. Eleven möts då av frågan som beskrivs i figur [5.12.](#page-69-0)

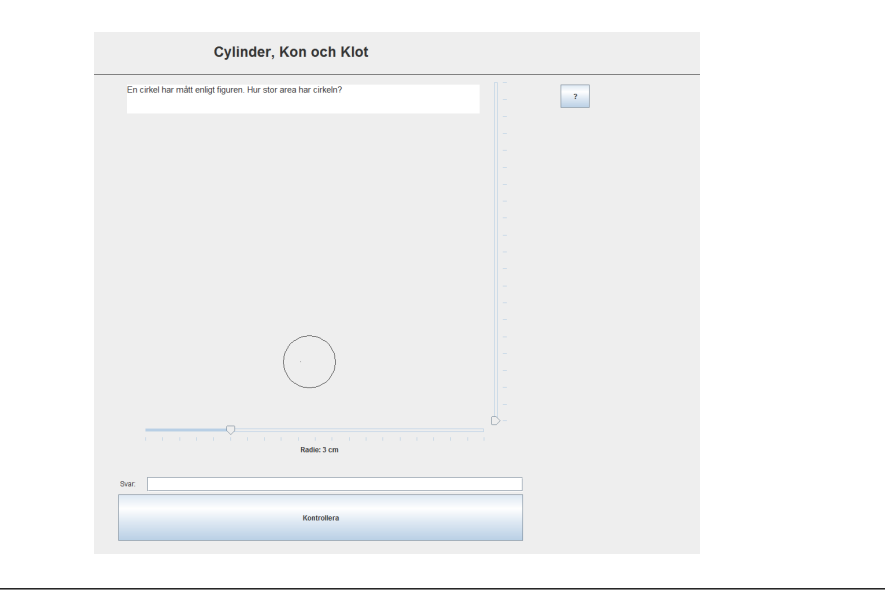

Figur 5.12: Uppgift som presenteras då eleven svarat fel på två frågor.

<span id="page-69-0"></span>Programmet har förstått att eleven ännu inte kan räkna ut volym eller basarea och därför gått ner ytterligare ett steg i komplexitet. I detta fall får eleven en fråga om hur man räknar ut area av en cirkel istället, något som gåtts igenom ett antal kapitel tidigare.

Vi har här sett hur programmet har förändrats efter de olika personernas kapacitet och kunskap vilket är nyckeln bakom ett adaptivt läromedel.

# 5.3 Expertgranskning

### 5.3.1 Metod och utförande

För att utvärdera vår högnivåprototyp tog vi med oss en laptop till en skola och bad tre olika lärare att försöka gå igenom de tre olika scenarion vi skapat. Detta för att få feedback på vad lärare tänkte om tillvägagånssättet vid användandet av adaptiva läromedel (se avsnitt [2.5\)](#page-18-0). Dessa lärare hade provat ett antal olika digitala läromedel förut. Under testet satt vi bredvid och bad lärarna att tänka högt, ett utvärderingssätt som visats fungera bra vid expertgranskningar [\[92\]](#page-81-3). Vi antecknade de viktiga kommentarerna. Vi skrev även ut Nielsens tio heuristiska principer (se avsnitt [2.8\)](#page-20-0) och bad dem ha dessa i tankarna medan de utvärderade.

### 5.3.2 Resultat

Lärarna tyckte att designen var enkel och lättförstålig, men samtidigt att grafiken var lite föråldrad. Att eleverna kunde laborera med volymen av en cylinder var något som uppskattades mycket och lärarna trodde att det kunde komma till stor nytta för ett flertal elever då det finns många som inte är lika bra på att föreställa sig geometriska figurer i huvudet utan behöver se det framför sig. Prototypens adaptivitet ansågs positiv, programmet stegade sakta bakåt i lärandet för att hitta punkten där eleven hade stannat och repeterade därefter upp sig till en högre nivå igen. Slutligen sågs det som positivt att eleverna fick utföra sina beräkningar med papper och penna, eftersom det är ytterligare ett sätt att stimulera lärande precis som när man antecknar vid en föreläsning. Dessa resultat är något vi kommer ta med oss om vi väljer att vidareutveckla vårt projekt.

# 5.4 Observationsstudie

### 5.4.1 Metod och utförande

För att utvärdera vår högnivåprototyp ytterligare ett steg gjorde vi en observationsstudie. Vi bad återigen om att få testa vår prototyp på elever vid skolan. Vi skapade ett protokoll med instruktioner för eleverna att följa [\[93\]](#page-81-4). Därefter tog vi elever parvis och läste upp instruktionerna för dem. De tilldelades även en utskriven version av de scenarion som skulle utföras (se appendi[xB.2\)](#page-101-0). Det var väldigt viktigt att inte influera eleverna för mycket innan testet var avklarat för att få så objektiva resultat som möjligt [\[93\]](#page-81-4). Efter eleverna hade gått igenom de olika scenarion som beskrevs så gick vi igenom alla scenarion igen och frågade dem hur de tänkte vid de olika stegen [\[93\]](#page-81-4). Detta repeterades på totalt tio elever i fem grupper av två.

## 5.4.2 Resultat

Samtliga grupper klarade navigationen utan problem. I samtliga scenarion kom alla elever fram till det de skulle och kunde påbörja uppgifterna utan problem.

Grafiken påpekades då den inte var av den kvaliten som de flesta eleverna var vana vid. Men när det väl kom till första introduktionsuppgiften var flertalet imponerade av hur interaktivt det var och spenderade en längre tid med att leka med cylindern och titta på hur siffrorna ändrades då de drog i skjutmåtten. En visuell och interaktiv visning av en cylinder uppskattades alltså och främjade förståendet av volym [\[91\]](#page-81-2).

Introduktionsuppgifterna var lätta för samtliga och de tog sig igenom dem utan problem. Två av grupperna provade att svara fel med vilje och upptäckte att de fick feedback från systemet, vilket uppskattades av testpersonerna.

När exempeluppgifterna gjordes så klarade två av grupperna dem utan några fel. De använde papper och penna för att snabbt räkna ut volymerna och svarade rätt. De undrade om de behövde skriva in volymbeteckning efter deras svar. Då fick vi ingripa och berätta att det fungerar på vilket sätt de vill, varpå det inte var några ytterligare problem.

De återstående tre grupperna misslyckades på första uppgiften, men svarade sedan rätt på den andra uppgiften. Samtliga såg väldigt fundersamma ut när de fick feedback om att de skulle tänka på ett annat sätt, men tyckte att det var ett bra sätt att hantera det på. När de väl fått repetera basarea så lyckades de även gå vidare med volym.

Efter eleverna testat helt själva så satte vi oss med dem och gick igenom vad som hände om man hade fler fel i början. De tyckte att det var ett bra sätt att stega ner svårigheten på frågorna, förutsatt att man redan hade gått igenom grundläggande kunskaper i geometri, såsom area för olika geometriska figurer. Vi frågade även om eleverna hade kunnat tänka använda sig ett program som detta som komplement till föreläsning. Samtliga svarade ja, men att de ville ha fler laborativa uppgifter. De sa att de uppskattade att om man hade rätt på allt direkt så skulle man klara av ett kapitel mycket snabbare. Detta var något som de skulle känna vara motiverande för att lära sig saker ordentligt från början. Det uppskattades även att man inte behövde börja om helt från början om man hade fel på

någon uppgift utan att man successivt trappades ner till den nivån där man förstod och sen snabbt kunde avancera igen.
# KAPITEL 6

# Diskussion och slutsats

# 6.1 Uppföljning av frågeställning och mål

I vårt arbete har vi undersökt tillgängliga läromedel i matematik. I dessa har vi funnit inspiration till att utveckla en interaktiv digital lärobok, men också funnit brister. Utifrån dessa brister har vi gett förslag på hur man kan förbättra förutsättningar för lärande.

Under vår kartläggning har vi, utöver information om nuvarande läromedel och verktyg som används i samband med undervisningen, fått en djupare förståelse av andra aspekter som påverkar vår målgrupp. Detta har gett oss insikter om hur arbetssituationen brukar se ut, vilken form av stöd eleverna efterfrågar på lektioner och hur målgruppen skiljer sig åt internt. Dessa mönster har använts för att representera olika aspekter av målgruppen i form av personas. Vi har inte lagt mycket vikt på att anpassa våra prototyper utifrån någon speciell persona, utan istället använt dessa för att finna lösningar som passar oavsett vilken arketyp som kan tänkas använda vår tänkta programvara.

Våra observationer har samtidigt gett oss idéer om hur vi kan bistå lärare med stöd för deras viktiga roll i undervisningen, främst med förslag för verktyg som kan bistå med återkoppling som stöd i formativ bedömning. Det är främst läraren som besitter kunskap och erfarenhet om vad som bör läras ut och som styr undervisningen. Därför bör de även erbjudas möjlighet att anpassa innehållet i det verktyg som används för att förmedla kunskapen. Förslag på sådan flexibilitet och verktyg för att planera och följa upp undervisningen har tagits fram i vår lågnivåprototyp.

Enligt Frank Coffield föredrar olika elever olika lärstilar [\[12\]](#page-75-0). Utifrån Neil Flemmings VARK-modell föredrar vissa elever att höra information och vissa vill hellre läsa in informationen [\[13\]](#page-76-0) och delar därför in elever i grupper utifrån vilket format de föredrar på informationen. David Kolb beskriver lärandet som en process och väljer att beskriva lärstilar utifrån vilket förfarande som används för att tillförskaffa sig denna information [\[15\]](#page-76-1). Dessa modeller kan användas för att förklara hur lärande kan ske. Det är däremot inte av intresse att skräddarsy informationsframställning utifrån individers preferenser, eftersom matchning inte har någon påvisad positiv effekt [\[21\]](#page-76-2). Istället bör informationen framställas på ett sätt som skapar mening [\[24\]](#page-76-3) och vara av multisensorisk typ [\[25\]](#page-76-4).

Med våra prototyper har vi visat hur man kan framställa information med multisensoriskt stöd. Vår lågnivåprototyp ger exempel på hur man kan ge stöd för visning av filmklipp och textuppläsning. Vi har beskrivit förslag på interaktiva uppgifter och implementerat dessa i högnivåprototypen. I lågnivåprototypen visade vi ett förslag på utformning av lösningsförslag till tillhörande räkneuppgifter. Detta lösningsförslag kan användas för stöd i enskilt arbete, men även för att felsöka i sina uträkningar.

I högnivåprototypen visade vi hur man kan anpassa räkneuppgifter utifrån elevens kunskaper. Interaktiva introduktionsuppgifter validerar att eleven verkligen har förstått de grundläggande kunskaper som behövs för att arbeta vidare. Om dessa kunskaper inte är tillräckliga ges tillfälle för repetition och innehållet anpassas efter hur många uppgifter eleven svarar rätt på. Genom att bryta ner räkneuppgifter i mindre beståndsdelar kan inlärning ske i mindre steg, samtidigt som meningen med uträkningarna ges av den ursprungliga uppgiften.

Våra designval har validerats med utvärderingar, vilka vi anpassat efter tidsramen för arbetet. Syftet med utvärdering av lågnivåprototypen har varit att få klartecken för att påbörja vår högnivåprotyp. Vi anser att dessa tester gav tillräcklig återkoppling och en bra idé om hur vi bör fortsätta vårt arbete.

Eftersom vi arbetat efter en specifik tidsram har vissa prioriteringar gjorts. Vi ansåg att lågnivåprototypen visade på hur ett digitalt läromedel kan utvecklas i syfte att hjälpa lärare i undervisningen. Samtidigt kräver de funktioner vi visat i lågnivåprototypen av lärarsidan att elevsidan till stor del är implementerad. Eftersom det finns fler elever än lärare i ett klassrum finns dessutom större möjligheter för utvärdering av ett gränssnitt för denna grupp. Av dessa orsaker valde vi därför att inte vidareutveckla lärarsidan som högnivåprototyp.

I våra val för funktioner till högnivåprototypen har vi prioriterat sådant som är utmärkande för digital presentation i det avseende att de är svåra att simulera analogt. Utifrån vår tidsram beslutade vi oss för att låta högnivåprototypen visa på specifika användningsområden, eftersom vi anser att vår lågnivåprototyp visat på bredden av möjligheter.

## 6.2 Vidareutveckling

Eftersom arbetet varit tidsbegränsat har vi fått överge idéer och förslag på vidare utveckling. Några exempel på dessa ges nedan.

#### 6.2.1 Snyggare design

Det finns utrymme att skapa ett mer estetiskt tilltalande gränssnitt. Utformning på knappar, val av teckensnitt och storlek på text. Animering, val av färgsättning och förhållande mellan olika grafiska grupperingar. Detta hade fått ske i samband med att innehållet ökades markant, då det är viktigt att gränssnittet samverkar med den information som behövs visas.

#### 6.2.2 Mer innehåll

Främst hade vi velat visa på fler interaktiva exempel. Med en kvantitativ undersökning hade man kunnat fastställa vilka avsnitt elever upplevs ha svårast att förstå innehållet. Därefter hade man kunnat utveckla nya sätt att visa dessa. Bråkräkning, procent eller ekvationer skulle kanske upplevas som enklare att förstå om man fick se en interaktiv beskrivningsmodell och förklaring.

Fler räkneuppgifter och tydligare exempel på hur man kan variera dessa med lite kod. Det skulle även behövas ta fram en strikt mall för hur alla uppgifter ska vara utformade och

vilka metoder som ska finnas med. Med en tydlig standard skulle man sedan med enklare kunna börja skapa delkapitel, kapitel och slutligen böcker för en komplett årskurs.

### 6.2.3 Ytterligare testning

En kvantitativ användbarhetstestning hade varit intressant för att testa vår prototyp. Med mer utveckling hade också krävts en testning som utförs över en längre tid för att se vilken effekt det hade gett med ett program som detta som stöd. Statistiken som kan hämtas ur en sådan här produkt kan vara till mycket nytta för lärare då de försöker förbättra sina föreläsningar och planera sina lektioner.

#### 6.2.4 Fler skolämnen

Med ett slags modulbaserat program hade man kunnat implementera även andra ämnen i ett sådant här program, något som diskuterades flitigt under vår kartläggning och idéfas. Man kan tänka sig att en lärare kan låsa upp olika ämnen och nivåer allt eftersom eleven avancerar och på så sätt låta eleven lära sig i den takt denna känner för. Med hjälp av laborativa uppgifter, bilder, filmer, ljudklipp och vanliga pappersuppgifter kan eleven lära sig på det sättet som passar denna bäst. Programmet kan sedan anpassa sig själv för att lära eleven grunderna på sättet eleven är starkast och sedan successivt leda in eleven i nya tankesätt och inlärningsmetoder.

### 6.2.5 Realtidsanvändning av lärarsidan

De förslag vi gett om funktioner för lärarsidan har berört planering och uppföljning. Vi har inte gått in på hur en lärare kan dra nytta av ett digitalt verktyg i samband med aktiv lektion. I samband med planering bör stöd finnas för att ta fram lämpligt material för genomgångar i klassrummet.

Under pågående lektion kan det vara av intresse att uppdatera sig om hur eleverna är sysselsatta. Vår ursprungliga tanke var att lärare söker denna information genom personlig kontakt, eftersom vi tror att det är en viktig del i undervisningen. Samtidigt kan det vara av intresse att få en snabb överblick av nuvarande aktivitet. Någon form av interaktiv karta, anpassad efter klassrummets uppbyggnad, skulle kunna ge information om var i undervisningen elever befinner sig och hur länge de suttit med nuvarande uppgift.

Ett kösystem för lärarledning skulle kunna tas fram. Förutom att ge lärarstöd i kronologisk ordning skulle denna funktion även kunna anpassas till att para ihop elever som behöver hjälp med liknande uppgift och därmed försöka lösa uppgifterna tillsammans. Alternativt kan eleven som söker hjälp paras ihop med en elev som löst en liknande uppgift och därmed få hjälp. Det skulle minska lärarens arbetsbelastning.

## Referenser

- [1] Statistiska centralbyrån. Privatpersoners användning av datorer och internet 2013. [Online; hämtad 2015-11-09]. url: [http://www.scb.se/Statistik/\\_Publikationer/](http://www.scb.se/Statistik/_Publikationer/LE0108_2013A01_BR_IT01BR1401.pdf) [LE0108\\_2013A01\\_BR\\_IT01BR1401.pdf](http://www.scb.se/Statistik/_Publikationer/LE0108_2013A01_BR_IT01BR1401.pdf).
- [2] Internetstiftelsen i Sverige. Eleverna och internet 2015. [Online; hämtad 2015-12- 16]. url: [http://eoi2015.iis.se/anvandning-och-tillgang-till-internet/](http://eoi2015.iis.se/anvandning-och-tillgang-till-internet/grundskoleeleverna-har-tillgang-till-bade-internet-och-utrustning/) [grundskoleeleverna-har-tillgang-till-bade-internet-och-utrustning/](http://eoi2015.iis.se/anvandning-och-tillgang-till-internet/grundskoleeleverna-har-tillgang-till-bade-internet-och-utrustning/).
- [3] Skolverket. PISA 2012. [Online: hämtad 2015-11-09]. URL: [http://www.skolverket.](http://www.skolverket.se/statistik-och-utvardering/internationella-studier/pisa/pisa-2012-1.167616) [se/statistik- och- utvardering/internationella- studier/pisa/pisa- 2012-](http://www.skolverket.se/statistik-och-utvardering/internationella-studier/pisa/pisa-2012-1.167616) [1.167616](http://www.skolverket.se/statistik-och-utvardering/internationella-studier/pisa/pisa-2012-1.167616).
- [4] Skolverket. Grundskolan Slutbetyg per ämne i årskurs 9. [Online; hämtad 2015-11- 09]. url: [http://siris.skolverket.se/reports/rwservlet?cmdkey=common&](http://siris.skolverket.se/reports/rwservlet?cmdkey=common¬geo=&p_verksamhetsar=2015&p_hm_kod=&report=gr9betam2&p_lan_kod=&p_kommun_kod=&p_skolkod=&p_komminv_kod=&p_kgrupp_kod=&p_rapport=gr9betyg_amne&p_verksform_kod=11&p_info_omrade=betyg) [notgeo=&p\\_verksamhetsar=2015&p\\_hm\\_kod=&report=gr9betam2&p\\_lan\\_kod=](http://siris.skolverket.se/reports/rwservlet?cmdkey=common¬geo=&p_verksamhetsar=2015&p_hm_kod=&report=gr9betam2&p_lan_kod=&p_kommun_kod=&p_skolkod=&p_komminv_kod=&p_kgrupp_kod=&p_rapport=gr9betyg_amne&p_verksform_kod=11&p_info_omrade=betyg)  $kp \thinspace _-$  kommun  $\thinspace _-$  kod =  $kp \thinspace _-$  skolkod =  $kp \thinspace _-$  komminv  $\thinspace _-$  kod =  $kp \thinspace _-$  kod =  $kp \thinspace _-$  rapport = [gr9betyg\\_amne&p\\_verksform\\_kod=11&p\\_info\\_omrade=betyg](http://siris.skolverket.se/reports/rwservlet?cmdkey=common¬geo=&p_verksamhetsar=2015&p_hm_kod=&report=gr9betam2&p_lan_kod=&p_kommun_kod=&p_skolkod=&p_komminv_kod=&p_kgrupp_kod=&p_rapport=gr9betyg_amne&p_verksform_kod=11&p_info_omrade=betyg).
- [5] OECD. "Students, Computers and Learning". I: (). DOI: [http://dx.doi.org/10.](http://dx.doi.org/http://dx.doi.org/10.1787/9789264239555-en) [1787/9789264239555-en](http://dx.doi.org/http://dx.doi.org/10.1787/9789264239555-en).
- [6] Aleksandar Davidovic, Jim Warren och Elena Trichina. "Learning benefits of structural example-based adaptive tutoring systems". I: Education, IEEE Transactions on 46.2 (2003), s. 241–251.
- [7] Skolverket. Formativ Bedömning. [Online; hämtad 2015-11-09]. url: [http://www.](http://www.skolverket.se/bedomning/bedomning/formativ-bedomning-1.223359) [skolverket.se/bedomning/bedomning/formativ-bedomning-1.223359](http://www.skolverket.se/bedomning/bedomning/formativ-bedomning-1.223359).
- [8] Forskningsetiska principer inom humanistisk-samhällsvetenskaplig forskning. Stockholm, 2002.
- [9] Mattecentrum. [Online; hämtad 2015-12-11]. url: <https://www.mattecentrum.se>.
- [10] Mattecentrum. Här pluggar du matematik! Matteboken. [Online; hämtad 2015-11- 09]. url: <http://www.matteboken.se/>.
- [11] ScalableLearning. [Online; hämtad 2015-12-11]. url: [https : / / www . scalable](https://www.scalable-learning.com/#/home)  [learning.com/#/home](https://www.scalable-learning.com/#/home).
- <span id="page-75-0"></span>[12] Frank Coffield. Learning styles and pedagogy in post-16 learning. London: Learning och Skills Research Centre, 2004. isbn: 1853389188.
- <span id="page-76-0"></span>[13] Neil Fleming och FSEDA David Baume. "Learning Styles Again: VARKing up the right tree!" I: (2006).
- [14] VARK Learn Limited. The Vark Modalities. [Online; hämtad 2015-11-30]. URL: [http:](http://vark-learn.com/introduction-to-vark/the-vark-modalities/) [//vark-learn.com/introduction-to-vark/the-vark-modalities/](http://vark-learn.com/introduction-to-vark/the-vark-modalities/).
- <span id="page-76-1"></span>[15] David Kolb. "Learning styles inventory". I: The Power of the 2 2 Matrix (1985), s. 267.
- [16] David Kolb. Experimental learning: Experiential as the source of learning and development. Prentice Hall, Englewood Cliffs, 1984.
- [17] Peter Honey och Alan Mumford. Lärstilar : handledarguide. Lund: Studentlitteratur, 2006. isbn: 9789144039770.
- [18] Thomas J Kampwirth och Marion Bates. "Modality Preference and Teaching Method: A Review of the Research." I: Academic Therapy 15.5 (1980), s. 597–605.
- [19] Kenneth A Kavale och Steven R Forness. "Substance over style: Assessing the efficacy of modality testing and teaching". I: Exceptional Children 54.3 (1987), s. 228–239.
- [20] Vicki E Snider. "Learning Styles and Learning to Read A Critique". I: Remedial and Special Education 13.1 (1992), s. 6–18.
- <span id="page-76-2"></span>[21] Gregory P Krätzig och Katherine D Arbuthnott. "Perceptual learning style and learning proficiency: A test of the hypothesis." I: Journal of Educational Psychology 98.1 (2006), s. 238.
- [22] Gavriel Salomon. "Television is"easyänd print istough": The differential investment of mental effort in learning as a function of perceptions and attributions." I: Journal of educational psychology 76.4 (1984), s. 647.
- [23] William G Chase och Herbert A Simon. "Perception in chess". I: Cognitive psychology 4.1 (1973), s. 55–81.
- <span id="page-76-3"></span>[24] TEDx Talks. Tesia Marshik Learning styles & the importance of critical self-reflection". [VIDEO Online; hämtad 2015-11-09]. 2015. url: [https://www.youtube.com/watch?](https://www.youtube.com/watch?v=855Now8h5Rs) [v=855Now8h5Rs](https://www.youtube.com/watch?v=855Now8h5Rs).
- <span id="page-76-4"></span>[25] Ladan Shams och Aaron R Seitz. "Benefits of multisensory learning". I: Trends in cognitive sciences 12.11 (2008), s. 411–417.
- [26] Aaron R Seitz, Robyn Kim och Ladan Shams. "Sound facilitates visual learning". I: Current Biology 16.14 (2006), s. 1422–1427.
- [27] Maria Montessori. "The Montessori Method". I: (1912).
- [28] Maria Montessori. "The Absorbent Mind". I: (1967).
- [29] Carol S. Dweck. Self-Theories: Their Role in Motivation, Personality and Development. Philadelphia, PA: Psychology Press, 2000. ISBN: 9781841690247.
- [30] Carol S. Dweck. Mindset: The New Psychology of Success. New York: Random House, 2006. isbn: 9781400062751.
- [31] Carol S. Dweck och Lisa A. Sorich. "Mastery-oriented thinking". I: Coping the psychology of what works. New York: Oxford University Press, 1999, s. 232–251.
- [32] Lisa S. Blackwell, Kali H. Trzesniewski och Carol Sorich Dweck. "Implicit Theories of Intelligence Predict Achievement Across an Adolescent Transition: A Longitudinal Study and an Intervention". I: Child Development 78.1 (2007), s. 246–263. issn: 1467- 8624. url: <http://dx.doi.org/10.1111/j.1467-8624.2007.00995.x>.
- [33] Anders Jönsson. Lärande Bedömning. 2. utg. Malmö: Gleerups, juni 2011. isbn: 9789140676023.
- [34] Ingemar Wedman. Prov och provkonstruktion. Stockholm: Utbildningsförlaget, 1988. isbn: 9140717518.
- [35] Astrid Pettersson. "Bedömning varför, vad och varthän?" I: Pedagogisk bedömning : att dokumentera, bedöma och utveckla kunskap. Utg. av Lars Lindström och Viveca Lindberg. Stockholm: Liber, 2005, s. 40.
- [36] Dylan Wiliam. "An integrative summary of the research literature and implications for a new theory of formative assessment". I: Handbook of formative assessment. Utg. av Heidi Andrade och Gregory J. Cizek. New York: Routledge, 2010.
- [37] Royce D. Sadler. "Formative assessment and the design of instructional systems". English. I: Instructional Science 18.2 (1989), s. 119-144. ISSN: 0020-4277. URL: [http:](http://dx.doi.org/10.1007/BF00117714) [//dx.doi.org/10.1007/BF00117714](http://dx.doi.org/10.1007/BF00117714).
- [38] Olga Gioka. "Teacher or assessor? Balancing the tensions between formative and summative assessment in science teaching". I: Balancing dilemmas in assessment and learning in contemporary education. Utg. av Anton Havnes och Liz McDowell. New York: Routledge, 2008.
- [39] Susan M. Brookhart. "Combining Sources of Classroom Achievement Information for Formative and Summative Purposes". I: Handbook of formative assessment. Utg. av Heidi Andrade och Gregory J. Cizek. New York: Routledge, 2010.
- [40] Christian Lundahl. Bedömning för lärande. Stockholm: Norstedt, 2011. isbn: 9789113026831.
- [41] Annika Karlsson. Samhällsguide, individualist och moderator samhällskunskapslärares professionella förhållningssätt i betygsättningsrelaterat arbete. Licentiatavhandling. Karlstad : Karlstads universitet. 2011.
- [42] Grant P. Wiggins. Educative assessment: designing assessments to inform and improve student performance. Jossey-Bass education series. Jossey-Bass, 1998. isbn: 9780787908485.
- [43] John Hattie och Helen Timperley. "The Power of Feedback". I: Review of Educational Research 77.1 (mars 2007), s. 81-112. URL: http://dx.doi.org/10.3102/ [003465430298487](http://dx.doi.org/10.3102/003465430298487).
- [44] Ruth Butler. "Enhancing and undermining intrinsic motivation: The effects of taskinvolving and ego-involving evaluation on interest and performance". I: British journal of educational psychology 58.1 (1988), s. 1–14.
- [45] Wynne Harlen. "On the relationship between assessment for formative and summative purposes". I: Assessment and learning (2006), s. 103–118.
- [46] Valerie J. Shute. "Focus on Formative Feedback". I: Review of Educational Research 78.1 (mars 2008), s. 153–189. url: <http://dx.doi.org/10.3102/0034654307313795>.
- [47] Chih-Ping Chu och Yi-Chun Chang. "A prediction mechanism of adaptive learning content in the scalable e-learning environment". I: Advanced Information Networking and Applications Workshops, 2007, AINAW'07. 21st International Conference on. Vol. 2. IEEE. 2007, s. 1029–1034.
- [48] Peter Brusilovsky och Christoph Peylo. "Adaptive and Intelligent Web-based Educational Systems". I: Int. J. Artif. Intell. Ed. 13.2-4 (april 2003), s. 159–172. issn: 1560-4292. url: <http://dl.acm.org/citation.cfm?id=1434845.1434847>.
- [49] Chris Quintana, Joseph Krajcik och Elliot Soloway. "Exploring a structured definition for learner-centered design". I: Fourth International Conference of the Learning Sciences. Utg. av Barry J. Fishman och Samuel F. O'Connor-Divelbiss. 2013, s. 256– 263.
- [50] Donald A Norman. "Cognitive engineering". I: User centered system design: New perspectives on human-computer interaction 3161 (1986).
- [51] Elliot Soloway m. fl. "Learning theory in practice: Case studies of learner-centered design". I: SIGCHI conference on Human factors in computing systems. ACM. 1996, s. 189–196.
- [52] Elliot Soloway, Mark Guzdial och Kenneth E Hay. "Learner-centered design: The challenge for HCI in the 21st century". I: interactions 1.2 (1994), s. 36–48.
- [53] Jean Piaget. The Construction of Reality in the Child. Basic Books, 1954. ISBN: 0465014070.
- [54] John Seely Brown, Allan Collins och Paul Duguid. "Situated cognition and the culture of learning". I: Educational researcher 18.1 (1989), s. 32–42.
- [55] Rachel KE Bellamy. "Designing educational technology: Computer-mediated change". I: Context and consciousness: Activity theory and human-computer interaction (1996), s. 123–146.
- [56] Userfocus. ISO 9241: Part 11. [Online; hämtad 2015-11-09]. 2015. URL: [http://www.](http://www.userfocus.co.uk/resources/iso9241/part11.html) [userfocus.co.uk/resources/iso9241/part11.html](http://www.userfocus.co.uk/resources/iso9241/part11.html).
- [57] ISO. ISO 9241-11. [Online; hämtad 2015-11-09]. 1998. url: [http://www.iso.org/](http://www.iso.org/iso/catalogue_detail.htm?csnumber=16883) [iso/catalogue\\_detail.htm?csnumber=16883](http://www.iso.org/iso/catalogue_detail.htm?csnumber=16883).
- [58] Jakob Nielsen. Usability 101: Introduction to Usability. [Online; hämtad 2015-11-09]. 2012. url: [http://www.nngroup.com/articles/usability-101-introduction](http://www.nngroup.com/articles/usability-101-introduction-to-usability/)[to-usability/](http://www.nngroup.com/articles/usability-101-introduction-to-usability/).
- [59] Jakob Nielsen. Usability engineering. San Francisco, Calif: Morgan Kaufmann Publishers, 1994. isbn: 978-0125184069.
- [60] Mark Notess. "Usability, user experience, and learner experience". I: eLearn 2011.8 (2001).
- [61] Rolf Molich och Jakob Nielsen. "Improving a Human-computer Dialogue". I: Commun. ACM 33.3 (mars 1990), s. 338-348. ISSN: 0001-0782. URL: [http://doi.acm.](http://doi.acm.org/10.1145/77481.77486) [org/10.1145/77481.77486](http://doi.acm.org/10.1145/77481.77486).
- [62] Jakob Nielsen och Rolf Molich. "Heuristic Evaluation of User Interfaces". I: Proceedings of the SIGCHI Conference on Human Factors in Computing Systems. CHI '90. Seattle, Washington, USA: ACM, 1990, s. 249–256. isbn: 0-201-50932-6. url: <http://doi.acm.org/10.1145/97243.97281>.
- [63] Jakob Nielsen. "Enhancing the Explanatory Power of Usability Heuristics". I: Proceedings of the SIGCHI Conference on Human Factors in Computing Systems. CHI '94. Boston, Massachusetts, USA: ACM, 1994, s. 152–158. isbn: 0-89791-650-6. url: <http://doi.acm.org/10.1145/191666.191729>.
- [64] Jakob Nielsen. "Usability Inspection Methods". I: utg. av Jakob Nielsen och Robert L. Mack. New York, NY, USA: John Wiley & Sons, Inc., 1994. Kap. Heuristic Evaluation, s. 25-62. ISBN: 0-471-01877-5. URL: [http://dl.acm.org/citation.cfm?](http://dl.acm.org/citation.cfm?id=189200.189209) [id=189200.189209](http://dl.acm.org/citation.cfm?id=189200.189209).
- [65] Jakob Nielsen. 10 Usability Heuristics for User Interface Design. [Online; hämtad  $2015-11-09$ . 1995. URL: http://www.nngroup.com/articles/ten-usability[heuristics/](http://www.nngroup.com/articles/ten-usability-heuristics/).
- [66] Donald A. Norman. The Design of Everyday Things. The MIT Press, 2014. isbn: 0262525674.
- [67] James Spradley. Participant observation. New York: Holt, Rinehart och Winston, 1980. isbn: 0030445019.
- [68] Jerker Lundequist. Introduktion till forskningsmetodiken. Stockholm, 1988.
- [69] Kathleen M. DeWalt och Billie R. DeWalt. Participant observation : a guide for fieldworkers. Lanham, Md: Rowman & Littlefield, 2011. isbn: 0759119279.
- [70] Anette Hellman. "Att bli pojke i förskolan". Swedish. I: (2004). issn: 0001-0782.
- [71] Katrine Fangen. Deltagande observation. Malmö: Liber, 2005. isbn: 9789147075126.
- [72] John Pruitt. The persona lifecycle keeping people in mind throughout product design. Amsterdam Boston: Elsevier Morgan Kaufmann Publishers, an imprint of Elsevier, 2006. isbn: 978-0125662512.
- [73] Kim Goodwin. "Perfecting your personas". I: Cooper Interaction Design Newsletter (aug. 2001). url: [http://www.cooper.com/journal/2001/08/perfecting\\_your\\_](http://www.cooper.com/journal/2001/08/perfecting_your_personas) [personas](http://www.cooper.com/journal/2001/08/perfecting_your_personas).
- [74] Alan Cooper. The Inmates Are Running the Asylum. Indianapolis, IN, USA: Macmillan Publishing Co., Inc., 1999. isbn: 0672316498.
- [75] Jesse Garrett. The elements of user experience : user-centered design for the Web and beyond. Berkeley, CA: New Riders, 2011. ISBN: 9780321683687.
- [76] Liber AB. OM LIBER. [Online; hämtad 2015-11-09]. url: [https://www.liber.se/](https://www.liber.se/GlobalNavigation/Om-Liber/) [GlobalNavigation/Om-Liber/](https://www.liber.se/GlobalNavigation/Om-Liber/).
- [77] Liber AB. MATEMATIKBOKEN XYZ. [Online; hämtad 2015-11-09]. URL: [https:](https://www.liber.se/Grundskola/Grundskola-ar-6-9/Matematik/Grundlaromedel/Matematikboken-XYZ/) [//www.liber.se/Grundskola/Grundskola-ar-6-9/Matematik/Grundlaromedel/](https://www.liber.se/Grundskola/Grundskola-ar-6-9/Matematik/Grundlaromedel/Matematikboken-XYZ/) [Matematikboken-XYZ/](https://www.liber.se/Grundskola/Grundskola-ar-6-9/Matematik/Grundlaromedel/Matematikboken-XYZ/).
- [78] Liber AB. UPPDRAG: MATTE. [Online; hämtad 2015-11-09]. URL: [https://www.](https://www.liber.se/Grundskola/Grundskola-ar-6-9/Matematik/Grundlaromedel/Uppdrag-Matte/) [liber.se/Grundskola/Grundskola-ar-6-9/Matematik/Grundlaromedel/Uppdrag-](https://www.liber.se/Grundskola/Grundskola-ar-6-9/Matematik/Grundlaromedel/Uppdrag-Matte/)[Matte/](https://www.liber.se/Grundskola/Grundskola-ar-6-9/Matematik/Grundlaromedel/Uppdrag-Matte/).
- [79] Lennart Undvall, Kristina Johnson och Conny Welén. Matematikboken Y. Stockholm: Liber, 2012. isbn: 978-91-47-08547-7.
- [80] Lennart Undvall, Kristina Johnson och Conny Welén. Matematikboken Y Utmaningen. Stockholm: Liber, 2012. isbn: 978-91-47-08549-1.
- [81] Olga W. Rambell och Magnus Hansson. Uppdrag: Matte 7. Stockholm: Liber, 2010. isbn: 978-91-47-08510-1.
- [82] Inga Wernersson. Könsskillnader i skolprestationer idéer om orsaker. Stockholm: Fritze, 2010. isbn: 978-91-38-23422-8.
- [83] Meme Generator. The Lazy College Senior. [Online; hämtad 2015-11-09]. URL: [http:](http://cdn.meme.am/images/1969441.jpg) [//cdn.meme.am/images/1969441.jpg](http://cdn.meme.am/images/1969441.jpg).
- [84] Clipart.me. Geek Girl Vector Character 20932. [Online; hämtad 2015-11-09]. URL: <http://png.clipart.me/thumbs/c99/geek-girl-vector-character-20932.jpg>.
- [85] ClipArtHut. Sleeping Student Clip Art 60485. [Online; hämtad 2015-11-09]. url: [http : / / www . cliparthut . com / clip - arts / 60 / sleeping - student - clip - art -](http://www.cliparthut.com/clip-arts/60/sleeping-student-clip-art-60485.jpg) [60485.jpg](http://www.cliparthut.com/clip-arts/60/sleeping-student-clip-art-60485.jpg).
- [86] Classroom Clipart. Student Thinking About Multiplication 17. [Online; hämtad 2015- 11-09]. url: [http://classroomclipart.com/images/gallery/Clipart/Mathematic](http://classroomclipart.com/images/gallery/Clipart/Mathematics/student_thinking_about_multiplication_17.jpg)s/ [student\\_thinking\\_about\\_multiplication\\_17.jpg](http://classroomclipart.com/images/gallery/Clipart/Mathematics/student_thinking_about_multiplication_17.jpg).
- [87] Clipart Panda. It s a boy clip art. [Online; hämtad 2015-11-09]. URL: [http://images.](http://images.clipartpanda.com/boy-20clip-20art-dT8dG4ETe.jpeg) [clipartpanda.com/boy-20clip-20art-dT8dG4ETe.jpeg](http://images.clipartpanda.com/boy-20clip-20art-dT8dG4ETe.jpeg).
- [88] Statistisk årsbok för Sverige. 2014.
- [89] Color Matters. The meanings of Yellow. [Online; hämtad 2015-12-01]. URL: [http:](http://www.colormatters.com/the-meanings-of-colors/yellow) [//www.colormatters.com/the-meanings-of-colors/yellow](http://www.colormatters.com/the-meanings-of-colors/yellow).
- [90] Meg Coffin Murray och Jorge Pérez. "Informing and Performing: A Study Comparing Adaptive Learning to Traditional Learning". I: Informing Science: the International Journal of an Emerging Transdiscipline 18 (2015), s. 111-125. URL: [http://www.](http://www.inform.nu/Articles/Vol18/ISJv18p111-125Murray1572.pdf) [inform.nu/Articles/Vol18/ISJv18p111-125Murray1572.pdf](http://www.inform.nu/Articles/Vol18/ISJv18p111-125Murray1572.pdf).
- [91] Suzanne Stokes. "Visual literacy in teaching and learning: A literature perspective". I: Electronic Journal for the Integration of technology in Education 1.1 (2002), s. 10– 19. url: <http://ejite.isu.edu/Volume1No1/Stokes>.
- [92] Jakob Nielsen. Testing Expert Users. [Online; hämtad 2015-11-08]. 2010. URL: [http:](http://www.nngroup.com/articles/testing-expert-users/) [//www.nngroup.com/articles/testing-expert-users/](http://www.nngroup.com/articles/testing-expert-users/).
- [93] Jeffrey Rubin och Dana Chisnell. Handbook of Usability Testing. 2. utg. Wiley Publishing, 2010. isbn: 9780470185483.

# $_{\rm BILAGA}$   $\rm A$

# Utvärdering lågnivå

# A.1 Utvärdering med lärare

## UTVÄRDERING AV GRÄNSSNITT FÖR LÄRARE

Objekt \_

#### Verktyg

- $\bullet\,$ Utskrivna vyer
- Anteckningsblock
- Penna

#### Uppstart

- Förklara meningen med testet.
- Förklara etiska regler.
- Förklara att varje A4-papper motsvarar en vy på en datorskärm.

#### Utförande

Börja med att visa vyer från elevernas gränssnitt, därefter vyer för lärare.

Visa vyerna i ordning efter tänkt navigering och diskutera kring dem.

Förklara tankegången och notera kommentarer och förslag på förbättringar.

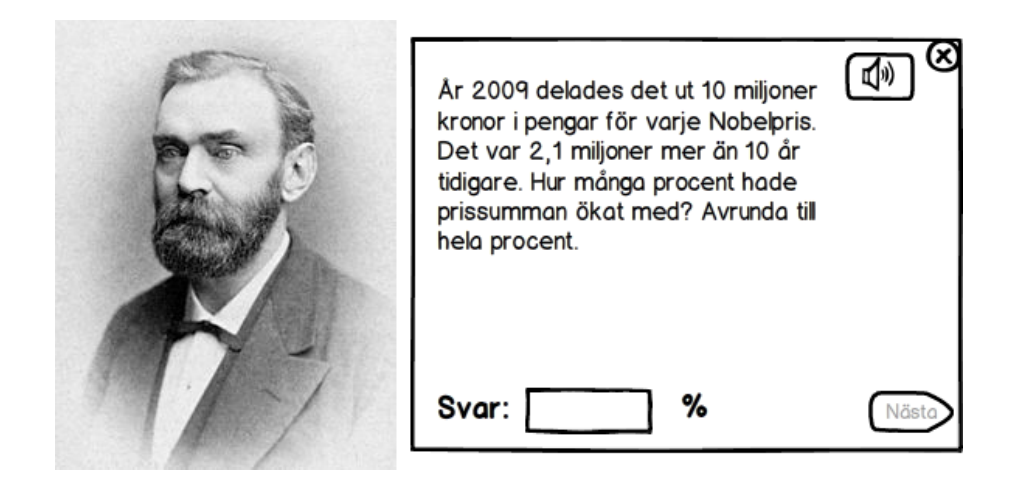

Figur A.1: Visar förslag på räkneuppgift med bild.

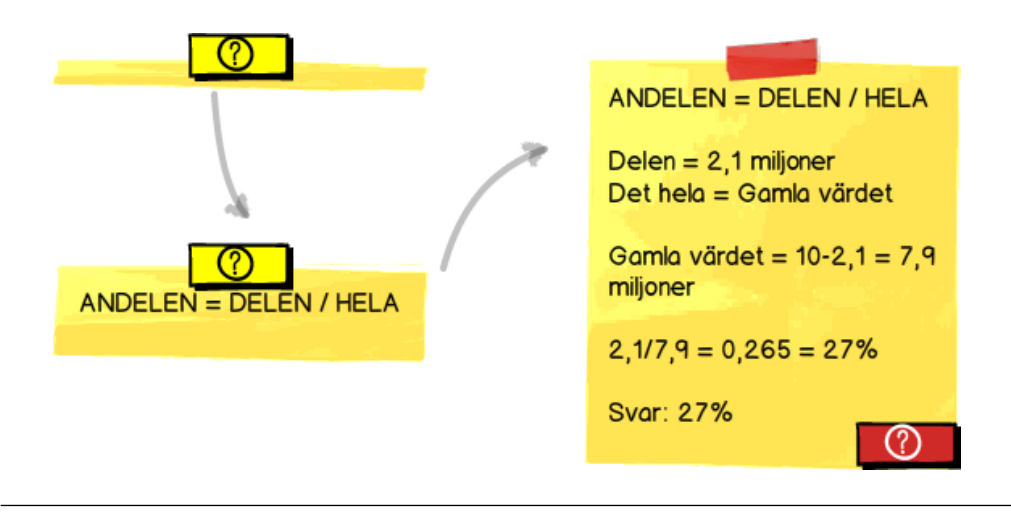

Figur A.2: Visar förslag på lösningsförslag och dess animering.

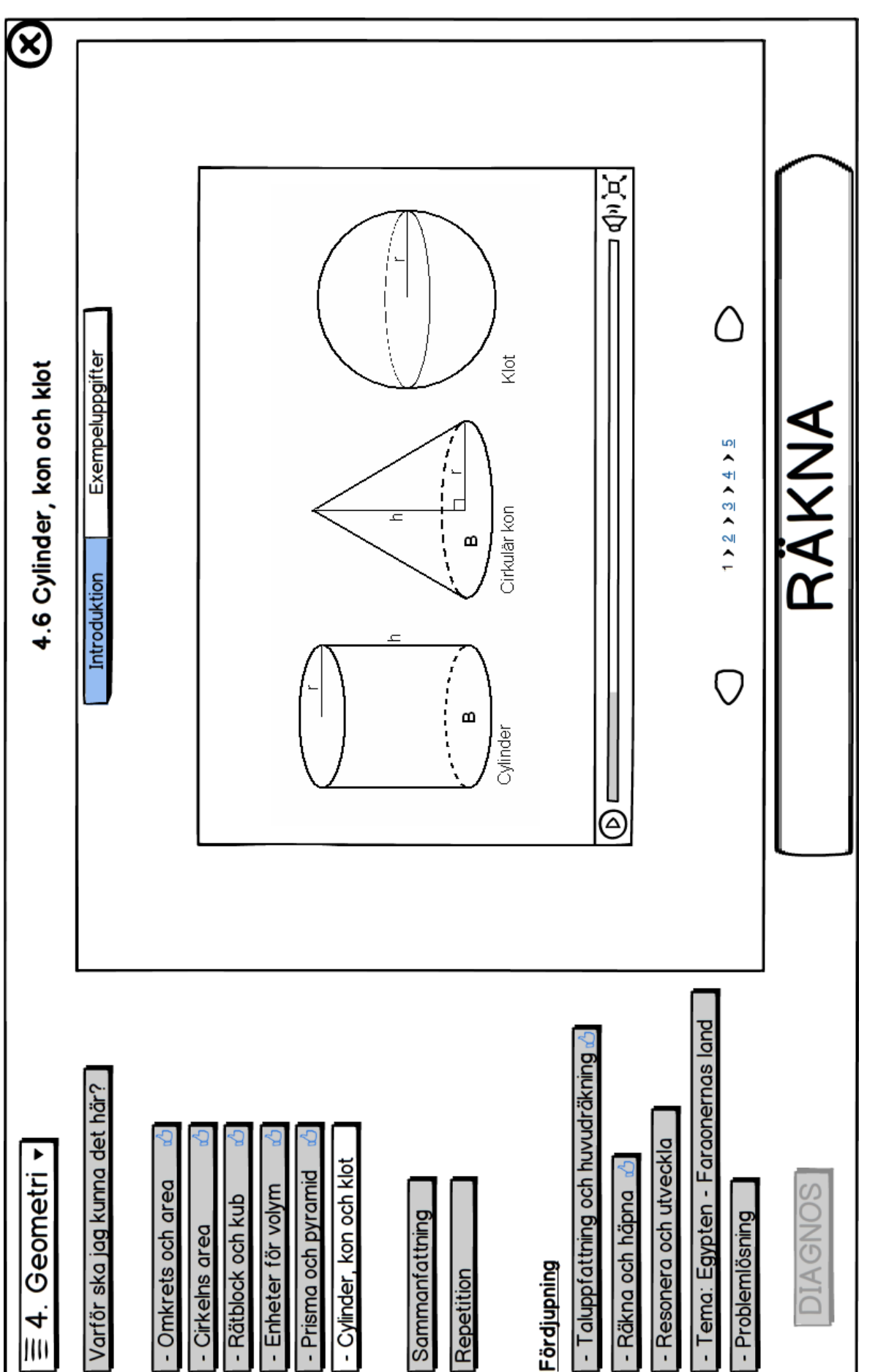

Figur A.3: Visar en äldre version av menyvisning för delkapitel. Figur A.3: Visar en äldre version av menyvisning för delkapitel.

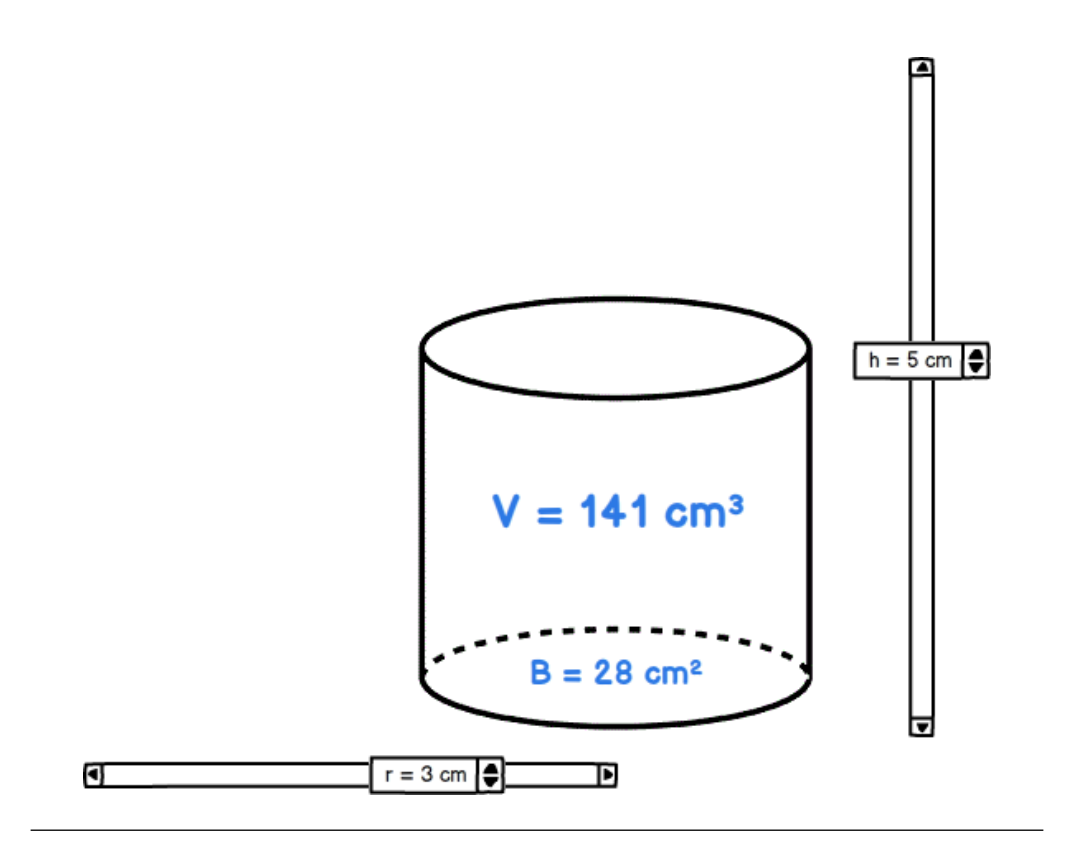

Figur A.4: Visar hur vi tänkt angående interaktivitet för att bättre nyttja det digitala formatet.

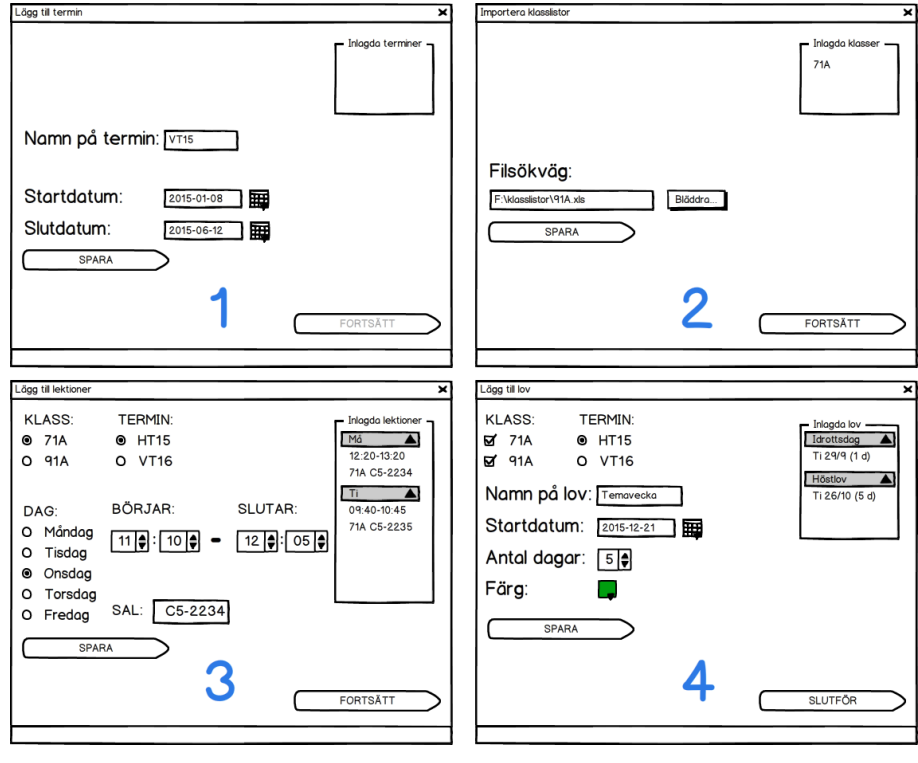

Figur A.5: Visar de olika stegen i registreringsprocessen inför en ny termin.

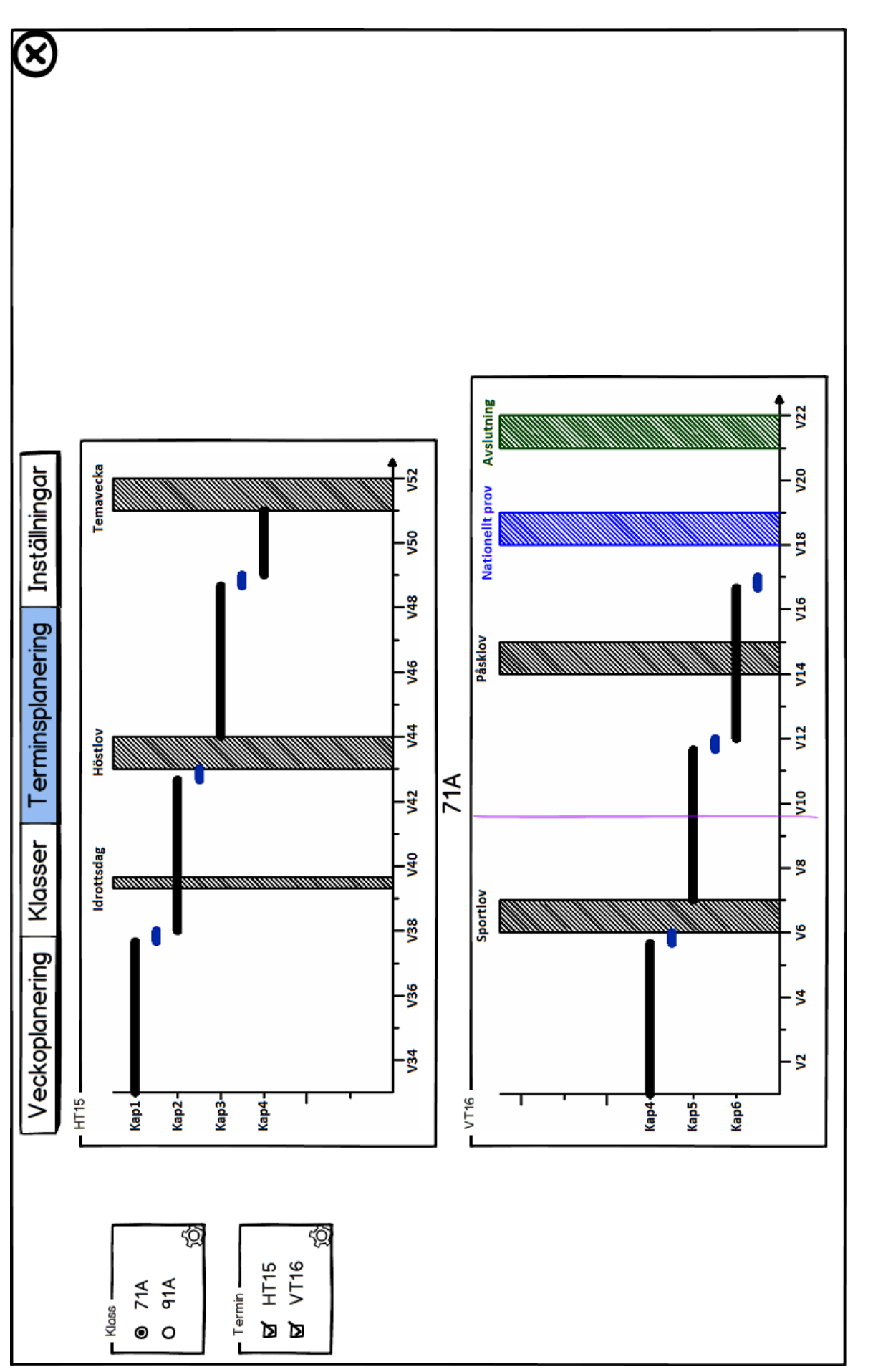

Figur A.6: Visar vyn för terminsplanering. Figur A.6: Visar vyn för terminsplanering.

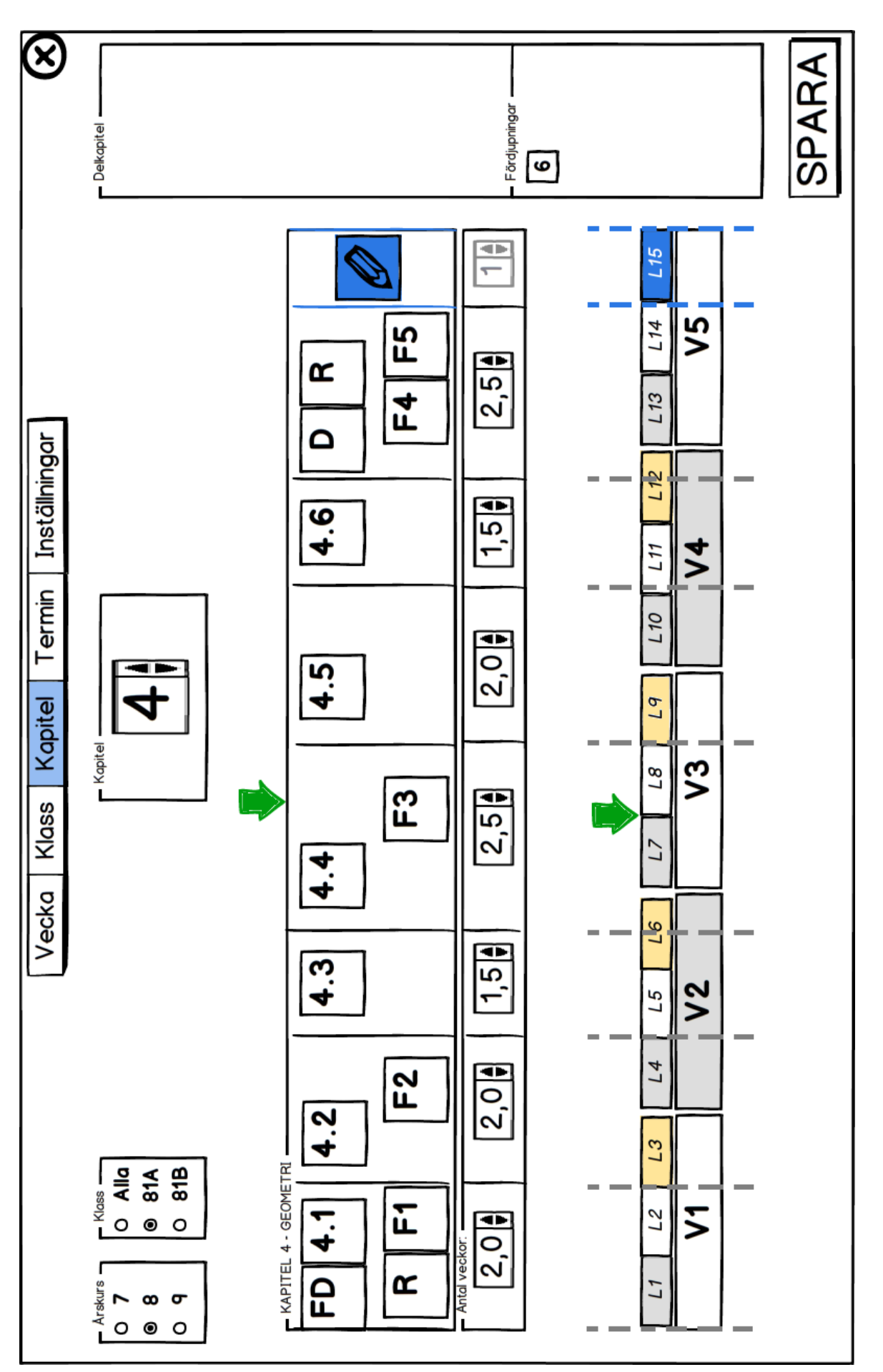

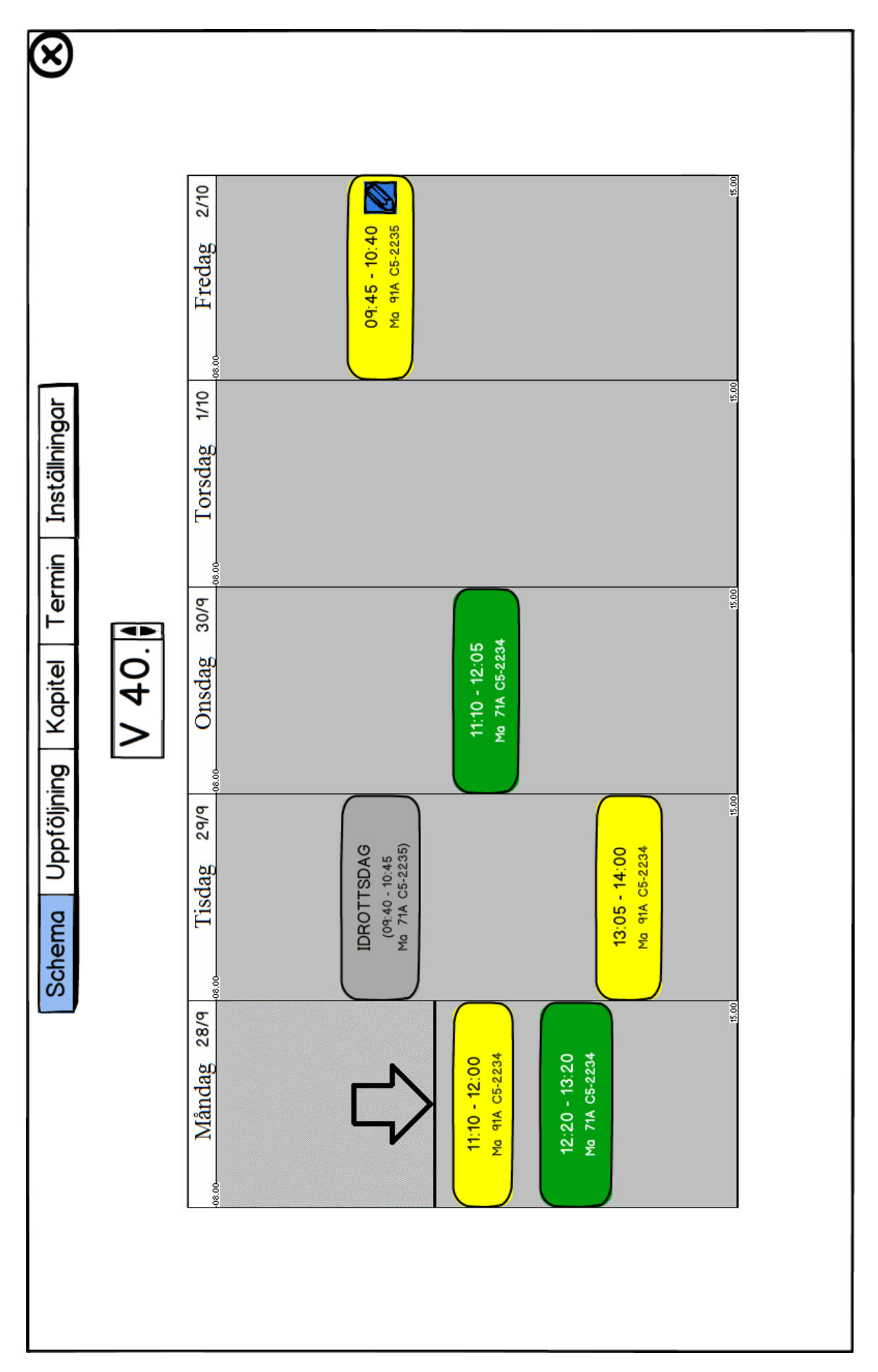

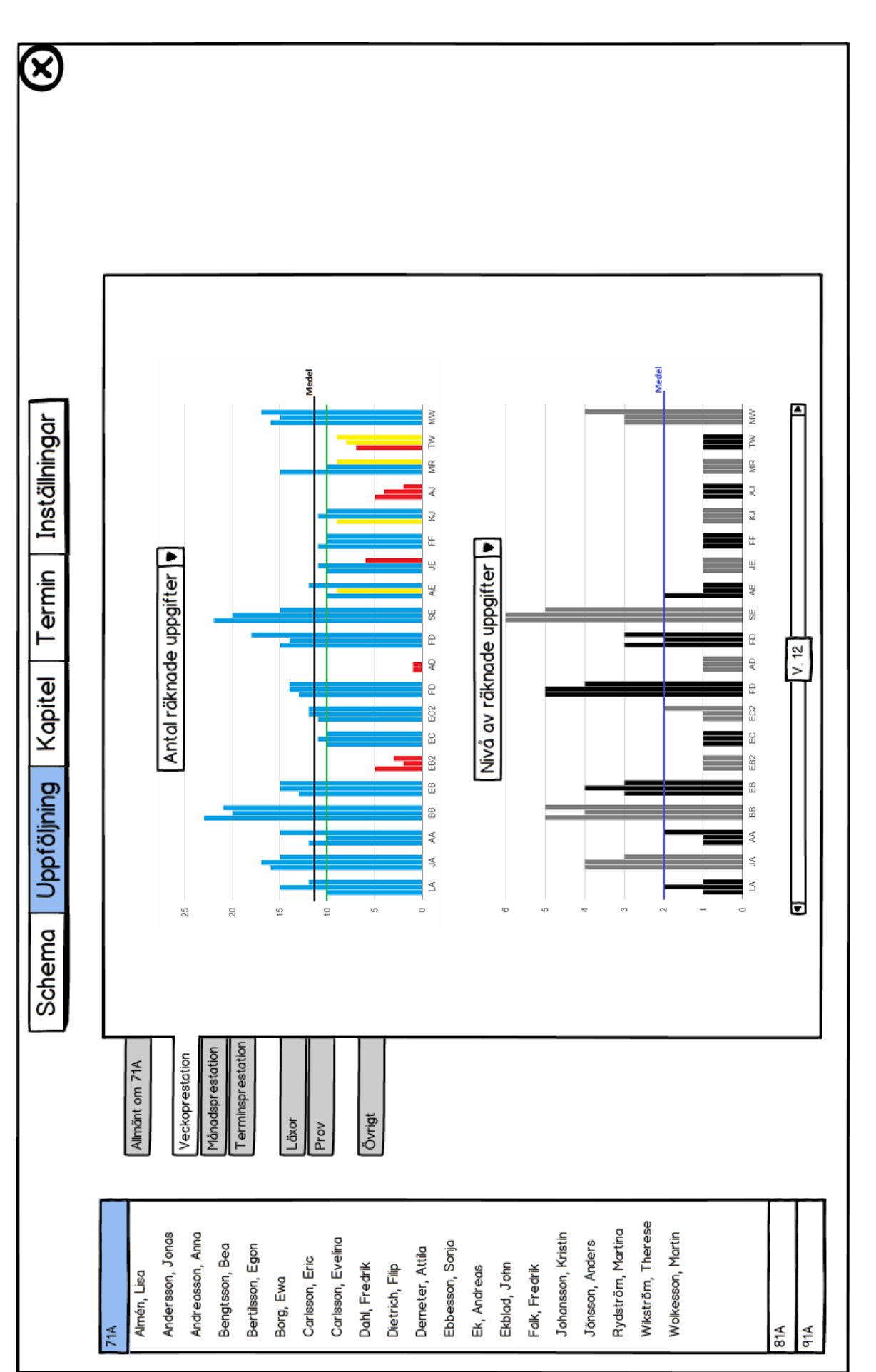

Figur A.9: Visar vyn för uppföljning av klassprestation. Figur A.9: Visar vyn för uppföljning av klassprestation.

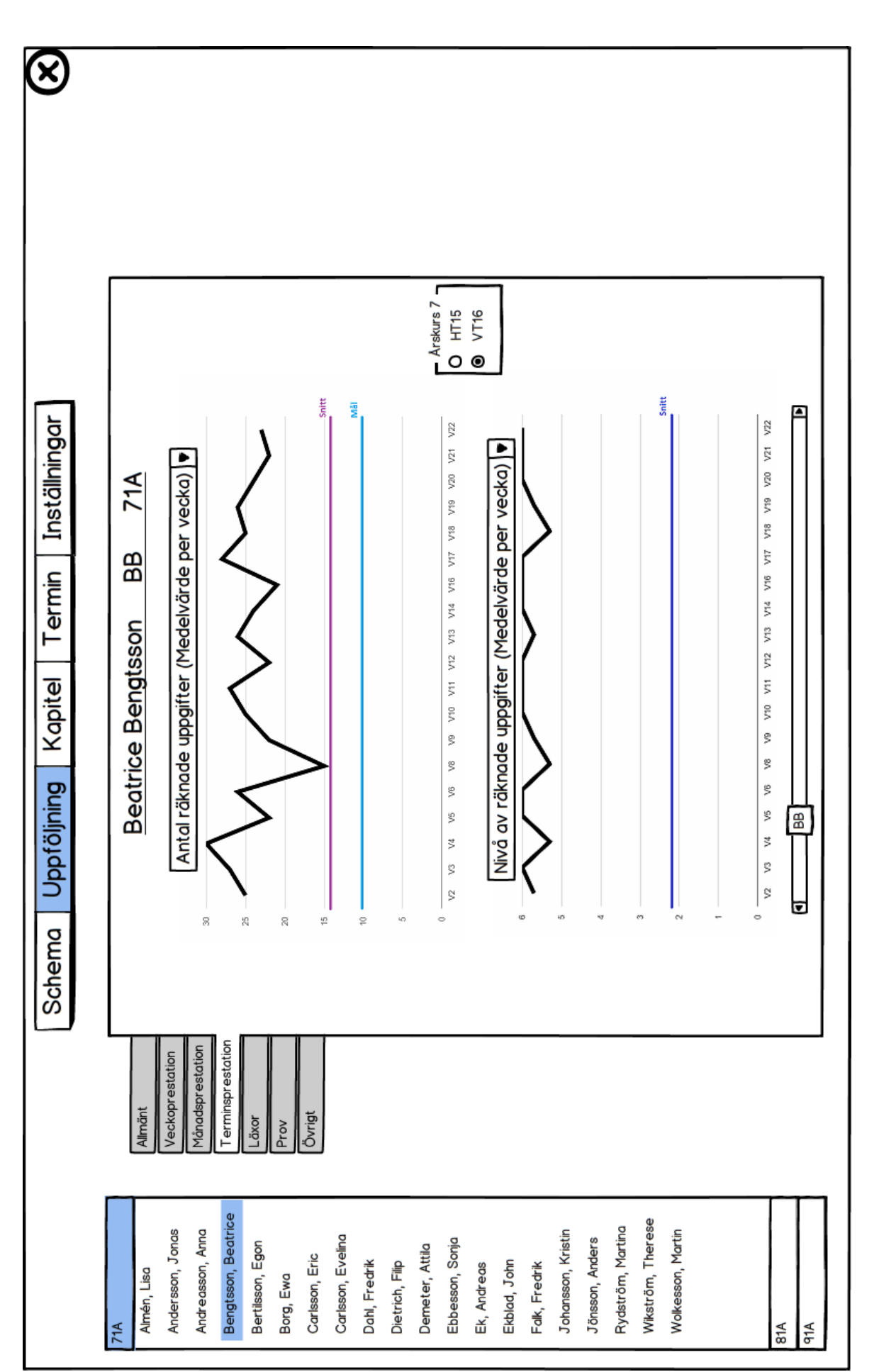

# A.2 Utvärdering med elever

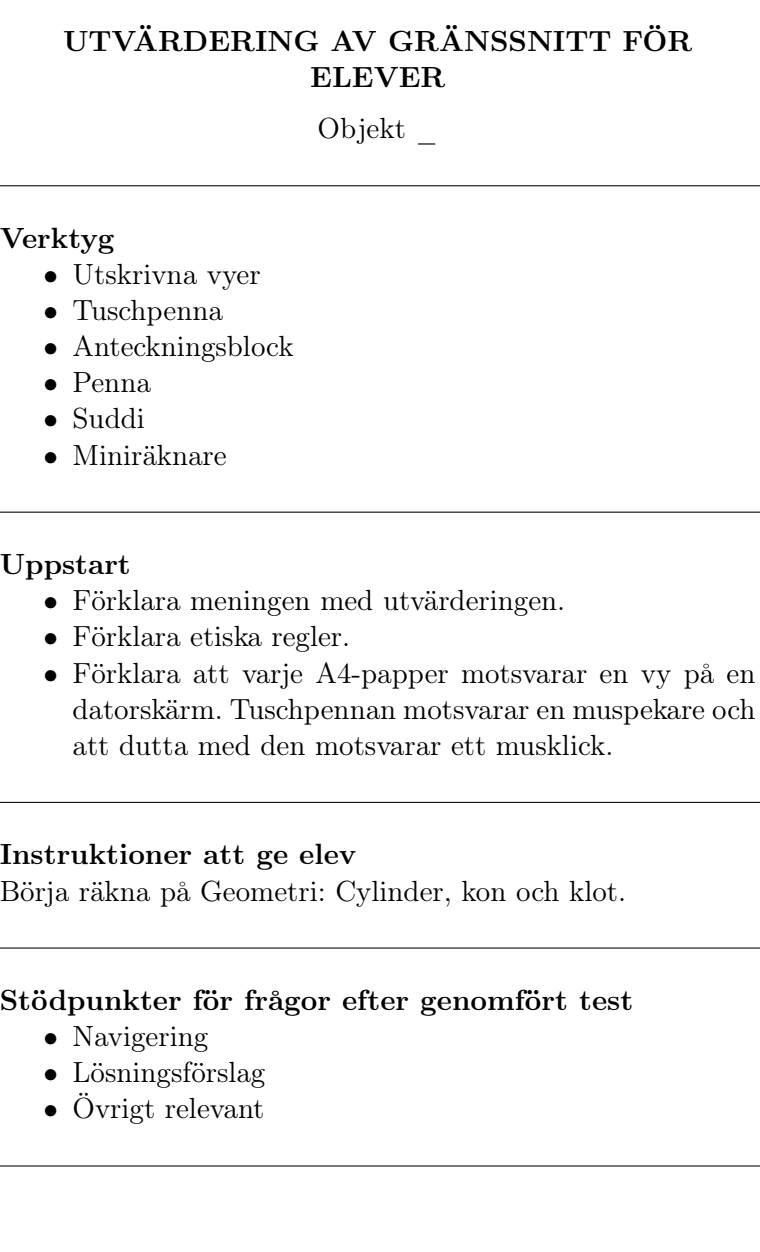

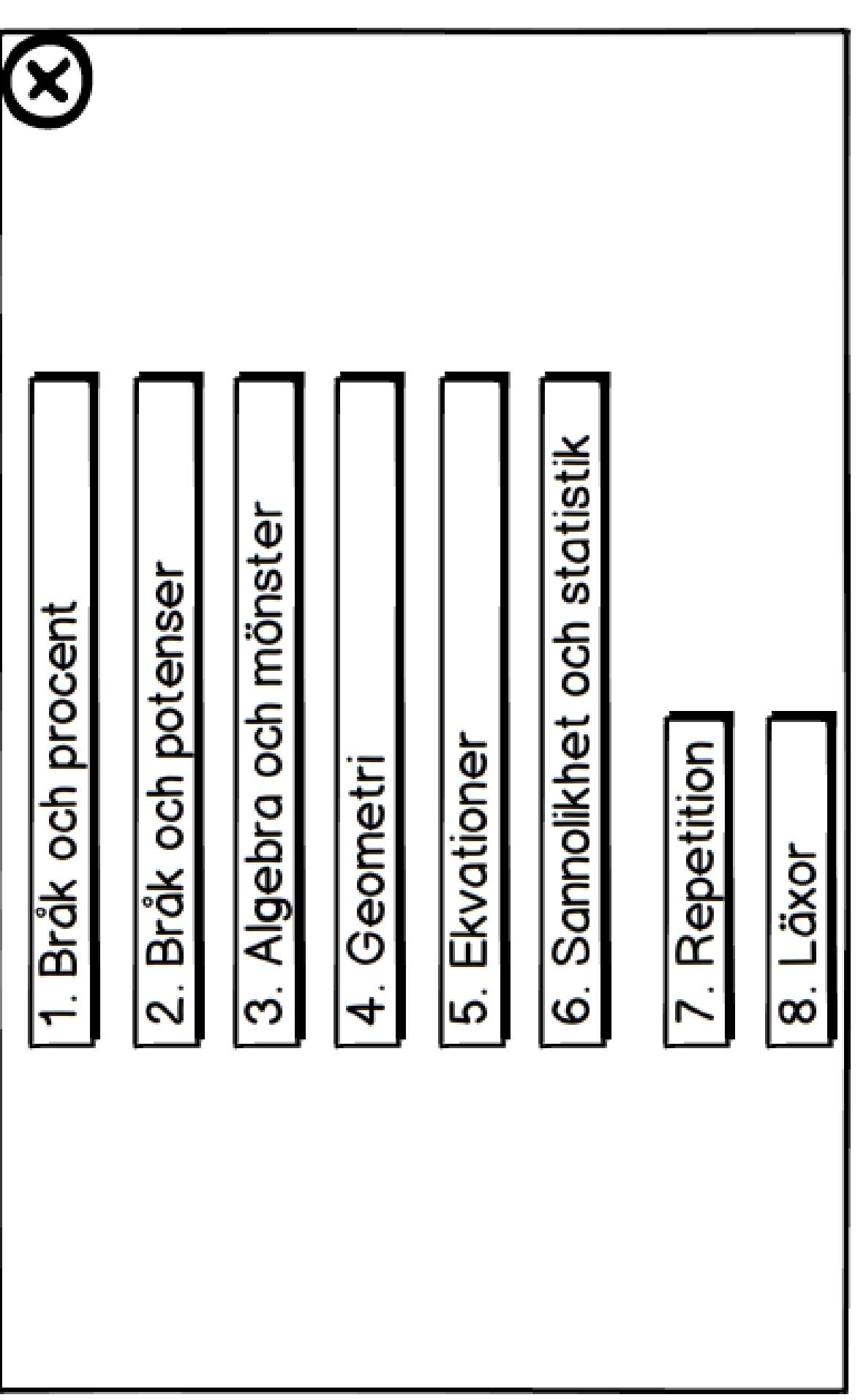

Figur A.11: Visar vy 1, huvudmeny. Figur A.11: Visar vy 1, huvudmeny.

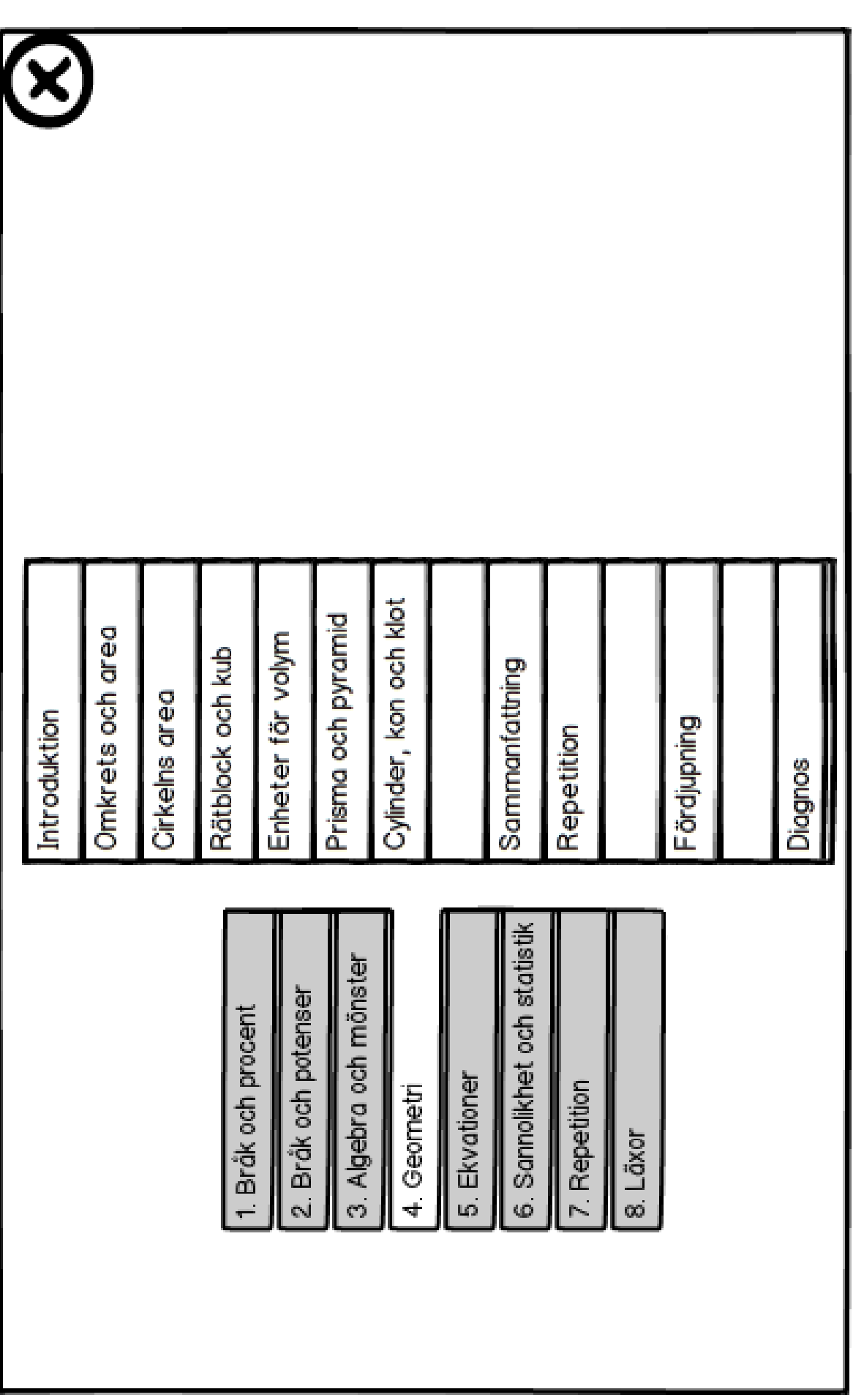

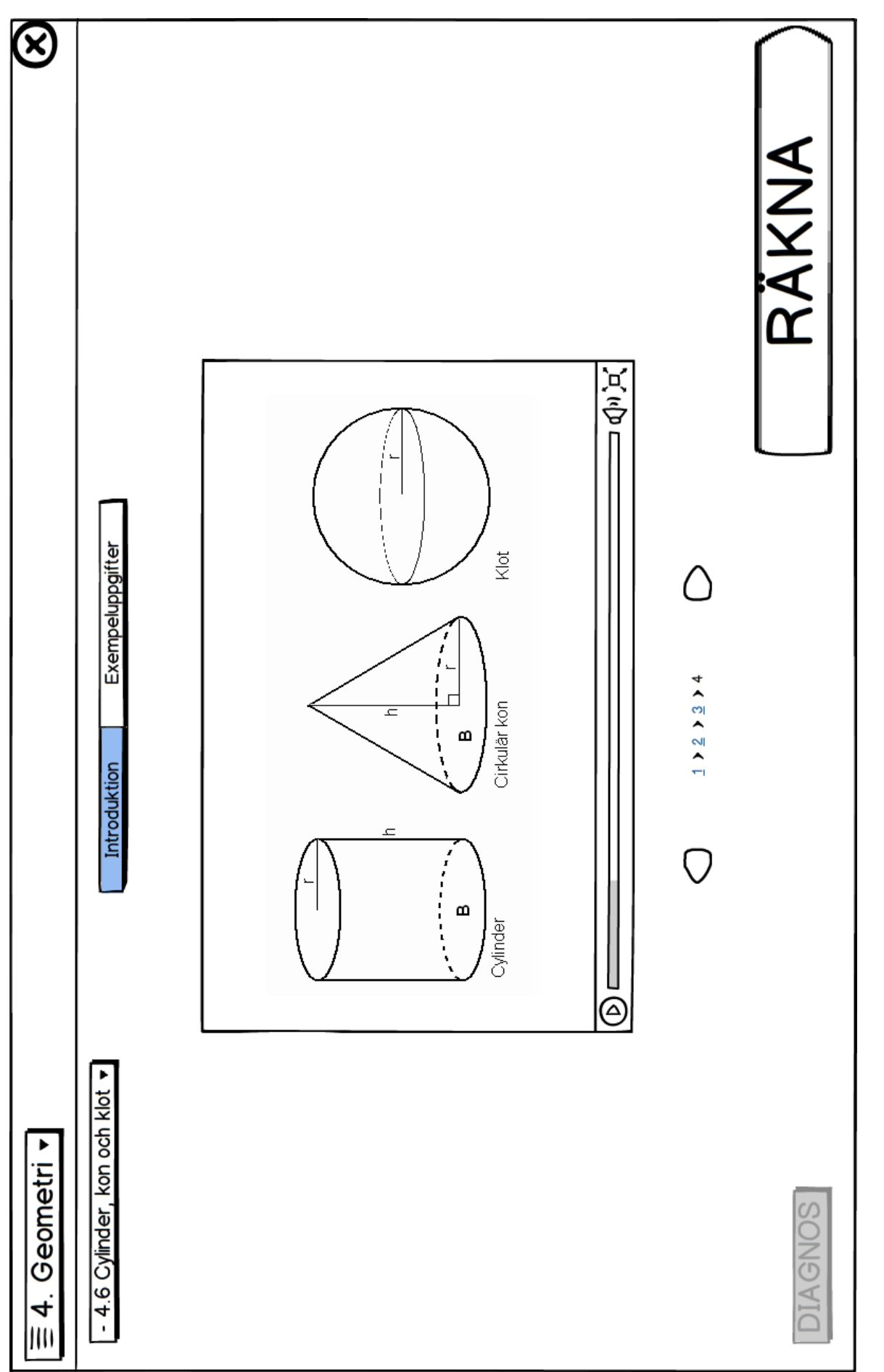

Figur A.13: Visar vy 3, introduktion. Figur A.13: Visar vy 3, introduktion.

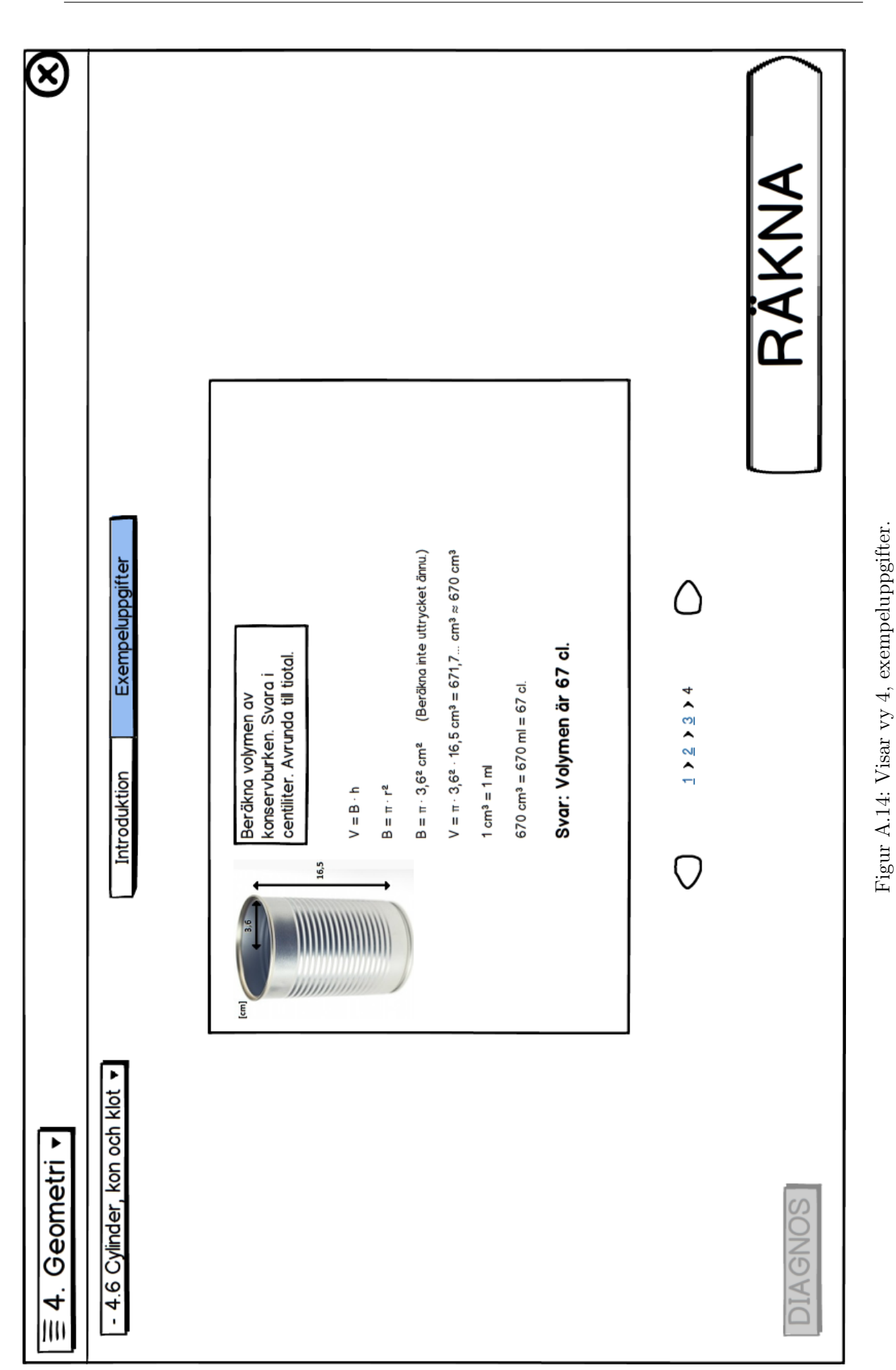

86

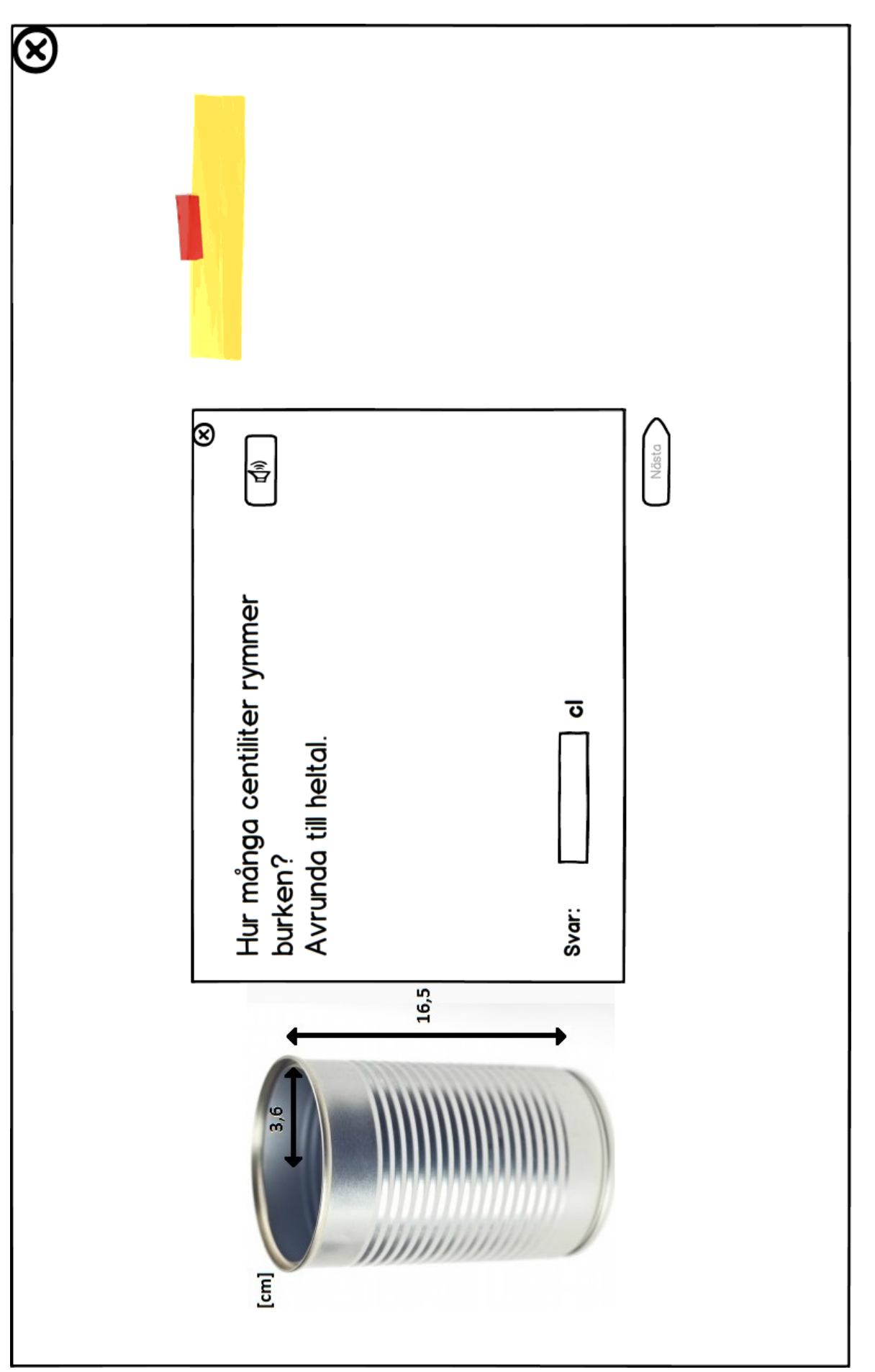

Figur A.15: Visar vy 5, första räkneuppgiften. Figur A.15: Visar vy 5, första räkneuppgiften.

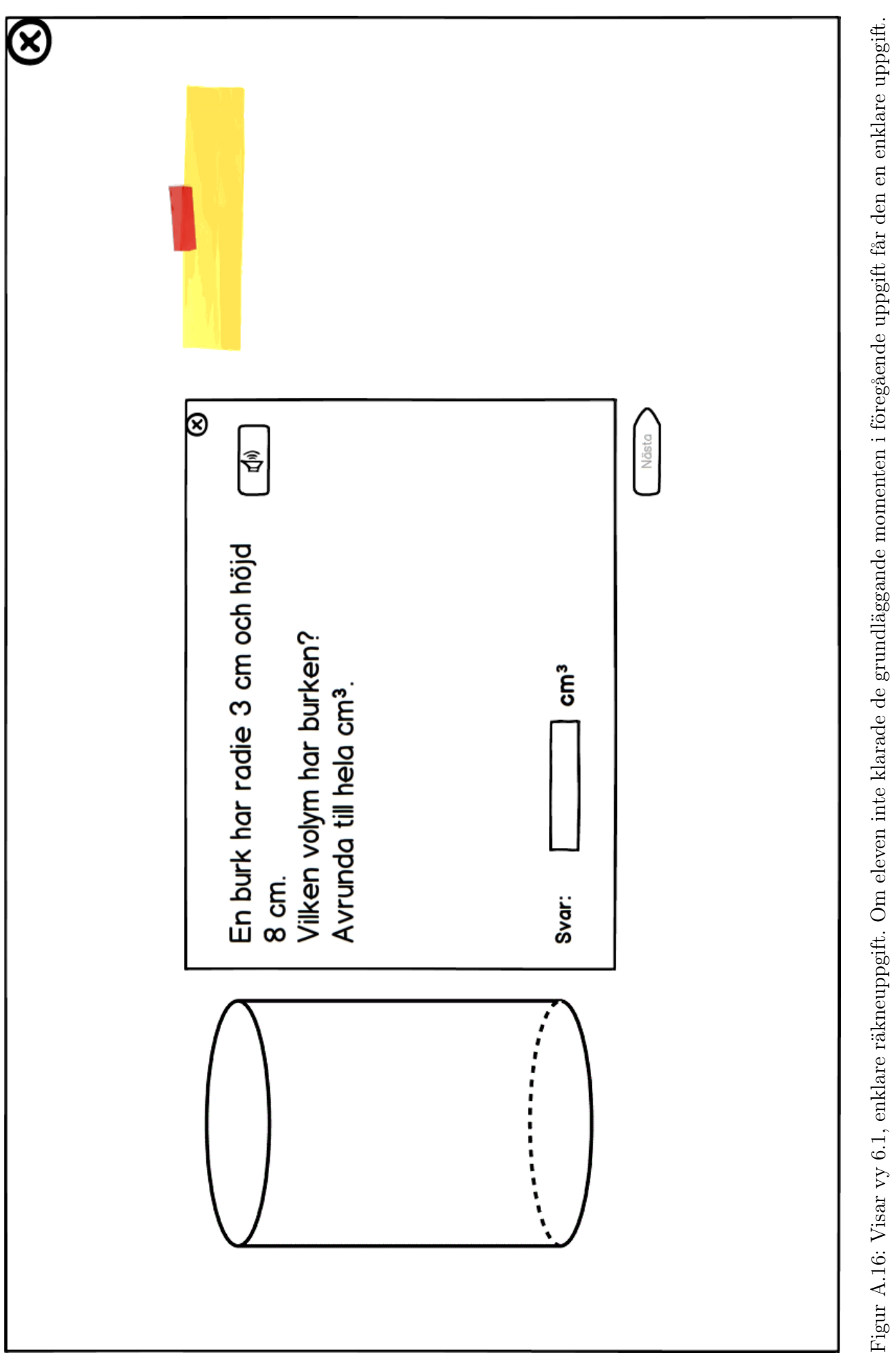

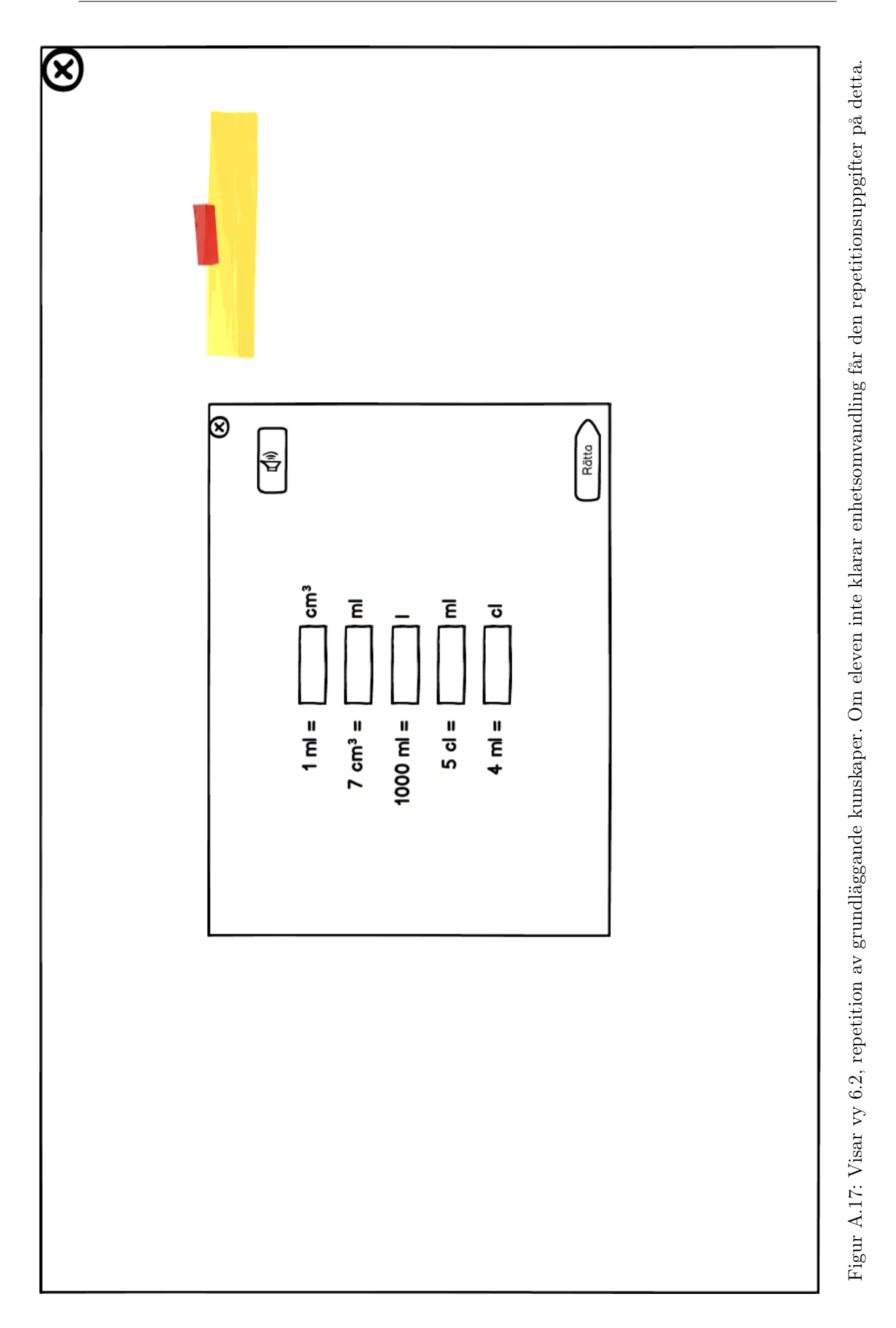

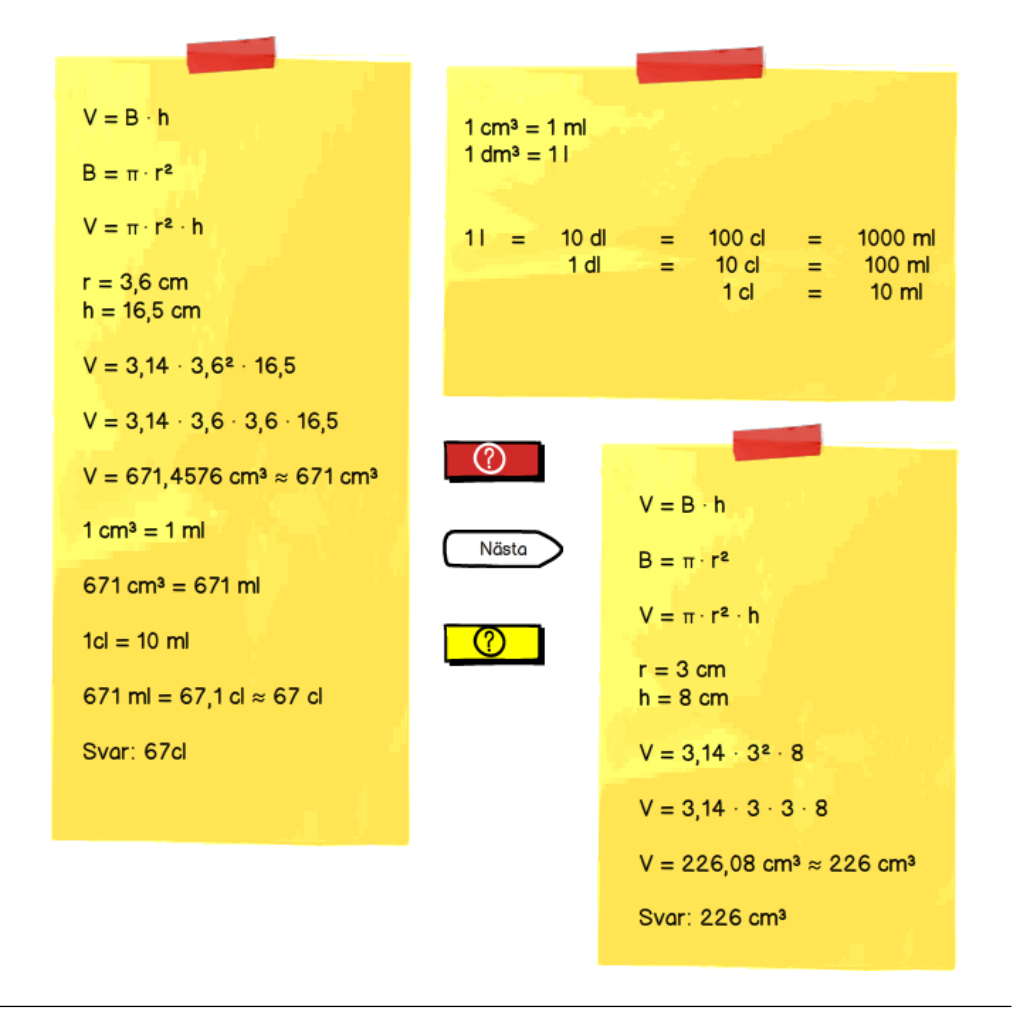

Figur A.18: Knappar och lösningsförslag som klipptes ut för att simulera animering.

# BILAGA B

# Utvärdering högnivå

# B.1 Utvärdering med lärare

## UTVÄRDERING AV GRÄNSSNITT FÖR ELEVER PÅ HÖGNIVÅ MED LÄRARE

Objekt\_

#### Verktyg

- $\bullet\,$ Java-program
- Anteckningsblock
- Penna

#### Uppstart

- Förklara meningen med utvärderingen
- Förklara etiska regler

Utförande Låt lärarna gå igenom scenarion medans de förklarar hur dem tänker och vad de tycker om navigation, lösningsförslag och övrigt relevant.

# B.2 Utvärdering med elever

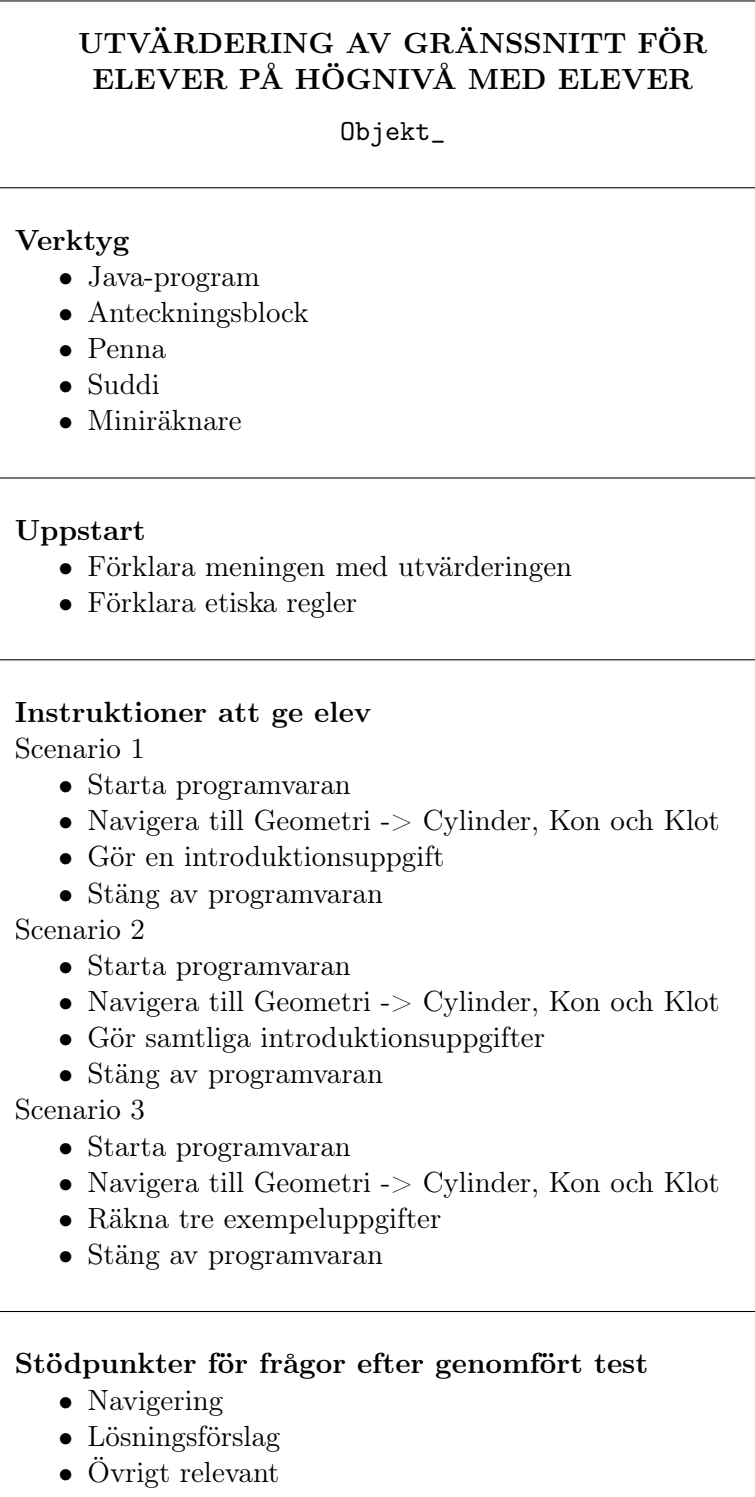